# **ESCUELA POLITÉCNICA NACIONAL**

**FACULTAD DE INGENIERÍA DE SISTEMAS** 

## **DESARROLLO DE UN SISTEMA WEB DE GESTIÓN DE BRIGADAS MÉDICAS DEL ÁREA 2 DE SALUD DE PASTAZA**

**PROYECTO PREVIO A LA OBTENCIÓN DEL TÍTULO DE INGENIERO EN SISTEMAS INFORMÁTICOS Y DE COMPUTACIÓN**

> **DANY MIGUEL GANCINO CORDONES danygancino@gmail.com**

**EDWIN FERNANDO MARTÍNEZ NÚÑEZ edwin.fmn@gmail.com**

**DIRECTOR: MSC. ING. RAÚL CÓRDOVA raul.cordova@epn.edu.ec**

**Quito, Febrero 2011** 

## **DECLARACIÓN**

Nosotros, Dany Miguel Gancino Cordones y Edwin Fernando Martínez Núñez, declaramos bajo juramento que el trabajo aquí descrito es de nuestra autoría; que no ha sido previamente presentada para ningún grado o calificación profesional; y, que hemos consultado las referencias bibliográficas que se incluyen en este documento.

A través de la presente declaración cedemos nuestros derechos de propiedad intelectual correspondientes a este trabajo, a la Escuela Politécnica Nacional, según lo establecido por la Ley de Propiedad Intelectual, por su Reglamento y por la normatividad institucional vigente.

 $\overline{\phantom{a}1}$  , and the contribution of the contribution of the contribution of  $\overline{\phantom{a}1}$ 

Dany Miguel Gancino Cordones **Edwin Fernando Martínez Núñez** 

## **CERTIFICACIÓN**

Certifico que el presente trabajo fue desarrollado por Dany Miguel Gancino Cordones y Edwin Fernando Martínez Núñez, bajo mi supervisión.

 $\overline{\phantom{a}}$  , and the contract of the contract of the contract of the contract of the contract of the contract of the contract of the contract of the contract of the contract of the contract of the contract of the contrac

 MSc. Ing. Raúl Córdova **DIRECTOR DEL PROYECTO** 

IV

## **CONTENIDO**

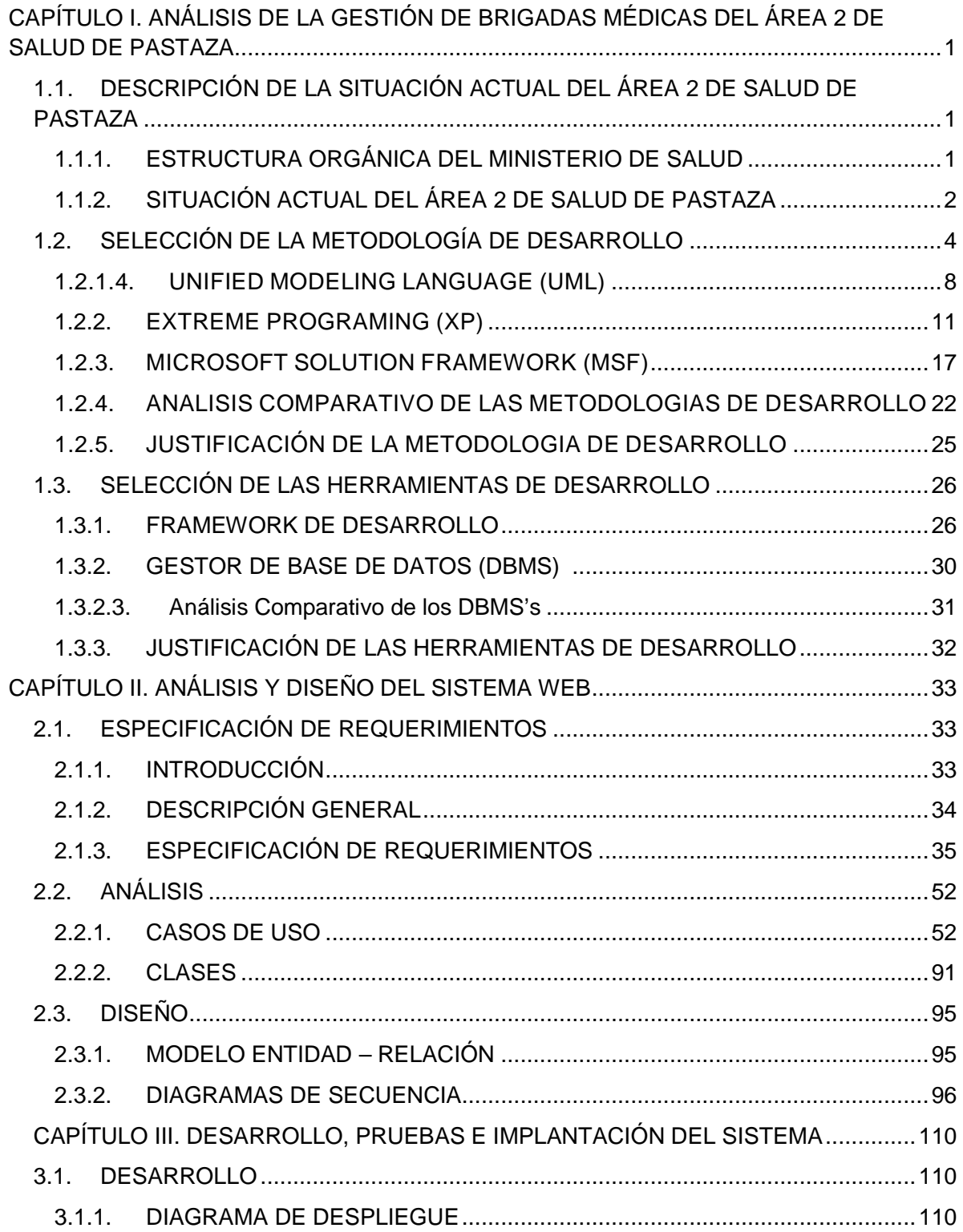

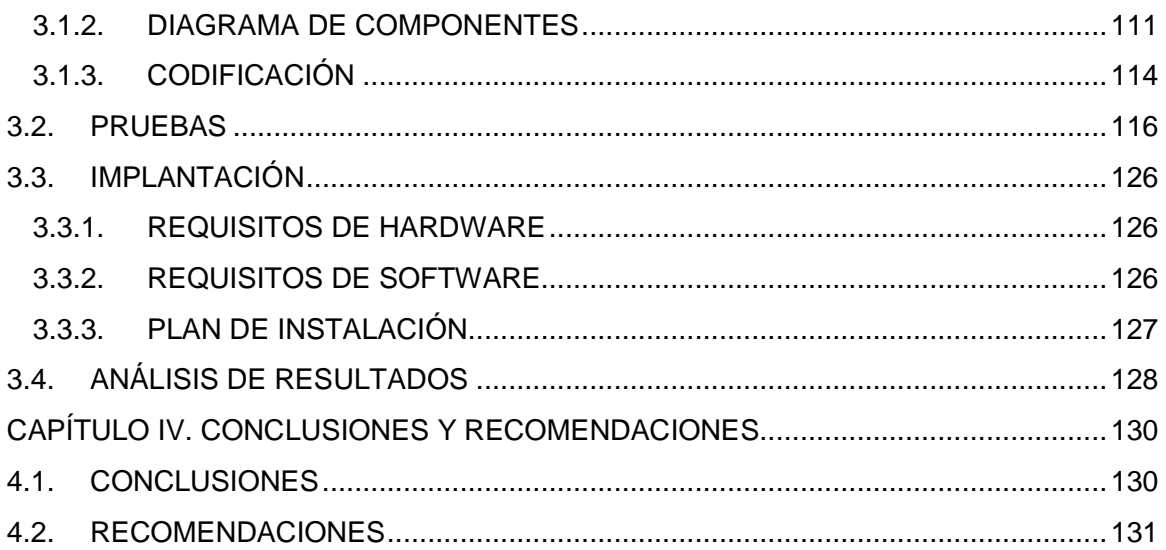

## **INDICE DE TABLAS**

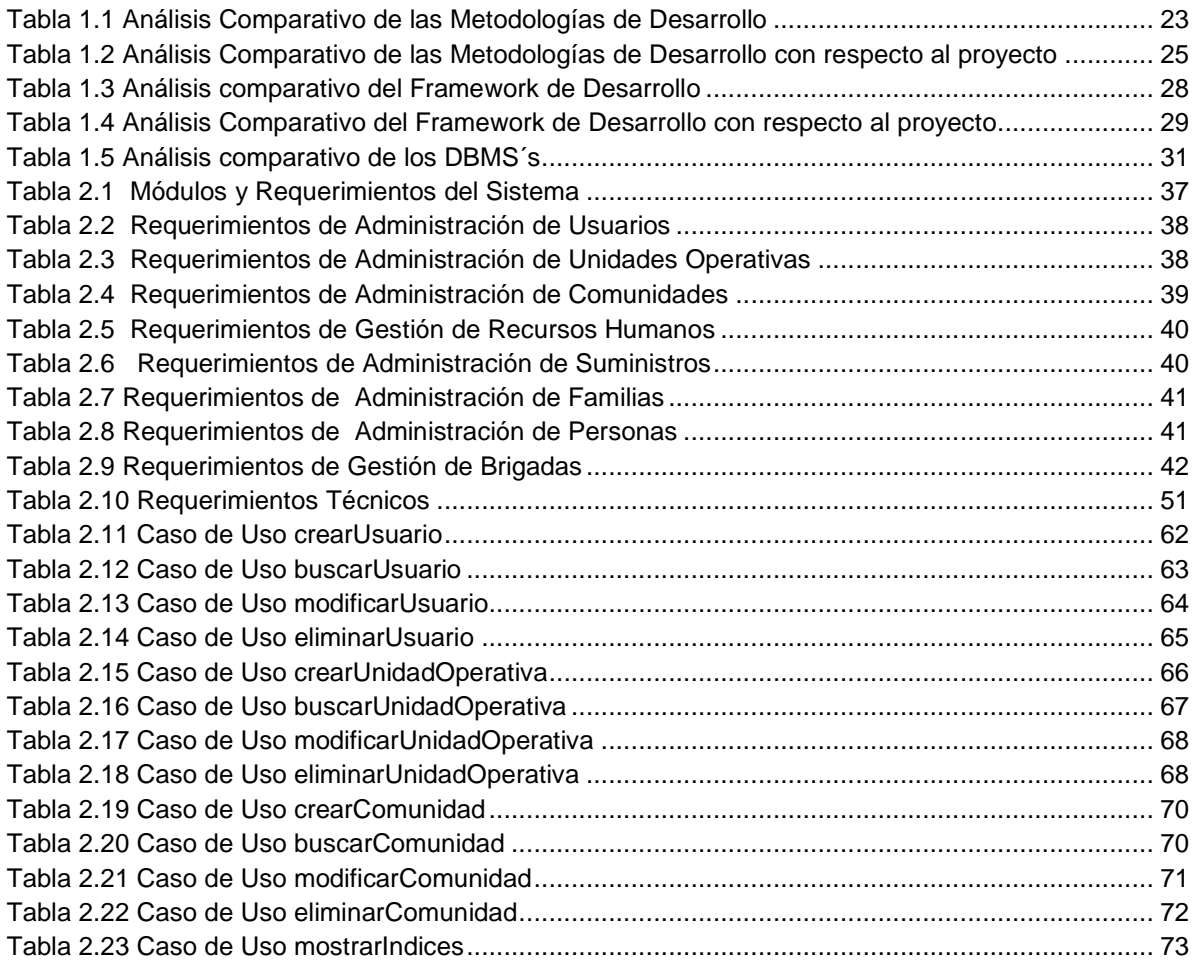

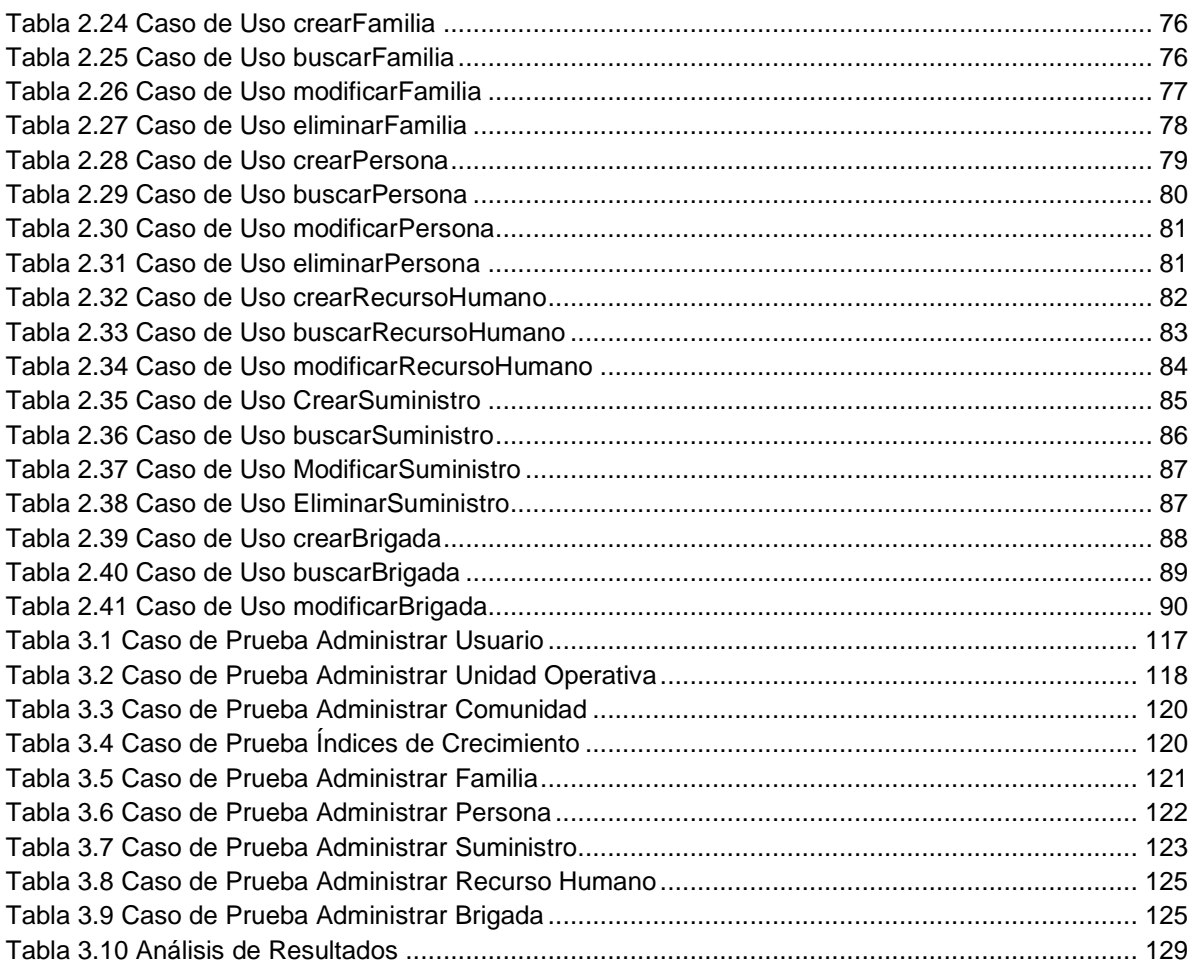

## **INDICE DE FIGURAS**

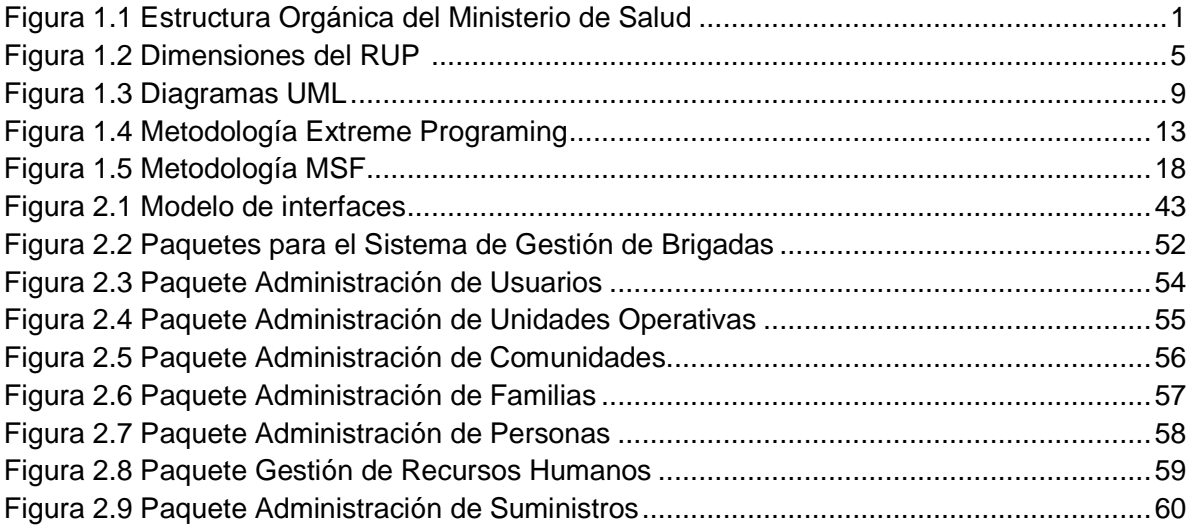

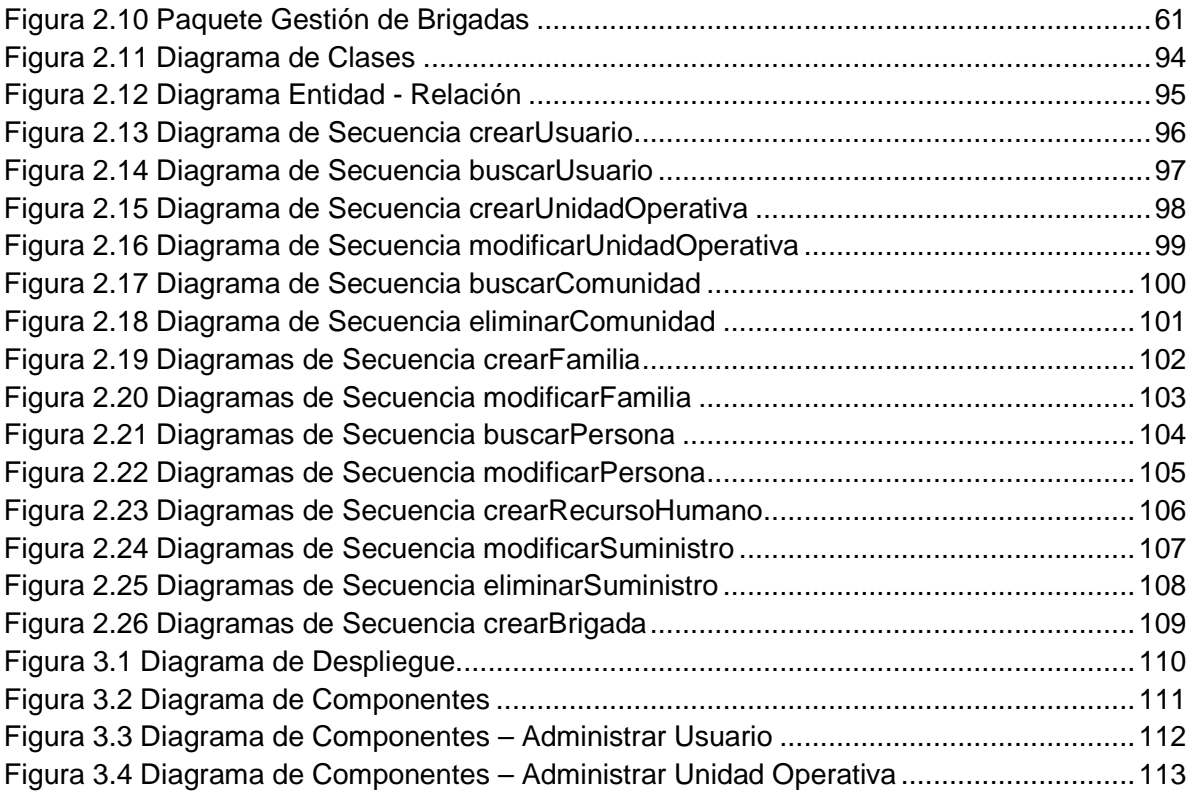

## **CAPÍTULO I. ANÁLISIS DE LA GESTIÓN DE BRIGADAS MÉDICAS DEL ÁREA 2 DE SALUD DE PASTAZA 1.1. DESCRIPCIÓN DE LA SITUACIÓN ACTUAL DEL ÁREA 2 DE SALUD DE PASTAZA**

## **1.1.1. ESTRUCTURA ORGÁNICA DEL ÁREA 2 DE SALUD**

En la Figura 1.1, se muestra la Estructura Orgánica del Área 2 de Salud. Como se observa cada Dirección Provincial tiene Áreas de Salud también llamadas Unidad de Gestión de Área (UCA), cada Unidad de Gestión de Área está conformada por Subcentros de Salud denominados Unidades Operativas (UO), y finalmente cada Unidad Operativa está formada por Comunidades también conocidas como Áreas de Influencia.

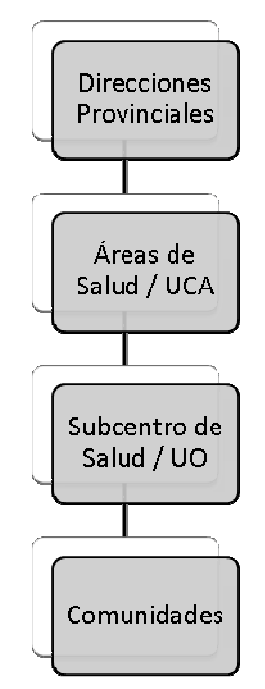

Figura 1.1 Estructura Orgánica del Área 2 de Salud Elaborado por: Dany Gancino, Edwin Martínez

## **1.1.2. SITUACIÓN ACTUAL DEL ÁREA 2 DE SALUD DE PASTAZA**

El área 2 de salud de Pastaza se encarga de brindar atención integral a la población de las comunidades que se encuentran dentro del área de influencia; el proceso de atención se lo realiza enviando una brigada médica compuesta de un grupo de médicos odontólogos y enfermeras a esas comunidades, los cuales ofrecen servicio médico odontológico, aplicación de vacunas y ejecución de charlas educativas.

La brigada médica comienza cuando una de las áreas de la dirección provincial ve la necesidad de atender a una o varias comunidades, arrancando una serie de subprocesos que se los puede dividir en los siguientes:

- Designar la brigada a la entidad correspondiente
- Escoger el recurso humano para la brigada médica.
- Escoger los insumos y materiales necesarios para la brigada médica
- Registro de la brigada médica

## **1.1.2.1. Designar la brigada a la entidad correspondiente**

Las brigadas médicas son gestionadas por las Áreas de Salud o por las Unidades Operativas.

Las Áreas de Salud gestionan todas las brigadas de mayor magnitud y son las únicas que pueden realizar brigadas a comunidades que necesita trasporte aéreo. En este tipo de brigadas se consideran factores como peso del equipo médico, de los insumos, vacunas, las medicinas, el recurso humano y el número de comunidades a visitar.

Por otro lado las Unidades Operativas realizan brigadas que están dentro de su área de influencia, son comunidades cercanas que tienen acceso terrestre.

#### **1.1.2.2. Escoger el recurso humano para la brigada médica.**

La asignación del recurso humano se lo hace escogiendo al personal médico, odontológico y de enfermería perteneciente al área de influencia del Área de Salud o Unidad Operativa.

Las Unidades Operativas tienen a su disposición un conjunto de profesionales destinados a brigadas médicas, mientras que las Áreas de Salud Solicitan a sus Unidades el recurso humano necesario para sus brigadas.

#### **1.1.2.3. Escoger los insumos y materiales necesarios para la brigada médica**

Los insumos, materiales, equipos médicos que el recurso humano va a repartir o utilizar en la brigada tiene que ser registrado, esta información es importante para conocer la atención que se ha brindado en cada una de las comunidades como el peso a ser considerado al momento de contratar el transporte necesario.

## **1.1.2.4. Registro de actividades realizadas en la brigada médica**

Cuando la brigada llega a la comunidad, se abre una ficha médica por cada familia, en la cual se registra la fecha de la visita, el nombre del jefe de familia, el nombre de cada miembro de la familia y su parentesco con el jefe de familia y finalmente los datos de la atención recibida por el médico, odontólogo y enfermeras.

Para finalizar la Brigada médica, se recolecta toda la información y se solicita al médico que realice un informe diario de la atención realizada, toda la documentación reposa en la entidad correspondiente.

## **1.2. SELECCIÓN DE LA METODOLOGÍA DE DESARROLLO**

Las metodologías de software son el conjunto de políticas, reglas, procedimientos que definen los pasos a seguir para llegar a la culminación de un proyecto de software garantizando la eficacia y eficiencia del desarrollo durante su ciclo.

El escoger adecuadamente la metodología a seguir durante el desarrollo de software determina el éxito o no del proyecto a realizar, por lo cual el siguiente análisis se realiza para elegir la que mejor se adapte a los requerimientos planteados por el cliente. A continuación se detallan las que se consideran más apropiadas: RUP<sup>1</sup> con UML<sup>2</sup>,  $XP^3$  y MSF<sup>4</sup>.

## **1.2.1. RUP (RATIONAL UNIFIED PROCESS) CON UML (UNIFIED MODELING LANGUAGE)**

RUP es el conjunto de procesos que acompañado de la notación UML conforman una metodología de desarrollo que sigue procesos disciplinados para asignar tareas y responsabilidades, detallando y documentando todo el proceso de desarrollo.

## **1.2.1.1. Dimensiones del RUP**

RUP está formado por dos dimensiones una horizontal y una vertical.

- La horizontal representa el ciclo de vida, fases del proyecto de acuerdo al transcurso del tiempo
- La vertical agrupa actividades definidas lógicamente por la naturaleza del proyecto, iteraciones.

<sup>&</sup>lt;sup>1</sup> RUP.- Rational Unified Process.

<sup>&</sup>lt;sup>2</sup> UML.- Unified Modeling Language.

<sup>&</sup>lt;sup>3</sup> XP .- Extreme Programming.

<sup>4</sup> MSF.- Microsoft Solution Framework.

En la Figura 1.2 se representa cómo varía el énfasis de cada disciplina en un cierto plazo en el tiempo y durante cada una de las fases.

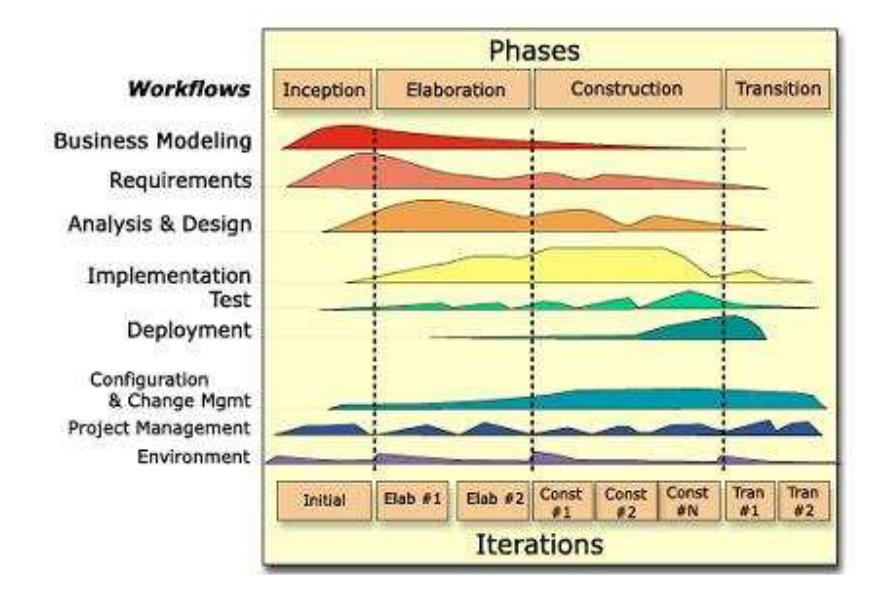

Figura 1.2 Dimensiones del RUP <sup>5</sup>

#### **1.2.1.2. Fases**

## *1.2.1.2.1. Inicio*

En esta fase se define el ámbito y objetivos del proyecto con la funcionalidad y capacidades que tendrá el producto final.

## *1.2.1.2.2. Elaboración*

l,

Tanto la funcionalidad como el dominio del problema se estudian en profundidad, definiendo una arquitectura básica y considerando los recursos disponibles para el proyecto.

<sup>&</sup>lt;sup>5</sup> Fuente: http://moleculax.blogspot.com/2008/06/el-proceso-unificado-de-desarrollo-de.html

#### *1.2.1.2.3. Construcción*

En esta fase se procede al desarrollo del producto, considerando las iteraciones del proceso se realiza el análisis, diseño e implementación que se revisaron en fases iniciales.

Se redefine de ser necesaria la arquitectura durante la programación y pruebas que forman la mayor parte de esta fase.

Se debe documentar tanto el manejo como el funcionamiento del sistema mismo.

#### *1.2.1.2.4. Transición*

Se libera un reléase del producto que es entregado al usuario para su certificación, teniendo en cuenta tareas como marketing, empaquetado atractivo, instalación, configuración, entrenamiento, soporte, mantenimiento, etc.

Se refinan los manuales para el usuario, instalación y técnicos con la información obtenida en esta fase.

#### **1.2.1.3. Disciplinas de Desarrollo**

Las disciplinas conllevan los flujos de trabajo, los cuales son una secuencia de pasos para la culminación de cada disciplina, estas disciplinas se dividen en dos grupos: las primarias y las de apoyo.

#### *1.2.1.3.1. Disciplinas Primarias*

Modelado del Negocio: Su principal objetivo es comprender el problema actual e identificar posibles mejoras utilizando el modelo de casos de uso del negocio para describir los procesos del negocio, además en esta disciplina se utilizan diagramas de objetos, actividades y de clases para mejorar el entendimiento del negocio.

Requerimientos: Se trasladan las necesidades del negocio a un sistema automatizado especificando los requisitos encontrados en la fase de modelamiento del negocio, se define un alcance, interfaces de usuario y estimación de tiempos y costos. Se utiliza casos de uso para modelar el sistema e identificar actores y de ser necesario diagramas de cada caso de uso para reconocer a profundidad su funcionalidad.

Análisis y Diseño: Se trasladan los requerimientos dentro de la arquitectura de software trasformando cada caso de uso en clases y refinando el análisis para implementar en cada caso de uso.

Se usan además los diagramas de colaboración, clases de diseño, secuencia de estado y el modelo de despliegue de la arquitectura para cada caso de uso.

Implementación: Se crea el código que se ajuste a la arquitectura y que tenga el comportamiento deseado. Se prueba además cada componente individualmente, integrándolos en un sistema ejecutable.

En esta dimensión se utilizan además diagrama de componentes y de despliegue para comprender cómo se organizan y dependen unos de otros.

Pruebas: Se realizan las pruebas del sistema para asegurar que el comportamiento es el requerido.

Distribución: Hacer todo lo necesario para la salida del proyecto.

#### *1.2.1.3.2. Disciplinas de Apoyo*

- Configuración y administración del cambio: Guardando todas las versiones del proyecto.
- Administrando el proyecto: Administrando horarios y recursos.
- Entorno: Administrando el ambiente de desarrollo.

Es recomendable que a cada una de estas iteraciones se les clasifique y ordene según su prioridad, y que cada una se convierten luego en un entregable al cliente. Esto trae como beneficio la retroalimentación que se tendría en cada entregable o en cada iteración.

Los elementos del RUP son:

- **Actividades**, Son los procesos que se llegan a determinar en cada iteración.
- **Trabajadores**, Vienen a ser las personas o entes involucrados en cada proceso.
- **Artefactos**, Un artefacto puede ser un documento, un modelo, o un elemento de modelo.

Una particularidad de esta metodología es que, en cada ciclo de iteración, se hace exigente el uso de artefactos, siendo por este motivo, una de las metodologías más importantes para alcanzar un grado de certificación en el desarrollo del software.<sup>0</sup>

#### **1.2.1.4. UNIFIED MODELING LANGUAGE (UML)**

UML, por sus siglas en inglés, Unified Modeling Language, es el lenguaje de modelado de sistemas de software más conocido y utilizado en la actualidad para definir un sistema, para especificar o para describir métodos o procesos y para construir y documentar un sistema.

#### *1.2.1.4.1. Diagramas*

En UML 2.0 hay 13 tipos diferentes de diagramas. Para comprenderlos de manera concreta, a veces es útil categorizarlos jerárquicamente, como se muestra en la Figura 1.3.

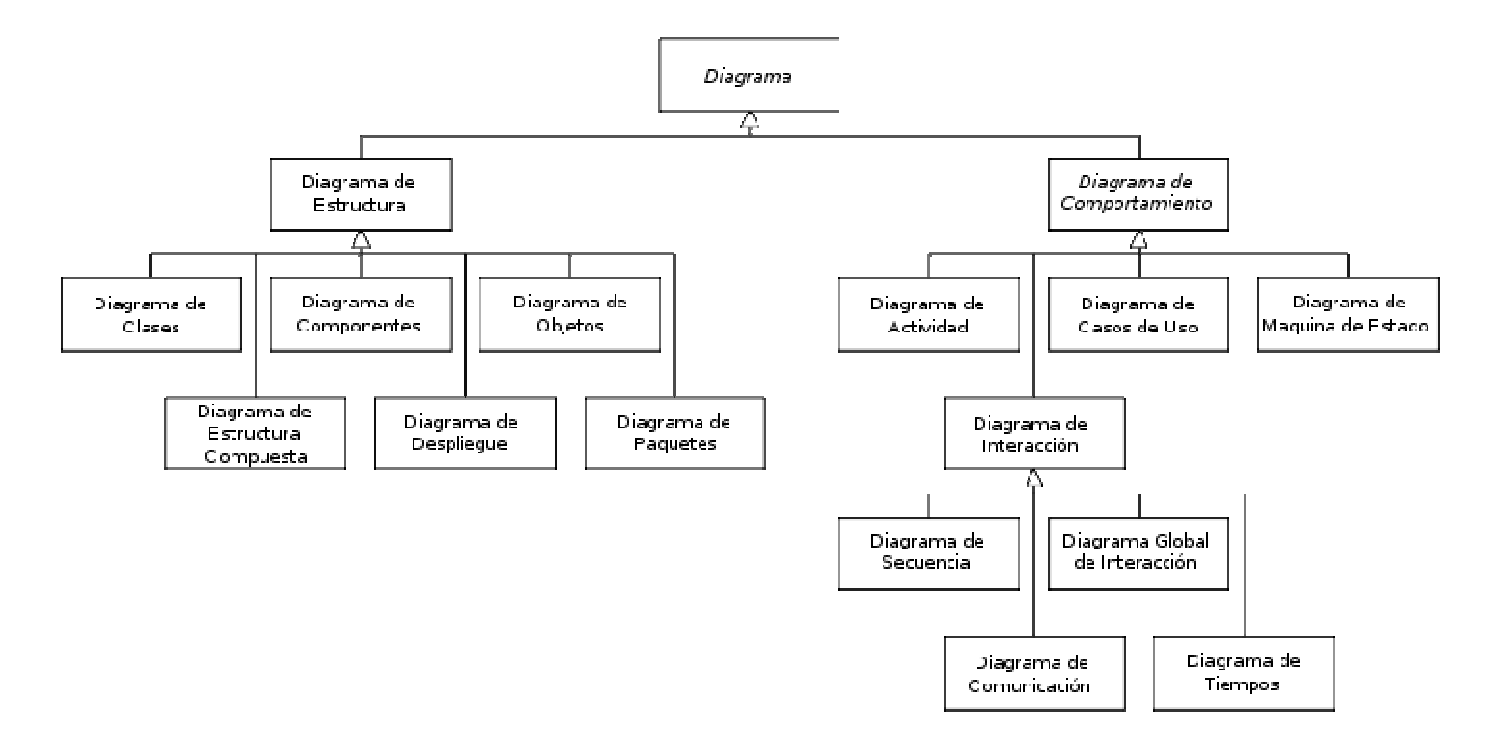

Figura 1.3 Diagramas UML

A continuación se describen brevemente los diagramas que se utilizan dentro de las disciplinas de desarrollo definidas por RUP.

#### *Diagrama de Casos de Uso*

Un diagrama de casos de uso es una especie de diagrama de comportamiento, UML no define estándares para que el formato escrito describa los casos de uso, sin embargo una notación gráfica puede solo dar una vista general simple de un caso de uso o un conjunto de casos de uso.

Los diagramas de casos de uso son a menudo confundidos con los casos de uso. Mientras los dos conceptos están relacionados, los casos de uso son mucho más detallados que los diagramas de casos de uso.

#### *Diagrama de Clases*

Un diagrama de clases es un tipo de diagrama estático que describe la estructura de un sistema mostrando sus clases, atributos y las relaciones entre ellos. Los diagramas de clases son utilizados durante el proceso de análisis y diseño de los sistemas, donde se crea el diseño conceptual de la información que se manejará en el sistema, y los componentes que se encargaran del funcionamiento y la relación entre uno y otro.

#### *Diagrama de Secuencia*

Un diagrama de secuencia muestra la interacción de un conjunto de objetos en una aplicación a través del tiempo y se modela para cada método de la clase.

#### *Diagrama de Componentes*

Un diagrama de componentes representa cómo un sistema de software es dividido en componentes y muestra las dependencias entre estos componentes. Los componentes físicos incluyen archivos, módulos, ejecutables, o paquetes. Los diagramas de Componentes prevalecen en el campo de la arquitectura de software pero pueden ser usados para modelar y documentar cualquier arquitectura de sistema.

#### *Diagrama de Despliegue*

El Diagrama de Despliegue es un tipo de diagrama del Lenguaje Unificado de Modelado que se utiliza para modelar el hardware utilizado en las implementaciones de sistemas y las relaciones entre sus componentes.

Los elementos usados por este tipo de diagrama son nodos (representados como un prisma), componentes (representados como una caja rectangular con dos protuberancias del lado izquierdo) y asociaciones.

## **1.2.2. EXTREME PROGRAMING (XP)**

La programación extrema o Extreme Programming fue formulado por Kent Beck en el año de 1999 basando su nueva metodología en la simplicidad, la comunicación y el reciclado continuo de código, para algunos no es más que aplicar una pura lógica.

XP es el más destacado de los procesos ágiles de desarrollo de software que prefiere adaptarse a los cambios de requerimientos en lugar de tener la previsibilidad que tanto cuesta en el proceso de planificación, los seguidores de XP defienden que los cambios sobre la marcha son un aspecto natural e inevitable y que todo gerente de proyecto debe ser capaz de resolver.

#### **1.2.2.1. Características de XP**

La metodología se basa en:

#### *1.2.2.1.1. Desarrollo iterativo e incremental*

Se comienza con un sistema con la principal funcionalidad y se va añadiendo una a una las funcionalidades restantes.

#### *1.2.2.1.2. Pruebas Unitarias*

Se basa en las pruebas realizadas a los principales procesos, de tal manera que adelantándonos en algo hacia el futuro, podamos hacer pruebas de las fallas que pudieran ocurrir. Es como si nos adelantáramos a obtener los posibles errores.

#### *1.2.2.1.3. Re-fabricación*

Se basa en la reutilización de código, para lo cual se crean patrones o modelos estándares, siendo más flexible al cambio.

#### *1.2.2.1.4. Programación en Parejas*

Una particularidad de esta metodología es que propone la programación en pares, la cual consiste en que dos desarrolladores participen en un proyecto en una misma estación de trabajo. Cada miembro lleva a cabo la acción que el otro no está haciendo en ese momento. Es como el chofer y el copiloto: mientras uno conduce, el otro consulta el mapa.

#### *1.2.2.1.5. Integración Del Equipo De Programación Con El Cliente*

Es recomendable que el grupo de programación tenga contacto directo y continuo con el cliente.

#### *1.2.2.1.6. Corrección de todos los errores*

Se debe corregir todos los errores antes de agregar funcionalidades.

*1.2.2.1.7. Refactorización del código* 

Si es necesario reescribir código para hacerlo más legible o mejorar su funcionalidad.

#### *1.2.2.1.8. Propiedad del código compartida*

Si creas una funcionalidad que puede ser utilizada por otras personas dentro del proyecto, compártela.

#### *1.2.2.1.9. Simplicidad*

Las cosas simples son fáciles de desarrollar, probar y mantener, de ser necesario se irá incrementando su complejidad si el cliente lo ve necesario.

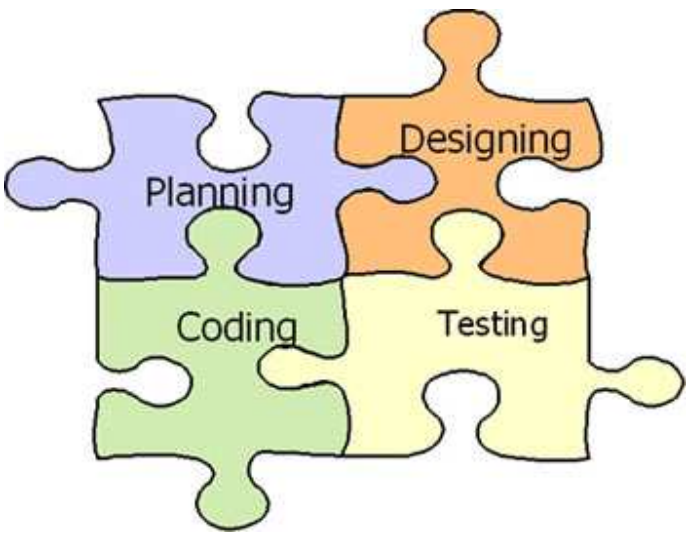

Figura 1.4 Metodología Extreme Programing

#### **1.2.2.2. Los Cinco Valores de XP**

#### *1.2.2.2.1. Comunicación*

XP fomenta la comunicación entre los miembros del grupo del desarrollo como con el cliente, una buena comunicación permite un desarrollo sincronizado entre el pequeño grupo que suele conformar el equipo de trabajo en XP, una mala comunicación al contrario permite una desorganización, discusión, mala comprensión de requerimientos e incluso enfados entre las partes.

#### *1.2.2.2.2. Sencillez*

El sistema debe ser funcional sin ningún añadido como colores, sonidos u otros que no estén dentro de los requerimientos, si al terminar toda la funcionalidad principal hay tiempo suficiente se puede aplicar cualquier otro requerimiento secundario.

#### *1.2.2.2.3. Retroalimentación*

El sistema al ser funcional y teniendo la suficiente comunicación con el cliente se puede lograr que la información que se necesite, sea el mismo sistema quien la responda, es una manera de que el cliente pruebe un sistema que está en desarrollo dando un índice de fiabilidad.

#### *1.2.2.2.4. Valentía*

XP nos advierte que existirán cambios durante el desarrollo, y el impacto que esto significa es proporcional a que tan cambiable sea el código del sistema, esto nos obliga a tomar decisiones que pueden ser cruciales para el proyecto.

#### *1.2.2.2.5. Respeto*

El respeto a cada integrante del grupo pues todos son importantes para la culminación del proyecto. El respeto en XP se refiere a comprender que el trabajo de los integrantes está ligado entre si y que cualquier retraso puede acarrear al atraso de otras personas.

#### **1.2.2.3. Fases de la Programación Extrema**

En el caso de la programación extrema se identifican diferentes roles: un equipo de gestión o de diseño, uno de desarrollo y los clientes finales. La relación entre los equipos de diseño y desarrollo son distintas a lo definido en las metodologías tradicionales.

#### *1.2.2.3.1. Fase 1: Planificación del proyecto*

El primer paso para cualquier proyecto que siga XP, son las Historias de Usuario, éstas tienen la misma finalidad que los casos de uso pero con algunas diferencias: Son escritas por el cliente en 3 o 4 líneas utilizando un lenguaje no técnico, sin detalles y sin hacer referencias a diseños o algoritmos para la codificación.

Las Historias de Usuario son usadas para estimar tiempos y también en la fase de pruebas para verificar que el sistema cumple con lo deseado.

Luego de definir las historias, es preciso elaborar un plan de publicaciones o Release Plan, que indicará las historias de usuario que se crearán para cada versión del programa y las fechas en las que se publicarán estas versiones.

Todo proyecto que utilice XP se ha de dividir en Iteraciones de 3 semanas de duración, al inicio de cada iteración se definirá el Release Planing y al final se determinarán las Historias de Usuario que no pasaron las pruebas de aceptación.

La Velocidad del Proyecto es la medida de la rapidez con que se desarrolla el proyecto; la estimación es sencilla, basta con contar el número de historias de usuario que se pueden implementar por una iteración.

XP como metodología recomienda la Programación en Pareja, pues incrementa la productividad y la calidad del software desarrollado, este trabajo involucra a dos programadores en el mismo equipo.

Es necesario que los programadores mantengan Reuniones Diarias para que se expongan sus problemas, soluciones e ideas de forma conjunta, las reuniones tienen que ser fluidas y todo el mundo tiene que tener voz y voto.

#### *1.2.2.3.2. Fase 2: Diseño*

La metodología XP sugiere que se manejen Diseños Simples que procuren hacer todo lo menos complicado posible para conseguir un diseño entendible y fácil de implementar.

Usar Glosarios de Términos y una correcta especificación de nombres de clases y métodos ayudará a comprender el diseño y facilitará una futura reutilización de código. No se debe añadir Funcionalidad Extra al programa aunque se piense en un futuro que ésta será utilizada, esto implica un desperdicio de tiempo y recursos.

Refactorizar es mejorar y modificar la estructura y codificación de códigos ya creados sin alterar su funcionalidad. Es muy común usar códigos ya creados que contienen funcionalidades que no serán usadas y diseños obsoletos.

#### *1.2.2.3.3. Fase 3: Codificación*

El cliente es una parte más del equipo de desarrollo; su presencia es indispensable en las distintas fases de XP. A la hora de codificar una historia de usuario su presencia es aún más necesaria. No olvidemos que los clientes son los que crean las historias de usuario y negocian los tiempos en los que serán implementadas.

Antes del desarrollo de cada historia de usuario el cliente debe especificar detalladamente lo que ésta hará y también tendrá que estar presente cuando se realicen las pruebas que verifiquen que la historia implementada cumple la funcionalidad especificada.

La optimización del código siempre se debe dejar para el final. Hay que hacer que funcione y que sea correcto, más tarde se puede optimizar. XP afirma que la mayoría de los proyectos que necesiten más tiempo extra que el planificado para ser finalizados no podrán ser terminados a tiempo se plantea la solución de realizar un nuevo "Release plan" para concretar los nuevos tiempos de publicación y de velocidad del proyecto.

#### *1.2.2.3.4. Fase 4: Pruebas*

Uno de los pilares de la metodología XP es el uso de pruebas para comprobar el funcionamiento de los códigos que vayamos implementando. Las pruebas permiten verificar que un cambio en la estructura de un código no tiene por qué cambiar su funcionamiento.

Además las pruebas sirven para evaluar las distintas tareas en las que ha sido dividida una historia de usuario. Para asegurar el funcionamiento final de una determinada historia de usuario se deben crear "Test de aceptación"; estos test son creados y usados por los clientes para comprobar que las distintas historias de usuario cumplen su cometido.

## **1.2.3. MICROSOFT SOLUTION FRAMEWORK (MSF<sup>6</sup> )**

MSF es un framework flexible e interrelacionado con una serie de conceptos, modelos y prácticas de uso, que controlan la planificación, el desarrollo y la gestión de proyectos tecnológicos, que con una notación y un proceso de desarrollo se lo puede aplicar como metodología $^7$ .

<sup>6</sup> MSF.- Microsoft Solution Framework.

<sup>&</sup>lt;sup>7</sup> Basado en http://arevalomaria.wordpress.com/2010/01/07/msf-microsoft-solution-framework/

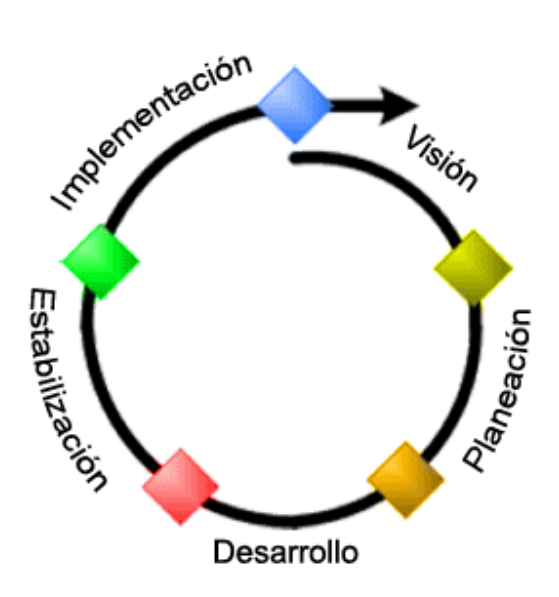

Figura 1.5 Metodología  $MSF^8$ 

## **1.2.3.1. Fases de MSF**

El MSF consiste cinco fases las cuales tienen definido su objetivo, las actividades, su documentación y su marca final o punto de control que debe ser aprobada por el cliente para avanzar a la siguiente fase. <sup>9</sup>

## *1.2.3.1.1. Visión*

l,

Se reúne un equipo del proyecto. Define la visión y el ámbito de una solución que cumplirá los objetivos del cliente. El equipo organiza entonces el proyecto y proporciona un documento de visión/ámbito aprobado. Los clústeres de funciones de administración de productos y administración de programas toman el mando en esta fase.

<sup>&</sup>lt;sup>8</sup> Fuente: http://vchamorro334.blogspot.es/tags/MSF/

<sup>9</sup> Tomado de: http://technet.microsoft.com/es-es/library/bb490157.aspx

#### *1.2.3.1.2. Planeación*

Se desarrollan los procesos de diseño conceptual, lógico y físico, así como la especificación funcional. El clúster de funciones de administración de programas crea planes de proyecto que tratan el desarrollo, la comunicación y otras tareas; y cada función proporciona los datos para crear la programación del proyecto. El clúster de funciones de administración de programas toma el mando durante esta fase.

## *1.2.3.1.3. Desarrollo*

El equipo crea y prueba la solución. El clúster de funciones de desarrollo toma el mando durante esta fase.

#### *1.2.3.1.4. Estabilización*

El equipo crea la solución piloto en preparación para el lanzamiento de producción. El clúster de funciones de prueba toma el mando durante esta fase.

#### *1.2.3.1.5. Implementación*

El equipo implementa la solución en todos sitios y comprueba que es estable y utilizable. La responsabilidad pasa entonces a los equipos de operaciones de TI y soporte. El clúster de funciones de administración de lanzamientos toma el mando durante esta fase.

#### **1.2.3.2. Características de MSF**

#### *1.2.3.2.1. Adaptable*

Es parecido a un compás, usado en cualquier parte como un mapa, del cual su uso es limitado a un específico lugar.

#### *1.2.3.2.2. Escalable*

Puede organizar equipos pequeños entre 3 o 4 personas, así como también, proyectos que requieren 50 personas a más.

## *1.2.3.2.3. Flexible*

Es utilizada en el ambiente de desarrollo de cualquier cliente.

#### *1.2.3.2.4. Tecnología Agnóstica*

Puede ser usada para desarrollar soluciones basadas sobre cualquier tecnología.

#### **1.2.3.3. Modelos de MSF**

#### *1.2.3.3.1. Modelo de Arquitectura del Proyecto*

MSF es diseñado para acortar la planificación del ciclo de vida. Este modelo define las pautas para construir proyectos empresariales a través del lanzamiento de versiones.

## *1.2.3.3.2. Modelo de Equipo*

Este modelo ha sido diseñado para mejorar el rendimiento del equipo de desarrollo. Proporciona una estructura flexible para organizar los equipos de un proyecto. Puede ser escalado dependiendo del tamaño del proyecto y del equipo de personas disponibles.

#### *1.2.3.3.3. Modelo de Proceso*

Este modelo se ha diseñado para mejorar el control del proyecto, minimizando el riesgo, y aumentar la calidad acortando el tiempo de entrega. Proporciona una estructura de pautas a seguir en el ciclo de vida del proyecto, describiendo las fases, las actividades, la liberación de versiones y explicando su relación con el Modelo de equipo.

#### *1.2.3.3.4. Modelo de Gestión del Riesgo*

MSF está diseñado para ayudar al equipo a identificar las prioridades, tomar las decisiones estratégicas correctas y controlar las emergencias que puedan surgir. Este modelo proporciona un entorno estructurado para la toma de decisiones y acciones valorando los riesgos que puedan provocar.

#### *1.2.3.3.5. Modelo de Diseño del Proceso*

MSF está diseñado para distinguir entre los objetivos empresariales y las necesidades del usuario. Proporciona un modelo centrado en el usuario para obtener un diseño eficiente y flexible a través de un enfoque iterativo. Las fases de diseño conceptual, lógico y físico proveen tres perspectivas diferentes para los tres tipos de roles: los usuarios, el equipo y los desarrolladores.

#### *1.2.3.3.6. Modelo de Aplicación*

Diseñado para mejorar el desarrollo, el mantenimiento y el soporte, proporciona un modelo de tres niveles para diseñar y desarrollar aplicaciones software. Los servicios utilizados en este modelo son escalables, y pueden ser usados en un solo ordenador o incluso en varios servidores.

#### **1.2.4. ANALISIS COMPARATIVO DE LAS METODOLOGIAS DE DESARROLLO**

## **1.2.4.1. Consideraciones para el análisis comparativo de las metodologías de desarrollo con RUP con UML.**

RUP y UML a pesar de no ser inicialmente diseñados para el desarrollo de aplicaciones web es una de las metodologías más aceptadas en la gestión y desarrollo de proyectos de este tipo, se considera a favor de esta metodología la integración de extensiones como WAE (Web Application Extension) en el modelamiento de elementos web, OOHDM (Object Oriented Hypermedia Design Method) que permite definir los aspectos de navegabilidad-presentación y W2000 en la definición de navegabilidad que han fortalecido el diseño web que carecía inicialmente UML.

## **1.2.4.2. Consideraciones para XP en el análisis comparativo de las metodologías de desarrollo**

La metodología XP se adapta al desarrollo de aplicaciones web y mantiene características deseables para el proyecto actual como la programación en pareja y poco deseables como la necesidad del cliente durante el ciclo de vida del desarrollo, poco apoyo en la gestión de proyectos y un mínimo manejo en el levantamiento de requerimientos.

## **1.2.4.3. Consideraciones para MSF en el análisis comparativo de las metodologías de desarrollo.**

Los puntos fuertes a considerar en MSF son la gestión de proyectos, gestión de Riesgos y la facilidad en el desarrollo de aplicaciones web, pero se toma en cuenta la poca experiencia en las metodologías basadas en MSF como MSF4ASD (MSF for Agile Software Development).

Para facilitar la elección de la metodología listamos un conjunto de características que servirán para comparar las ventajas y desventajas de RUP con UML, XP y MSF.

| Metodología<br>Característica                           | <b>RUP con</b><br><b>UML</b> | <b>XP</b> | <b>MSF</b> |
|---------------------------------------------------------|------------------------------|-----------|------------|
| Desarrollo de aplicaciones<br>web.                      | Alto                         | Alto      | Alto       |
| Interacción del cliente con<br>el equipo de desarrollo. | Medio                        | Alto      | Medio      |
| Gestión de proyectos.                                   | Alto                         | Medio     | Alto       |
| Definición<br>de<br>requerimientos.                     | Alto                         | Bajo      | Alto       |
| Facilidad para desarrollos<br>de corta duración.        | Alto                         | Alto      | Medio      |
| Uso de herramientas libres.                             | Alto                         | Alto      | Bajo       |
| Experiencia del equipo de<br>desarrollo.                | Media                        | Baja      | Baja       |

Tabla 1.1 Análisis Comparativo de las Metodologías de Desarrollo

Si bien la Tabla 1.1 muestra la comparativa entre metodologías, hay que considerar si las características son o no deseables dependiendo de la situación del proyecto, para aclarar más el panorama se describe cada característica de la Tabla 1.1 tomando como referencia el proyecto a desarrollar.

## *1.2.4.3.1. Desarrollo de aplicaciones web.*

Al tratarse el proyecto de una aplicación web, es deseable el apoyo de la metodología durante el desarrollo de proyectos de este tipo.

## *1.2.4.3.2. Interacción del cliente con el equipo de desarrollo.*

El proyecto BRIGAMED se va a implementar para el Área 2 de Salud de Pastaza, razón por la cual nuestro cliente labora y reside en esta misma provincia, este es el motivo de la necesidad de una metodología en la cual la participación del cliente sea baja.

#### *1.2.4.3.3. Gestión de proyectos.*

Si bien las metodologías de software pueden carecer de la gestión de proyectos, es una característica que es deseable para llevar el correcto control del tiempo y alcance planteados.

#### *1.2.4.3.4. Definición de requerimientos.*

El proyecto BRIGAMED se va a implementar para el Área 2 de Salud de Pastaza, razón por la cual nuestro cliente labora y reside en esta misma provincia, este es el motivo de la necesidad de una metodología que recopile los requerimientos de forma clara y completa en el menor número de reuniones.

#### *1.2.4.3.5. Facilidad para desarrollos de corta duración.*

Al ser un proyecto corto, es deseable que la metodología facilite este tipo de desarrollos.

#### *1.2.4.3.6. Uso de herramientas libres.*

Una de las peticiones de Área 2 de Salud de Pastaza fue que el proyecto esté apegado al decreto 1014, el cual dispone el uso del software libre en las instituciones públicas.

#### *1.2.4.3.7. Experiencia del equipo de desarrollo.*

Si fuera el caso de implementar el proyecto con una metodología desconocida por el equipo de desarrollo, los recursos que se necesitarían serían mayores que si se hiciera con una metodología conocida.

Para poder justificar la elección de la metodología, en la Tabla 1.2 damos una puntación tomando como referencia cada característica descrita y la Tabla 1.1, tomando en cuenta que los rangos para la calificación son los siguientes:

**Alto:** 10 -7 **Medio:** 6-4 **Bajo:** 3-0

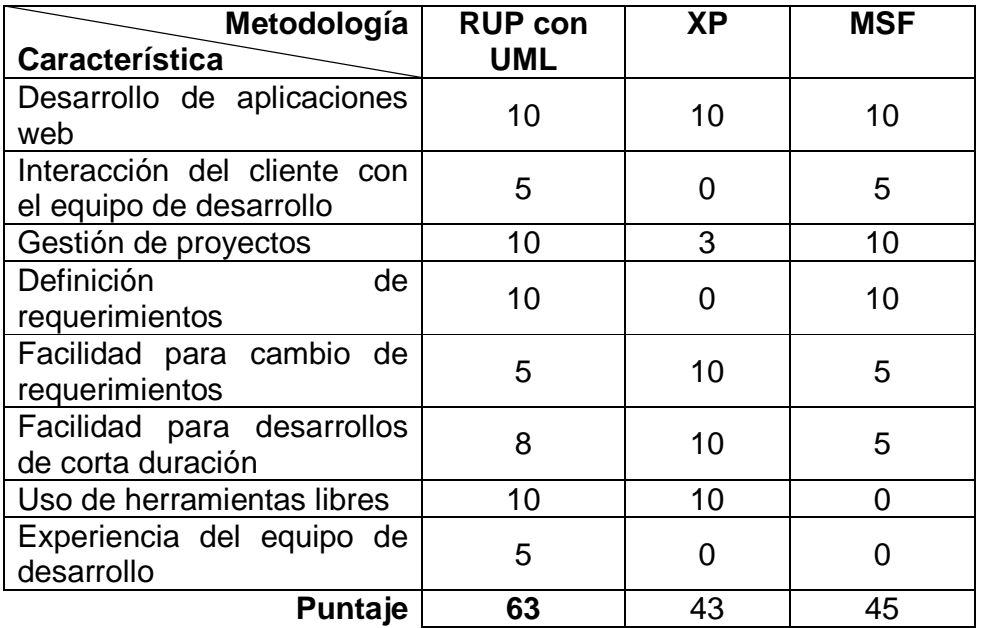

Tabla 1.2 Análisis Comparativo de las Metodologías de Desarrollo con respecto al proyecto

## **1.2.5. JUSTIFICACIÓN DE LA METODOLOGIA DE DESARROLLO**

Considerando la situación actual, como el análisis de las metodologías hemos llegado a la conclusión que RUP con UML es la mejor alternativa que se acopla a las necesidades de nuestro proyecto, descartando XP principalmente por no tener el apoyo constante del cliente debido a la distancia geográfica, MSF por apoyarse en herramientas privativas y la experiencia del equipo de trabajo en desarrollo con la metodología RUP con UML.

## **1.3. SELECCIÓN DE LAS HERRAMIENTAS DE DESARROLLO**

## **1.3.1. FRAMEWORK DE DESARROLLO**

## **1.3.1.1. JBoss SEAM**

JBoss Seam es un framework desarrollado por JBoss, una división de Red Hat, que combina las dos tecnologías Enterprise JavaBeans EJB<sup>10</sup> y JavaServerFaces JSF<sup>11</sup>; por lo tanto el lenguaje de programación al cual está orientado completamente es Java.

JBoss Seam ofrece una solución completa para el desarrollo web que abarca todas las capas, desde la de presentación hasta la de integración, posibilitando el acceso a cualquier componente EJB<sup>[8]</sup>.

El desarrollo WYSIWYG<sup>12</sup> es facilitado a través del uso de las JBoss Tools, que es un conjunto de plug-ins diseñados para el entorno integrado de desarrollo Eclipse. Seam puede ser integrado con las bibliotecas de componentes JSF JBoss RichFaces o con ICEsoft ICEFaces; ambas bibliotecas poseen soporte para AJAX<sup>13</sup>.

<sup>&</sup>lt;sup>10</sup> EJB.- Enterprise Java Beans

<sup>11</sup> JSF.- Java Server Faces

<sup>12</sup> WYSIWYG.- What You See Is What You Get

<sup>&</sup>lt;sup>13</sup> AJAX.- Asynchronous JavaScript and XML

Es posible generar automáticamente una aplicación web de CRUD $<sup>14</sup>$  a partir de una</sup> base de datos existente el plug-in que se integra a Eclipse con la instalación del JBoss Tools.

## **1.3.1.2. GWT <sup>15</sup>**

GWT es un framework creado por Google que permite ocultar la complejidad de varios aspectos de la tecnología AJAX. Es compatible con varios navegadores, lo cual es importante ya que cada navegador necesita código específico para lograr una correcta presentación en una aplicación web.

GWT está orientado a crear aplicaciones AJAX con lenguaje Java usando casi cualquier entorno de desarrollo. Además que proporciona un conjunto de herramientas que permiten desarrollar funcionalidades Javascript siendo necesario la programación para obtener un CRUD<sup>[9]</sup>.

GWT se encarga únicamente de la capa de presentación para desarrollar sobre la capa de integración es necesario añadir varios plug-ins de código abierto al framework.

#### **1.3.1.3. Symfony**

Symfony es un framework diseñado para optimizar el desarrollo de las aplicaciones web mediante algunas de sus principales características. Para empezar, separa la lógica de negocio, la lógica de servidor y la presentación de la aplicación web.

Proporciona varias herramientas y clases encaminadas a reducir el tiempo de desarrollo de una aplicación web compleja. Además, automatiza las tareas más

<sup>&</sup>lt;sup>14</sup> CRUD.- Acrónimo de Crear, Obtener, Actualizar, Borrar (Create, Retreive, Update, Delete)

<sup>&</sup>lt;sup>15</sup> GWT.- Google Web Toolkit

comunes, permitiendo al desarrollador dedicarse por completo a los aspectos específicos de cada aplicación.

Symfony está desarrollado completamente en PHP<sup>16</sup> y es comúnmente utilizado en sitios web de comercio electrónico de primer nivel<sup>[10]</sup>.

La generación de un CRUD en Symfony es posible agregando una herramienta externa al framework o plug-in llamado Propel.

#### **1.3.1.4. Análisis Comparativo del Framework de Desarrollo**

Para facilitar la elección del framework, listamos un conjunto de características que servirán para comparar las ventajas y desventajas de JBoss SEAM, GWT y Symfony.

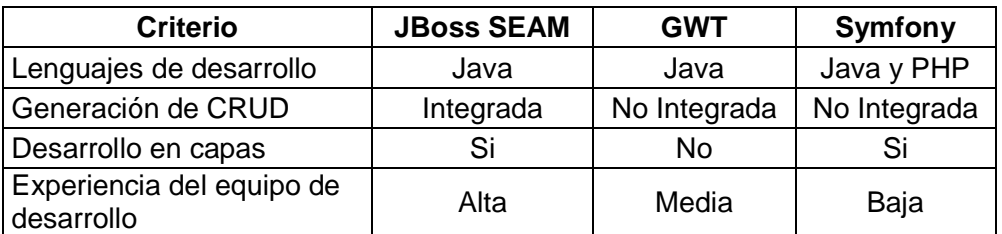

Tabla 1.3 Análisis comparativo del Framework de Desarrollo

La Tabla 1.3 muestra la comparativa entre frameworks, hay que considerar si las características son o no deseables dependiendo de la situación del proyecto, para aclarar más el panorama se describe cada característica de la Tabla 1.3 tomando como referencia el proyecto a desarrollar.

## *1.3.1.4.1. Lenguaje de Desarrollo.*

Al analizar los lenguajes del framework de desarrollo consideramos la experiencia en el lenguaje.

<sup>&</sup>lt;sup>16</sup> PHP.- PHP Hyertext Pre-processor
#### *1.3.1.4.2. Generación de CRUD.*

El proyecto a desarrollar tiene gran cantidad de información que será almacenada en diferentes módulos, cada módulo necesitará algunos CRUDS y por esto la necesidad de disponer de un framework que facilite su creación.

#### *1.3.1.4.3. Desarrollo en Capas.*

Para facilitar el desarrollo se prefiere un diseño y por ende un framework que facilite el desarrollo por capas.

#### *1.3.1.4.4. Experiencia del Equipo de Desarrollo.*

Si fuera el caso de implementar el proyecto con un framework desconocido por el equipo de desarrollo, los recursos que se necesitarían serían mayores que si se hiciera con una framework conocido.

Para poder justificar la elección del framework, en la Tabla 1.4 damos una puntación tomando como referencia cada característica descrita y la Tabla 1.3, tomando en cuenta que los rangos para la calificación son los siguientes:

#### **Alto:** 10 -7 **Medio:** 6-4 **Bajo:** 3-0

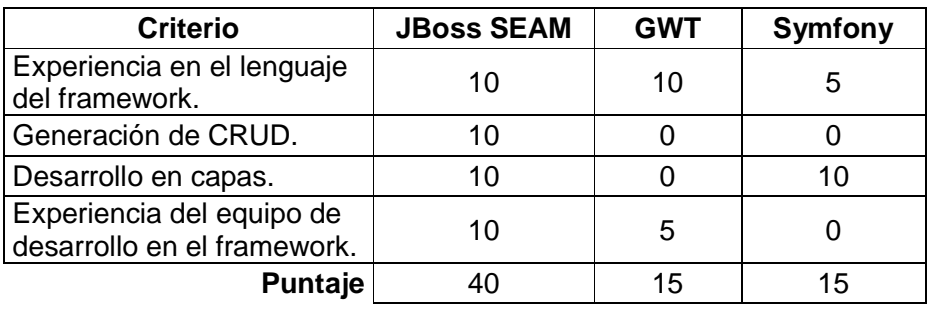

Tabla 1.4 Análisis Comparativo del Framework de Desarrollo con respecto al proyecto

#### **1.3.2. GESTOR DE BASE DE DATOS (DBMS) <sup>17</sup>**

Los sistemas de gestión de base de datos son un tipo de software que se dedica a ser la interfaz entre la base de datos, el usuario y las aplicaciones que la utilizan. Se compone de un lenguaje de definición de datos, de un lenguaje de manipulación de datos y de un lenguaje de consulta estructurado.<sup>[5]</sup>

#### **1.3.2.1. PostgreSQL**

PostgreSQL es un sistema de gestión de base de datos relacional orientada a objetos y libre, publicado bajo la licencia  $\mathsf{BSD}^{18}.$ 

La licencia BSD es una licencia de software libre permisiva la cual tiene menos restricciones en comparación con otras como la GNU-GPL<sup>19</sup> estando muy cercana al dominio público.

Mediante un sistema denominado MVCC<sup>20</sup> (Acceso concurrente multiversión, por sus siglas en inglés) PostgreSQL permite que mientras un proceso escribe en una tabla, otros accedan a la misma tabla sin necesidad de bloqueos. Cada usuario obtiene una visión consistente de lo último a lo que se le hizo commit. Esta estrategia es superior al uso de bloqueos por tabla o por filas común en otras bases, eliminando la necesidad del uso de bloqueos explícitos.

El consumo de recursos de PostgreSQL está determinado por un parámetro llamado shared\_buffers el cual nos indica cuanta memoria está dedicada al motor de base de datos; por defecto este valor es bajo considerando las plataformas en las cuales se encuentra instalado varía del 15% al 25% de la memoria RAM<sup>21</sup>.

l,

<sup>&</sup>lt;sup>17</sup> DBMS.- Database Management System

<sup>&</sup>lt;sup>18</sup> BSD.- Berkeley Software Distribution

<sup>19</sup> GPL.- General Public License

<sup>&</sup>lt;sup>20</sup> MVCC.- Multivesion Concurrency Control

<sup>&</sup>lt;sup>21</sup> RAM.- Random Access Memory

#### **1.3.2.2. MySQL**

MySQL es un sistema de gestión de base de datos relacional, multi-hilo y multiusuario desarrollado como software libre en un esquema de licenciamiento dual.

Por un lado se ofrece bajo la licencia GNU-GPL para cualquier uso compatible con esta licencia, pero para aquellas empresas que quieran incorporarlo en productos privativos deben comprar a la empresa una licencia específica que les permita este uso.

MySQL ha demostrado ser uno de los Sistemas de Gestión de Base de Datos más estables ya que posee en el mundo más de 6 millones de instalaciones.

Para la instalación del motor de base de datos de MySQL es necesario reservar al menos el 30% de la Memoria RAM de un equipo para el correcto funcionamiento de las librerías que lo soportan

#### **1.3.2.3. Análisis Comparativo de los DBMS's**

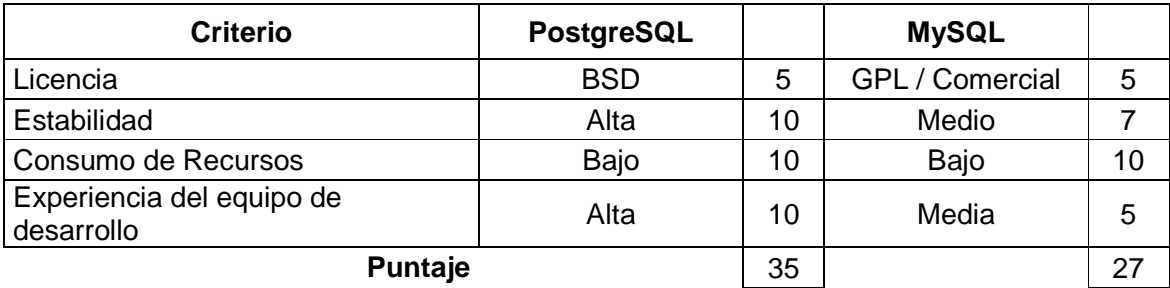

Tabla 1.5 Análisis comparativo de los DBMS´s

## **1.3.3. JUSTIFICACIÓN DE LAS HERRAMIENTAS DE DESARROLLO**

Considerando los cuadros comparativos de los Frameworks y los DBMS's para el desarrollo del sistema Web, se ha seleccionado como gestor de base de datos a PostgreSQL, debido a que es uno de los más utilizados en sistemas y aplicaciones Web, la facilidad del uso, la estabilidad de su licenciamiento y el conocimiento por parte de los desarrolladores.

Como framework de desarrollo se ha seleccionado JBoss Seam considerando el lenguaje de desarrollo que utiliza, la facilidad que presenta para la generación de CRUD's, la orientación al desarrollo en capas y sobre todo la experiencia del equipo de desarrollo en el mismo.

Cabe acotar que para el desarrollo con JBoss Seam, el IDE $^{22}$  más apto es Eclipse, debido a que éste posee una completa gama de herramientas para el funcionamiento de JBoss Seam.

La principal característica para la toma de estas decisiones se debe también al requerimiento por parte del cliente para adoptar el Decreto 1014 firmado por el Gobierno del Ecuador en el año 2008, que dispone a las empresas públicas al uso de herramientas de Software Libre.

l,

<sup>&</sup>lt;sup>22</sup> IDE.- Integrated Development Environment

# **CAPÍTULO II. ANÁLISIS Y DISEÑO DEL SISTEMA WEB**

En esta sección se desarrollará el documento de Especificación de Requerimientos de Software cuya plantilla se detalla en los anexos.

# **2.1. ESPECIFICACIÓN DE REQUERIMIENTOS**

#### **2.1.1. INTRODUCCIÓN**

#### **2.1.1.1. Propósito**

El propósito de este documento es definir los requerimientos del sistema para la Gestión de Brigadas Médicas del Área 2 de Salud de Pastaza.

## **2.1.1.2. Ámbito**

El sistema de Gestión de Brigadas Médicas, se encargará de la administración de información de las brigadas, proceso importante para el desempeño de las actividades de la institución. Esta información será manipulada por el personal administrativo, médicos y odontólogos. En consecuencia todos los datos que se manejen en el sistema a desarrollarse serán relacionados con las personas de las comunidades a visitar en cada una de las brigadas y todo lo referente a la parte médica.

#### **2.1.1.3. Definiciones, Acrónimos y Abreviaciones**

Para las definiciones, acrónimos y abreviaciones se hace referencia al Glosario de términos.

#### **2.1.1.4. Referencias**

Para las referencias del documento de Especificación de Requerimientos de Software se hace referencia a la Bibliografía.

## **2.1.2. DESCRIPCIÓN GENERAL**

### **2.1.2.1. Especificación de Funcionalidades**

La funcionalidad del sistema será registrar la información del Área 2 de Salud de Pastaza que permita la ejecución de las tareas para la realización de una brigada médica.

En el sistema se podrá almacenar información para la realización de las brigadas médicas como: Unidades Operativas, Recurso Humano, Comunidades, Familias, Personas, Insumos Médicos, Medicamentos, Vacunas y Equipamiento Médico del Área 2 de Salud de Pastaza.

El sistema permitirá almacenar los datos de las atenciones realizadas en las brigadas médicas como el diagnóstico por persona en fichas de brigadas. Además de mostrar en pantalla el índice de la tasa de crecimiento poblacional desde el año 2009 en adelante por cada una de las comunidades, el cálculo se lo realizará de acuerdo a la siguiente fórmula:

Población final - Población inicial<br> $\frac{x}{10000}$ Índice de Crecimiento -Población inicial

Esta información será administrada por el personal administrativo, médicos y odontólogos del Área 2 de Salud de Pastaza.

#### **2.1.2.2. Supuestos y Dependencias**

No hay una disponibilidad de subsistemas o componentes de software que sirvan como base para este proyecto.

#### **2.1.2.3. Acuerdos con el Cliente para la Administración de Requerimientos**

Los cambios en los requerimientos serán aceptados hasta que el equipo de desarrollo culmine con el diseño del sistema. Luego de este tiempo cualquier necesidad por parte del cliente no será tomada en cuenta para el desarrollo del sistema.

En caso de que los cambios en los requerimientos se encuentren dentro del plazo límite éstos serán medidos de acuerdo a la cantidad de horas/hombre que éstos requieran y se dará a conocer al cliente el nuevo plazo que tomará el análisis y diseño del sistema.

#### **2.1.3. ESPECIFICACIÓN DE REQUERIMIENTOS**

#### **2.1.3.1. Reportes de Casos de Uso**

En el reporte de casos de uso, se definen la mayoría de los requerimientos funcionales del sistema.

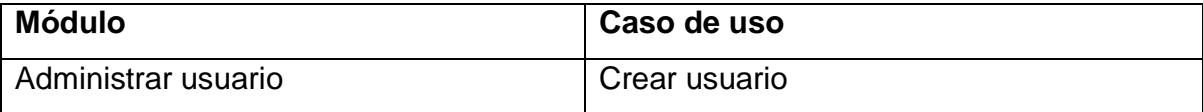

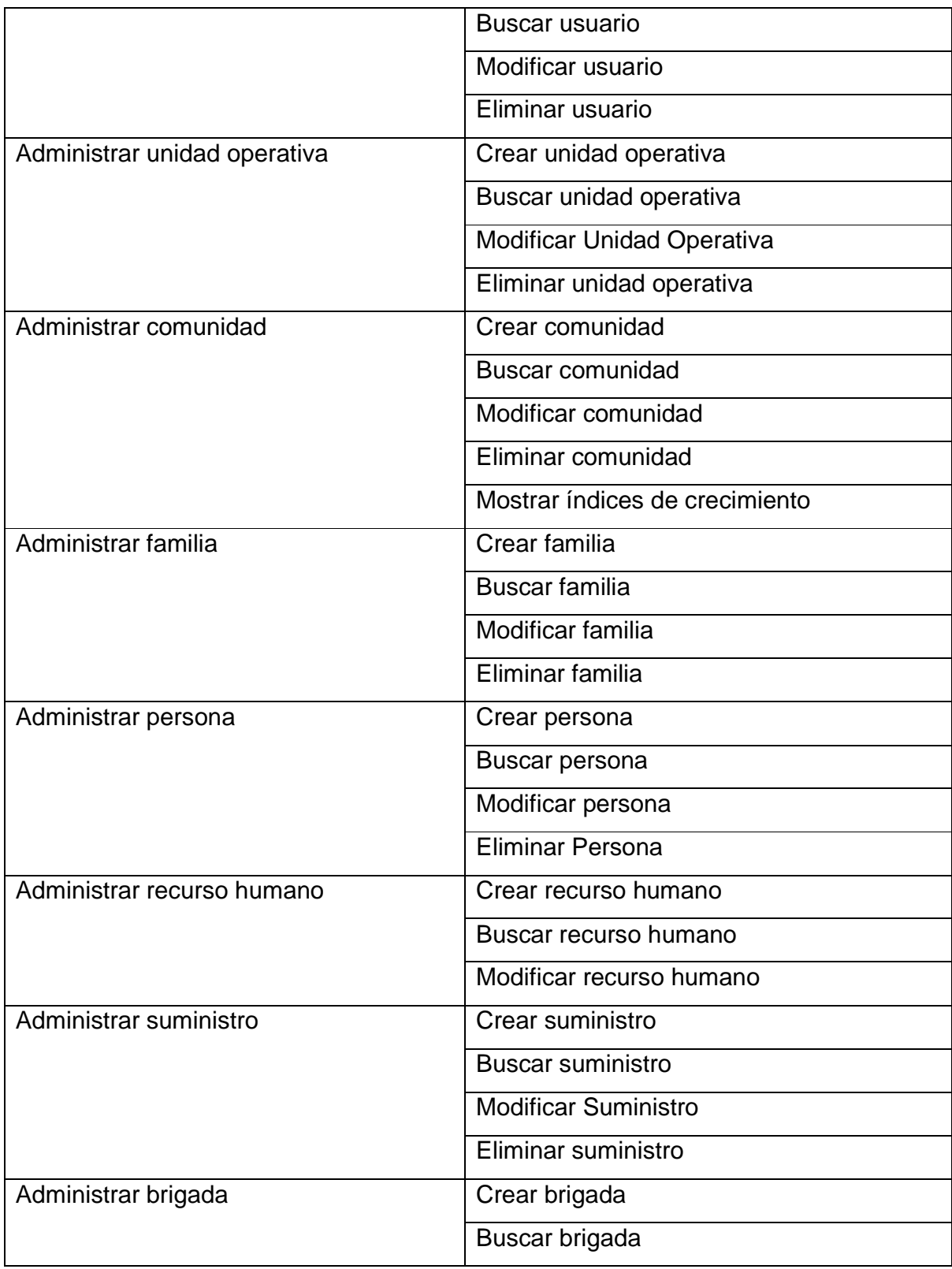

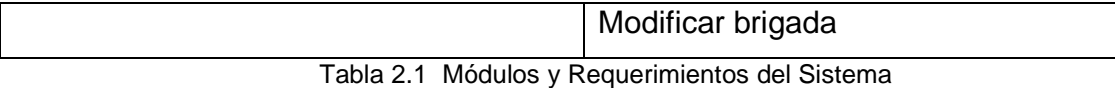

### **2.1.3.2. Requerimientos Funcionales**

- 1.- Administración de Usuarios
- 2.- Administración de Unidades Operativas
- 3.- Administración de Comunidades
- 4.- Administración de Recursos Humanos
- 5.- Administración de Suministros
- 6.- Administración de Familias
- 7.- Administración de Personas
- 8.- Administración de Brigadas

### *2.1.3.2.1. Funcionalidad N° 1: Administración de Usuarios*

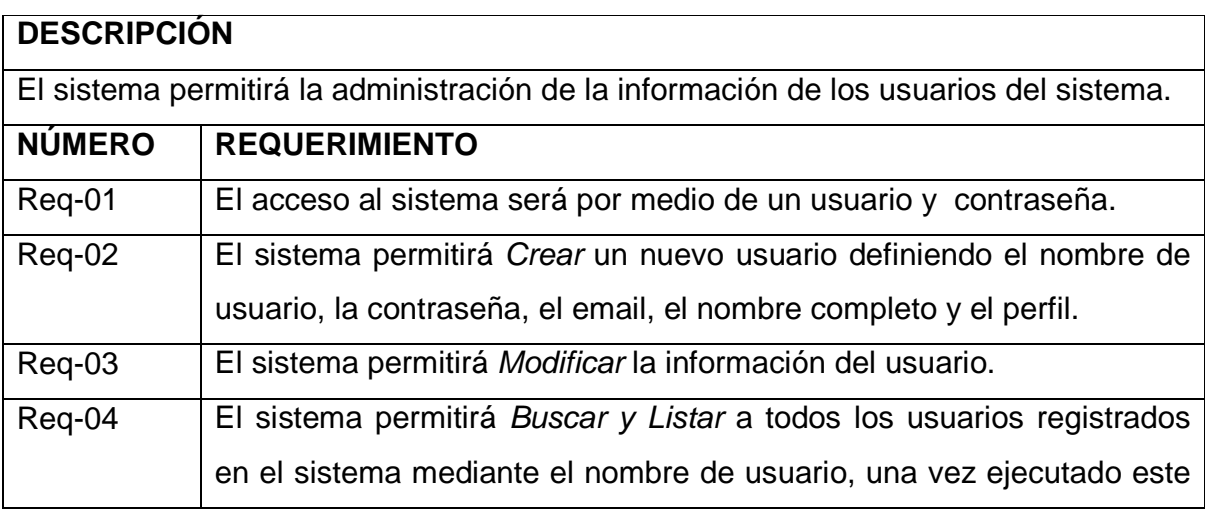

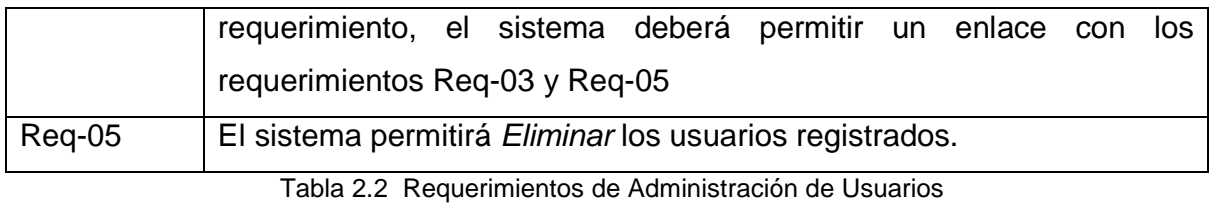

## *2.1.3.2.2. Funcionalidad N° 2: Administración de Unidades Operativas*

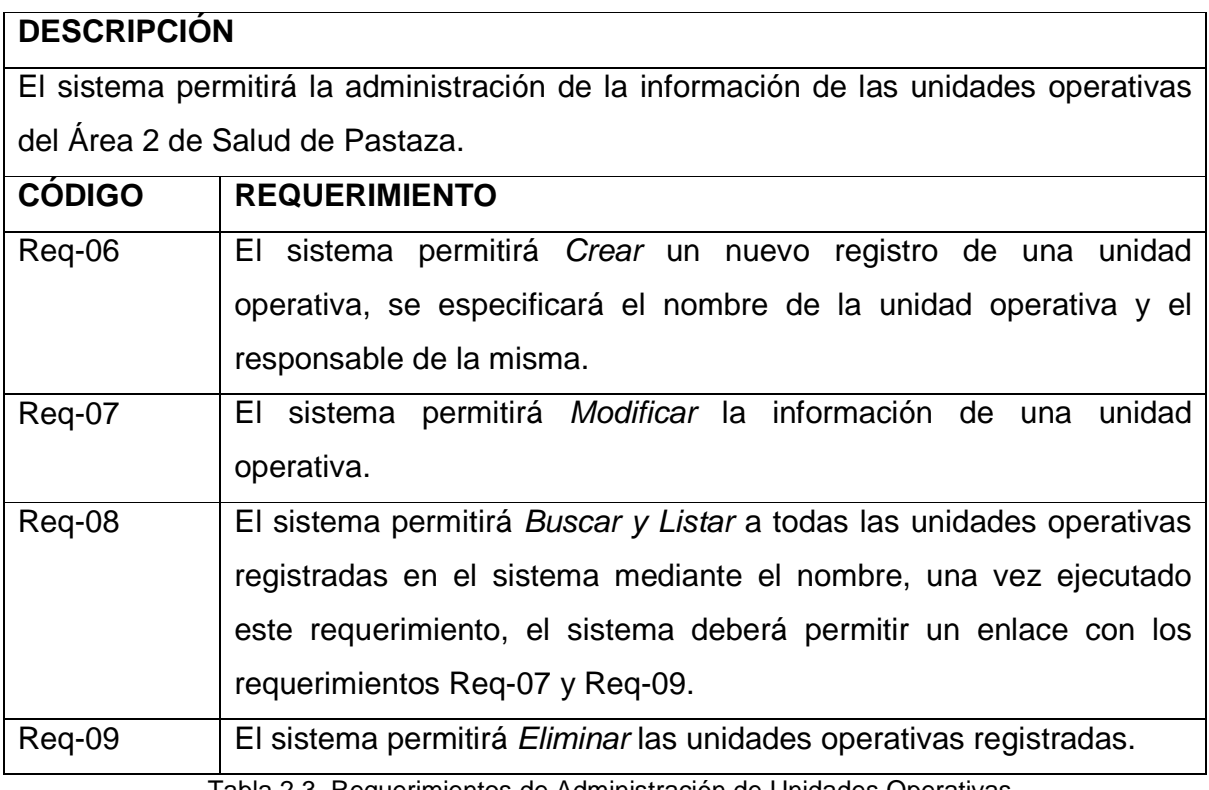

Tabla 2.3 Requerimientos de Administración de Unidades Operativas

## *2.1.3.2.3. Funcionalidad N° 3: Administración de Comunidades*

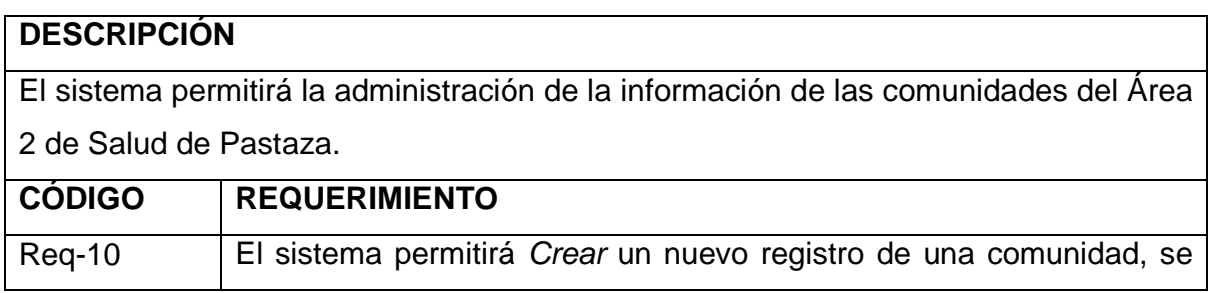

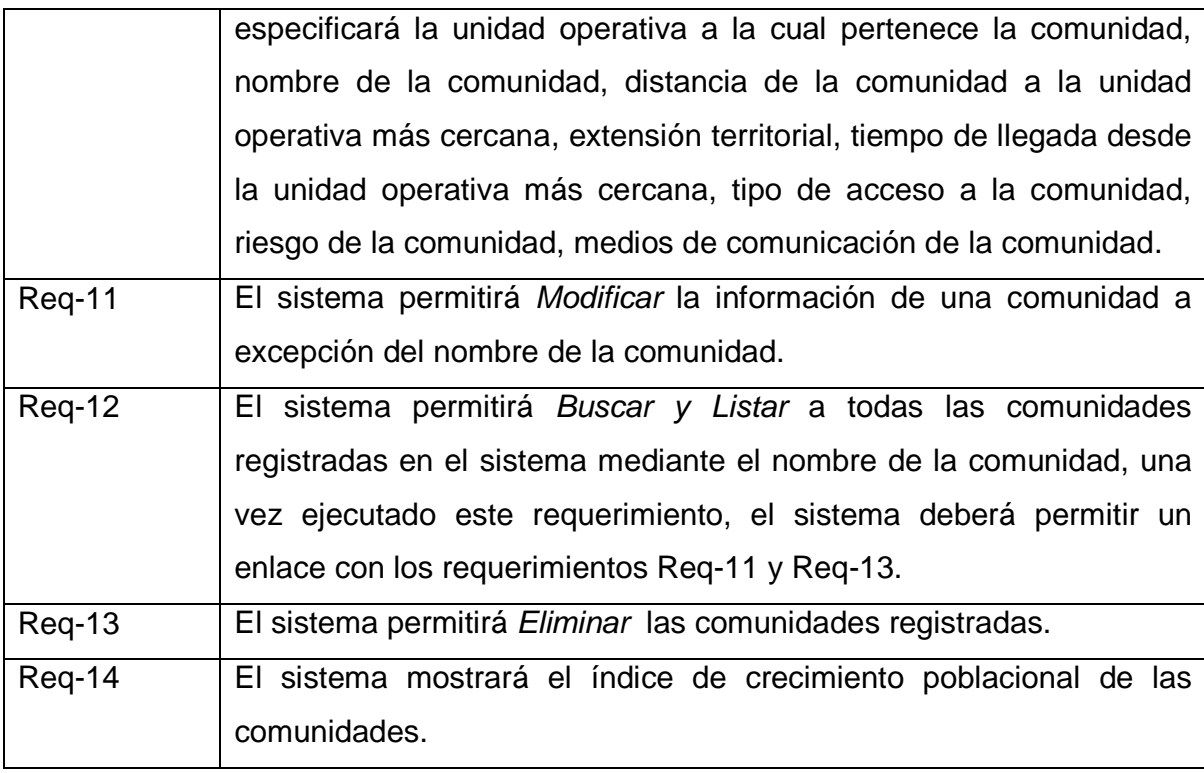

Tabla 2.4 Requerimientos de Administración de Comunidades

## *2.1.3.2.4. Funcionalidad N° 4: Administración de Recursos Humanos*

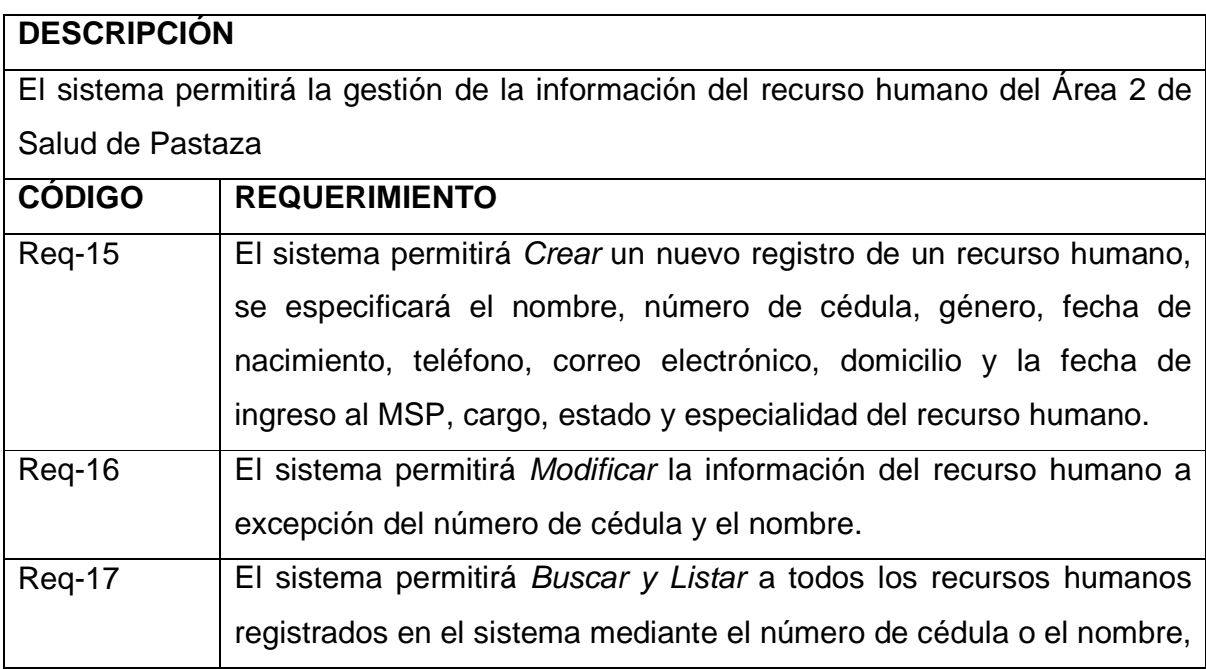

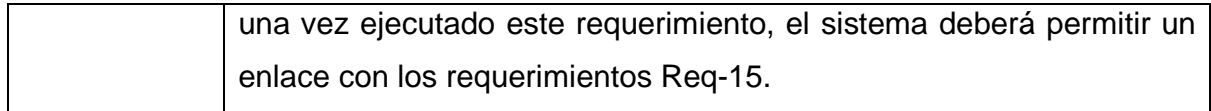

Tabla 2.5 Requerimientos de Gestión de Recursos Humanos

## *2.1.3.2.5. Funcionalidad N° 5: Administración de Suministros*

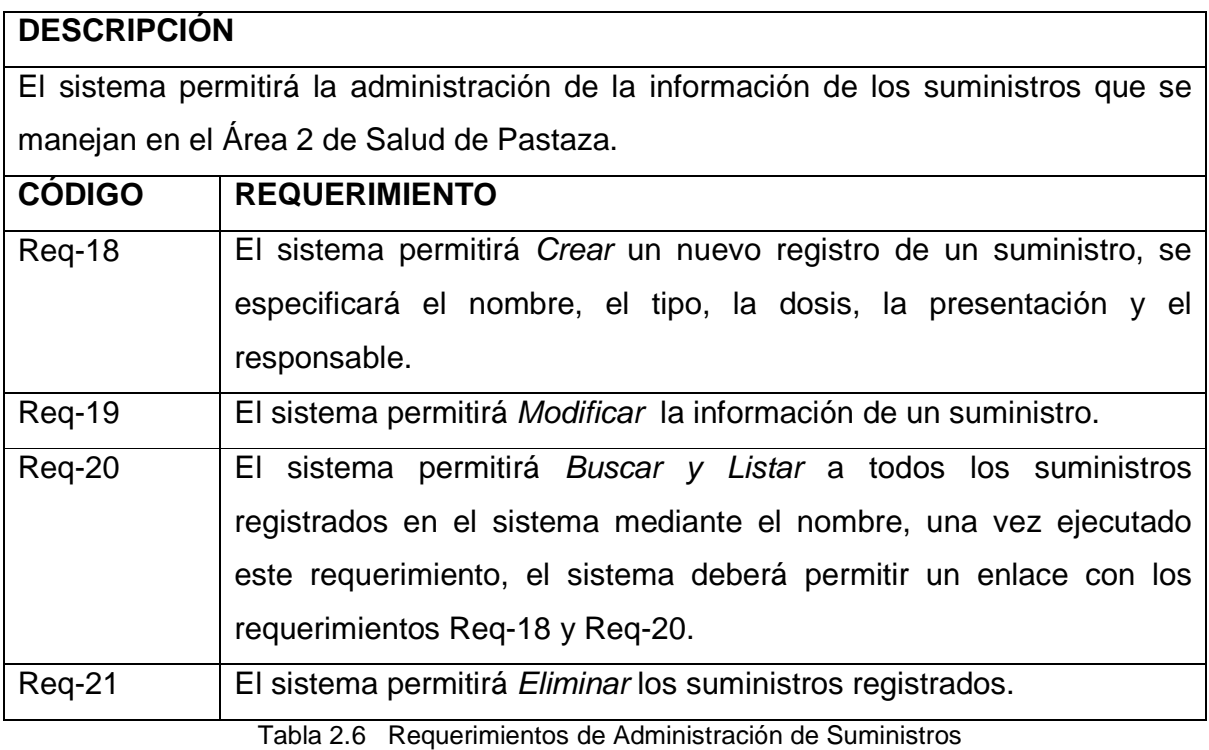

## *2.1.3.2.6. Funcionalidad N° 6: Administración de Familias*

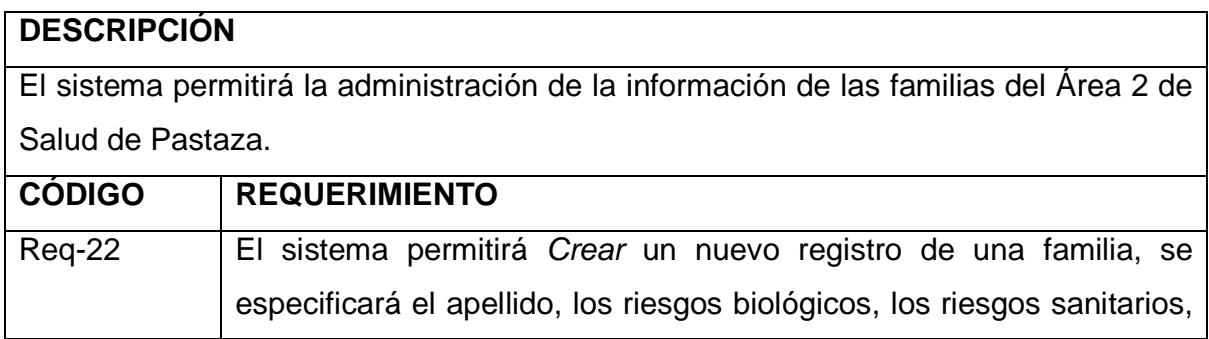

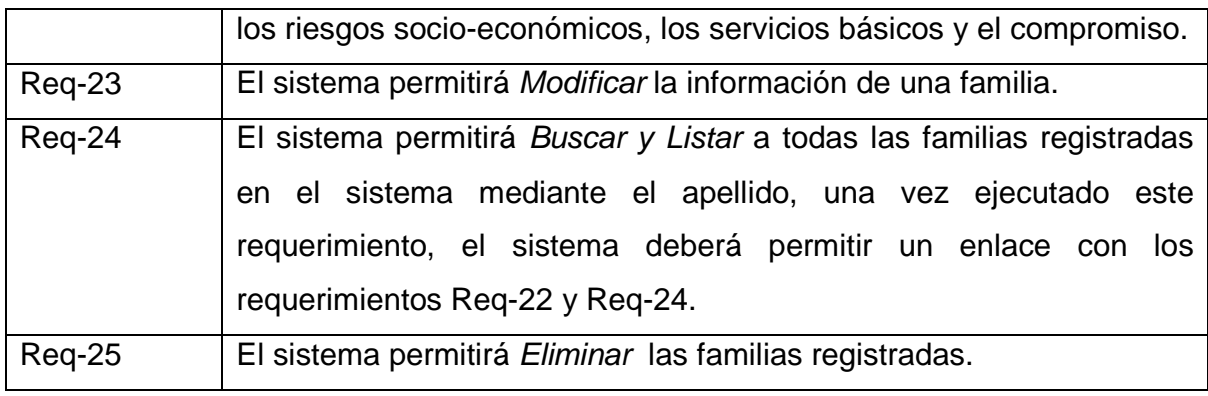

Tabla 2.7 Requerimientos de Administración de Familias

## *2.1.3.2.7. Funcionalidad N° 7: Administración de Personas*

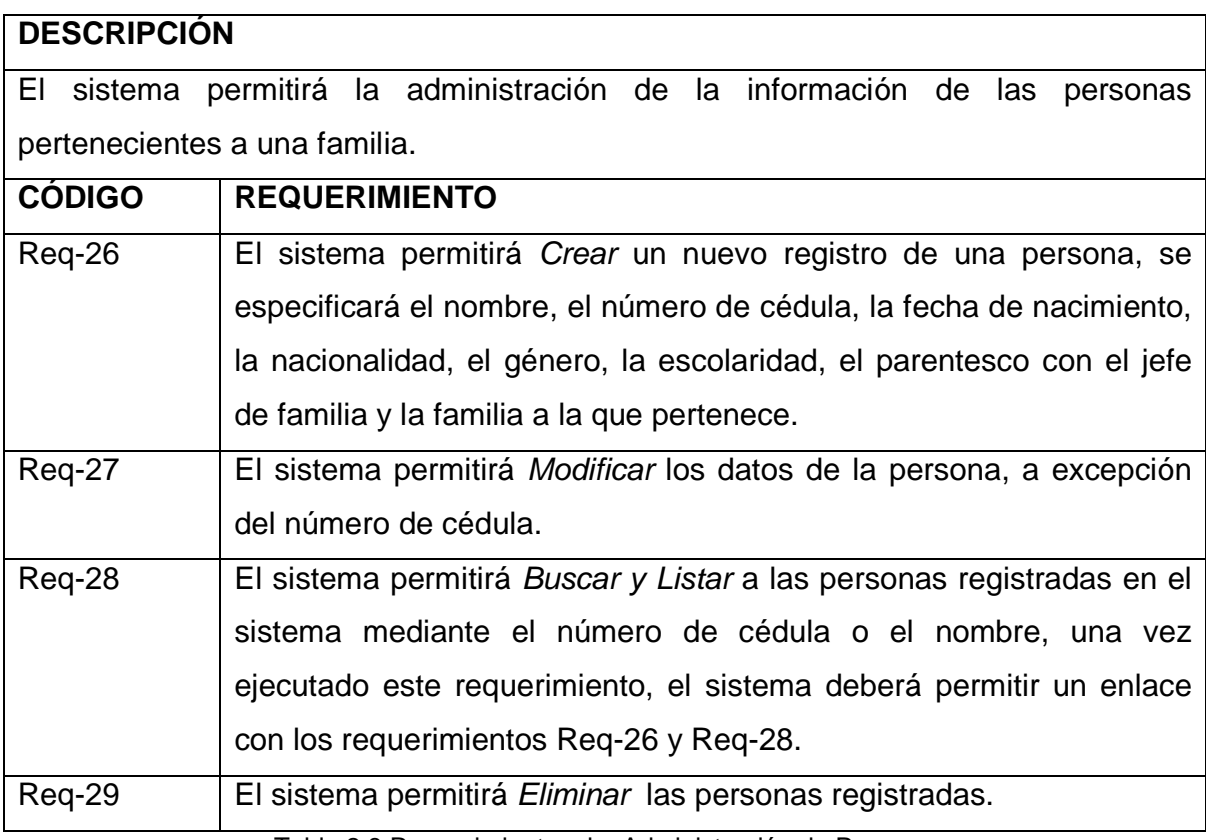

Tabla 2.8 Requerimientos de Administración de Personas

## *2.1.3.2.8. Funcionalidad N° 8: Administración de Brigadas*

## **DESCRIPCIÓN**

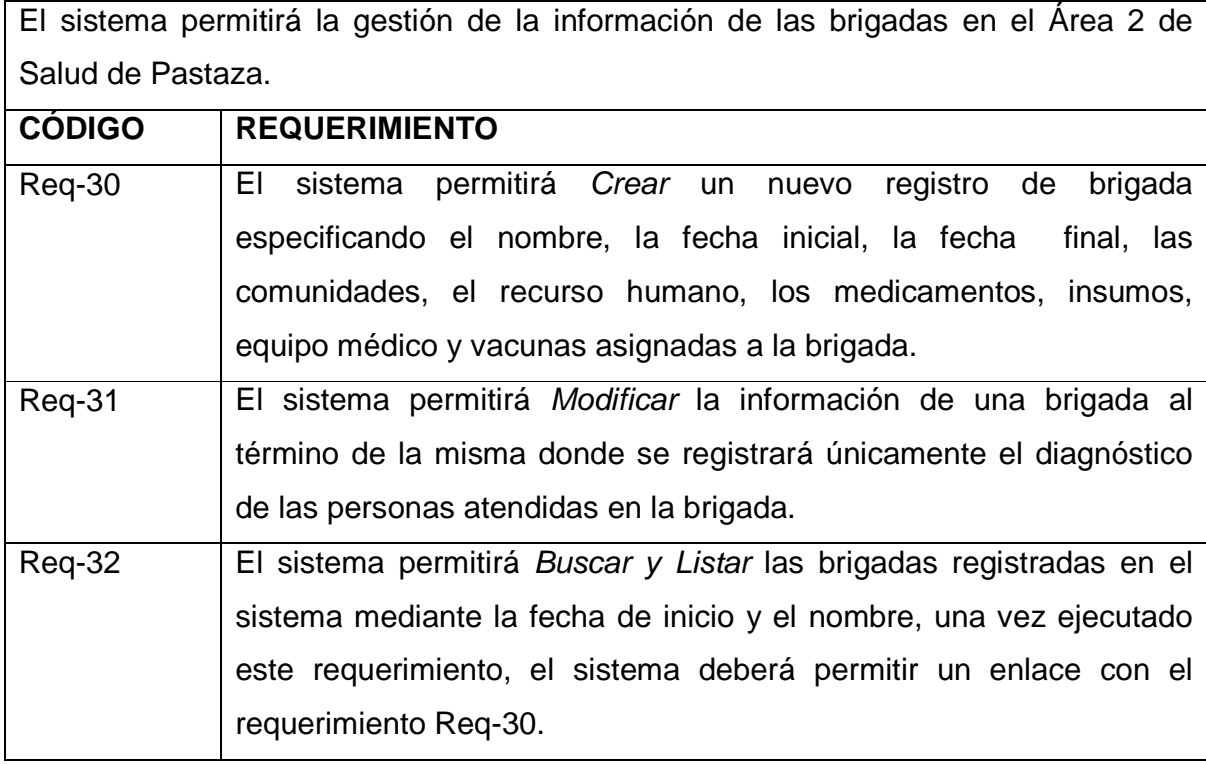

Tabla 2.9 Requerimientos de Gestión de Brigadas

## **2.1.3.3. Requerimientos de Interfaces**

#### *2.1.3.3.1. Interfaz Principal*

Cada una de las funcionalidades especificadas en el tema anterior, deberán estar listadas en la interfaz principal.

Para facilidad de los usuarios cada funcionalidad se mostrará en forma de vínculos, que serán identificados con un nombre que describa su uso en el sistema que llevarán a cada una de las pantallas de manejo del sistema, dependiendo del vínculo seleccionado por el usuario.

El sistema permitirá realizar una autenticación con el nombre de usuario y contraseña, además de mostrar un vínculo para cerrar la sesión del usuario y salir del sistema.

Todas las interfaces serán desarrolladas basándose diseño que se muestra en la Figura 2.1.

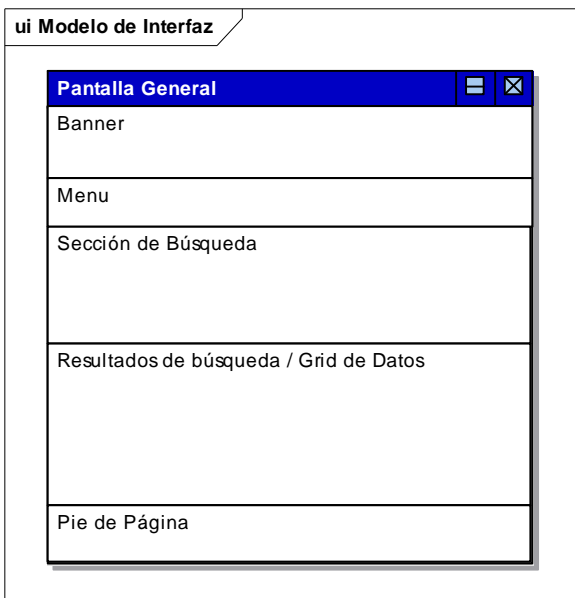

Figura 2.11 Modelo de interfaces

### *2.1.3.3.2. Interfaz de Administración de Usuarios*

En esta funcionalidad el sistema permitirá la creación de un nuevo usuario, solicitando los siguientes datos: nombre de usuario que es el nombre con el que ingresa al sistema, contraseña de usuario, correo electrónico del usuario, nombre completo de la persona y perfil de usuario

Se podrá realizar la búsqueda de usuarios considerando el nombre de usuario.

Luego de elegir el usuario a ser actualizado se podrán modificar todos los campos excepto el campo nombre de usuario que se encontrará bloqueado.

*2.1.3.3.3. Interfaz de Administración de Unidades Operativas* 

En esta funcionalidad el sistema permitirá la creación de una nueva unidad operativa, solicitando los siguientes datos: nombre de la unidad operativa, responsable de la unidad operativa y el área de salud a la cual pertenece, la cual podrá ser seleccionada de una lista desplegable.

Se podrá realizar la búsqueda de la comunidad considerando el nombre de la unidad operativa, el resultado se presentará en una tabla donde se visualizarán las unidades operativas que coincidan con el nombre ingresado.

Para realizar una actualización se deberá elegir la unidad a modificar, en la cual se podrán realizar cambios a todos los campos.

#### *2.1.3.3.4. Interfaz de Administración de Comunidades*

En esta funcionalidad el sistema permitirá la creación de una nueva comunidad, solicitando los siguientes datos: nombre de la comunidad, distancia de la comunidad a la unidad operativa más cercana, extensión territorial de la comunidad que será expresadas en  $km^2$ , ubicación geográfica, medios de comunicación de los cuales dispone la comunidad para contactarse con el exterior, estas opciones se podrán seleccionar de una lista desplegable, riesgo de la comunidad, tiempo de llegada desde la unidad operativa más cercana, acceso fluvial a la comunidad, existen varios tipos de acceso fluvial los cuales se podrán seleccionar de una lista desplegable, acceso terrestre a la comunidad, existen varios tipos de acceso terrestre los cuales se podrán seleccionar de una lista desplegable, tipo de acceso a la comunidad y la unidad operativa a la que pertenece la comunidad la cual se podrá seleccionar de una lista desplegable.

Se podrá realizar la búsqueda de la comunidad considerando el nombre de la comunidad, el resultado se presentará en una tabla donde se visualizarán las comunidades que coincidan con el nombre ingresado.

Para realizar una actualización se deberá elegir la comunidad a modificar, en la cual se podrán realizar cambios a todos los campos.

Se podrá visualizar el listado de las comunidades registradas en el sistema con su respectiva población histórica y el índice de crecimiento poblacional para cada una de ellas.

#### *2.1.3.3.5. Interfaz de Administración de Recursos Humanos*

En esta funcionalidad el sistema permitirá la creación de un nuevo recurso humano, solicitando los siguientes datos: nombre, cédula, género, fecha de nacimiento, dirección, teléfono, correo electrónico, fecha de ingreso al MSP, estado, cargo, especialidad y tipo de contrato del recurso humano. Los campos de género, estado, cargo, especialidad y tipo de contrato son textos que deberán ser escogidos de una lista desplegable donde estarán todos los datos de su respectivo tipo.

Se podrá realizar la búsqueda del recurso humano considerando su nombre y cédula, el resultado se presentará en una tabla donde se visualizarán los recursos humanos que coincidan con el nombre ingresado.

Para realizar una actualización se deberá primero elegir el recurso humano a modificar, en la cual se podrá realizar la actualización de todos los campos excepto el nombre y cédula del recurso humano que estarán bloqueados para evitar cualquier cambio de identidad.

#### *2.1.3.3.6. Interfaz de Administración de Suministros*

En esta funcionalidad el sistema permitirá la creación de un nuevo suministro, solicitando los siguientes datos: el nombre, el tipo de suministro, en caso de ser un medicamento se seleccionará la presentación y se ingresará la fuente, en el caso de ser un insumo se definirá la presentación y en caso de tratarse de una vacuna, se definirá la dosis. El tipo del suministro será escogido de una lista desplegable donde estarán todos los tipos de suministros, la presentación será seleccionada de una lista desplegable donde estarán todas las presentaciones, tanto de medicamentos como de insumos.

Se podrá realizar la búsqueda del suministro considerando su nombre, el resultado se presentará en una tabla donde se visualizarán los suministros que coincidan con el nombre ingresado.

Para realizar una actualización se deberá primero elegir el suministro a modificar, en el cual se podrá realizar la actualización de todos los campos excepto el código de identificación del suministro que estará bloqueado.

#### *2.1.3.3.7. Interfaz de Administrar Familias*

En esta funcionalidad el sistema permitirá la creación de una nueva familia, solicitando los siguientes datos: el apellido de la familia, servicios básicos, compromiso de la familia, los riesgos biológicos, sanitarios y socioeconómicos y la comunidad a la cual pertenece. Los riesgos biológicos, sanitarios y socioeconómicos son datos fijos de la familia que ya están reconocidos por el Área 2 de Salud de Pastaza y que deberán ser calificados en su respectivo campo.

Se podrá realizar la búsqueda de la familia considerando su apellido, el resultado se presentará en una tabla donde se visualizarán las familias que coincidan con el apellido ingresado.

Para realizar una actualización se deberá primero elegir la familia a modificar, en la cual se podrá realizar la actualización de todos los campos excepto el código de identificación de la familia que estará bloqueado para evitar cualquier cambio.

#### *2.1.3.3.8. Interfaz de Administrar Personas*

En esta funcionalidad el sistema permitirá la creación de una nueva persona, solicitando los siguientes datos: cédula, nombre, fecha de nacimiento, nacionalidad, género el cual se podrá seleccionar de una lista desplegable, escolaridad la cual se podrá seleccionar de una lista desplegable, enfermedades de impacto, parentesco con el jefe de familia el cual se podrá seleccionar de una lista desplegable y la fecha de la salida de la comunidad.

Se podrá realizar la búsqueda de la persona considerando el nombre de la persona, el resultado se presentará en una tabla donde se visualizarán las personas que coincidan con el nombre ingresado.

Para realizar una actualización se deberá elegir la persona a modificar, en la cual se podrán realizar cambios a todos los campos.

### *2.1.3.3.9. Interfaz de Administrar Brigadas*

En esta funcionalidad el sistema permitirá la creación de una nueva brigada, para realizar su ingreso el usuario deberá seleccionar de un listado de unidades operativa para luego escoger las comunidades que recibirán la atención médica.

Seleccionamos de un listado los recursos humanos, medicamentos, vacunas, insumos y equipos médicos que serán utilizados en la brigada, todos estos campos serán visualizados en pestañas individuales para facilitar al usuario el ingreso de los datos.

Se podrá realizar la búsqueda de la brigada considerando su fecha de inicio, el resultado se presentará en una tabla donde se visualizarán las brigadas que coincidan con la fecha ingresada.

#### *2.1.3.3.10. Interfaz de Modificar Brigadas*

En esta funcionalidad el sistema permitirá actualizar la información de la brigada médica, como datos de la familia, de la persona y el diagnostico después de haber recibido la atención médica.

Para realizar la actualización deberá seleccionar de un listado una de las comunidades visitadas, con esto se desplegarán las familias que viven en la comunidad, al escoger un familia se presentaran sus datos y las personas que conforman esa familia.

Se permitirá la modificar los datos tanto de la familia como de la persona, de la familia se podrá modificar el apellido, jefe de familia, servicios básicos, compromiso y todos los riesgos que se describen a continuación:

#### Riesgos biológicos

- 1. Personas con vacunación incompleta
- 2. Personas con mala nutrición (sobre peso, desnutrición)
- 3. Personas con enfermedades de impacto
- 4. Embarazadas con problemas
- 5. Personas con discapacidad
- 6. Personas con problemas mentales

#### Riesgos sanitarios

- 7. Consumo de agua insegura
- 8. Mala eliminación de basura y excreta
- 9. Mala eliminación de desechos líquidos
- 10. Impacto geológico por industrias
- 11. Animales intra-domiciliarios

#### Riesgos socioeconómicos

- 12. Pobreza
- 13. Desempleo o empleo informal del jefe de familia
- 14. Analfabetismo del padre o de la madre
- 15. Desestructuración familiar
- 16. Violencia, alcoholismo y/o drogadicción
- 17. Malas condiciones de la vivienda
- 18. Hacinamiento

De la persona se podrá modificar solo su diagnóstico.

#### **2.1.3.4. Requerimientos no Funcionales**

Para describir la operatividad del sistema a continuación se detallan los requerimientos no funcionales.

*2.1.3.4.1. Disponibilidad* 

El sistema se encontrará disponible los días de trabajo del Área 2 de Salud de Pastaza, ya que se instalará en los equipos de la misma y la información que se manejará solo deberá ser modificada los días laborables.

#### *2.1.3.4.2. Estabilidad*

El sistema brindará estabilidad en su uso ya que ha sido diseñado para que varios usuarios interactúen al mismo tiempo sin que se produzcan bloqueos. Esta estabilidad está garantizada también por el motor de base de datos que proporciona concurrencia de varios usuarios sin problemas.

#### *2.1.3.4.3. Portabilidad*

BRIGAMED se desarrollará en un lenguaje de programación multiplataforma y se diseñará completamente en herramientas de software libre lo cual facilitará su compatibilidad con cualquier sistema operativo, además el modelo de la base de datos se estructurará de una manera tal que puede ser rediseñado por cualquier herramienta case.

#### *2.1.3.4.4. Rendimiento*

El sistema brindará un servicio óptimo, ya que ha sido diseñado para que funcione en un ambiente web sólo dentro de la intranet del Área 2 de Salud. El diseño de la red interna permitirá buenos tiempos de respuesta que hacen que el sistema pueda ser aprovechado al máximo por parte de los usuarios.

#### *2.1.3.4.5. Mantenimiento y Escalabilidad*

BRIGAMED está diseñado pensando en la posibilidad de crecimiento del sistema, por ejemplo, es fácilmente acoplable para agregar un módulo de información geográfica de las comunidades y el manejo de índices de crecimiento poblacional y enfermedades frecuentes en las comunidades que se encuentran dentro del Área 2 de Salud.

BRIGAMED se desarrollará bajo estrictos estándares de programación que facilitarán su mantenimiento.

## **2.1.3.5. Requerimientos Técnicos**

Como requerimientos técnicos se describe las características de software que deberán ser parte del ambiente del sistema.

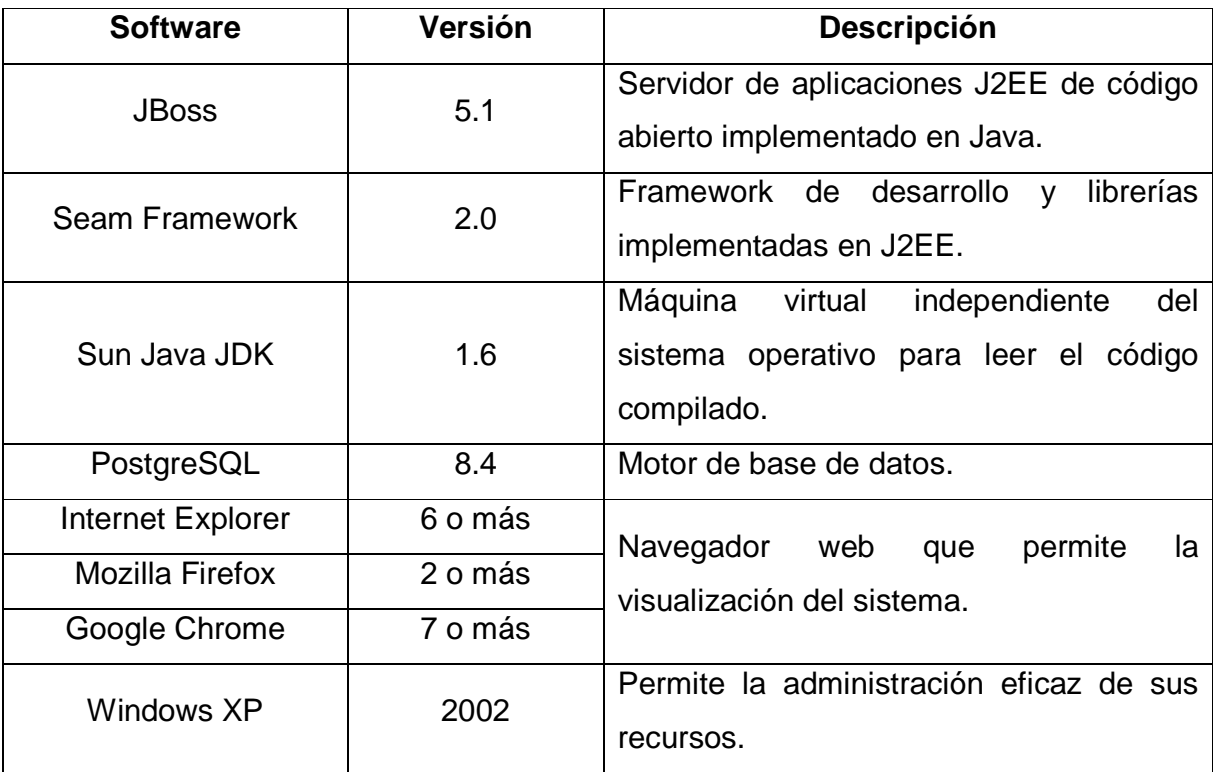

Tabla 2.10 Requerimientos Técnicos

### **2.1.3.6. Requerimientos de Proceso**

Para desarrollar el sistema nos referiremos a los procesos definidos por la metodología RUP, la cual divide el proceso en cuatro fases, dentro de las cuales se realizan varias iteraciones y en las que se hace un mayor hincapié en las distintas actividades. Para los requerimientos de procesos, esta tesis se basa en la descripción de la metodología RUP descrita en el primer capítulo.

## **2.2. ANÁLISIS**

### **2.2.1. CASOS DE USO**

### **2.2.1.1. Diagrama de Casos de Uso**

Para el desarrollo del Sistema de Brigadas Médicas del Área 2 de Salud de Pastaza se han definido los siguientes paquetes.

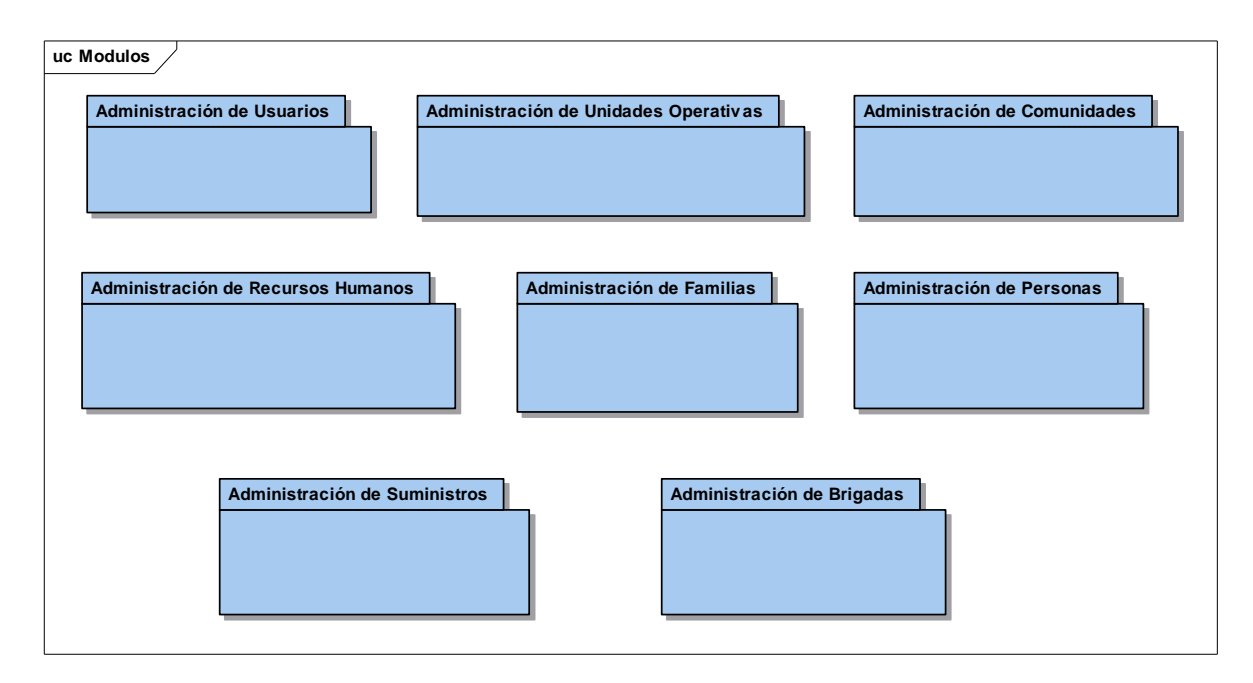

Figura 2.22 Paquetes para el Sistema de Gestión de Brigadas

El paquete de Administración de Usuarios describe el siguiente modelo de Casos de Uso.

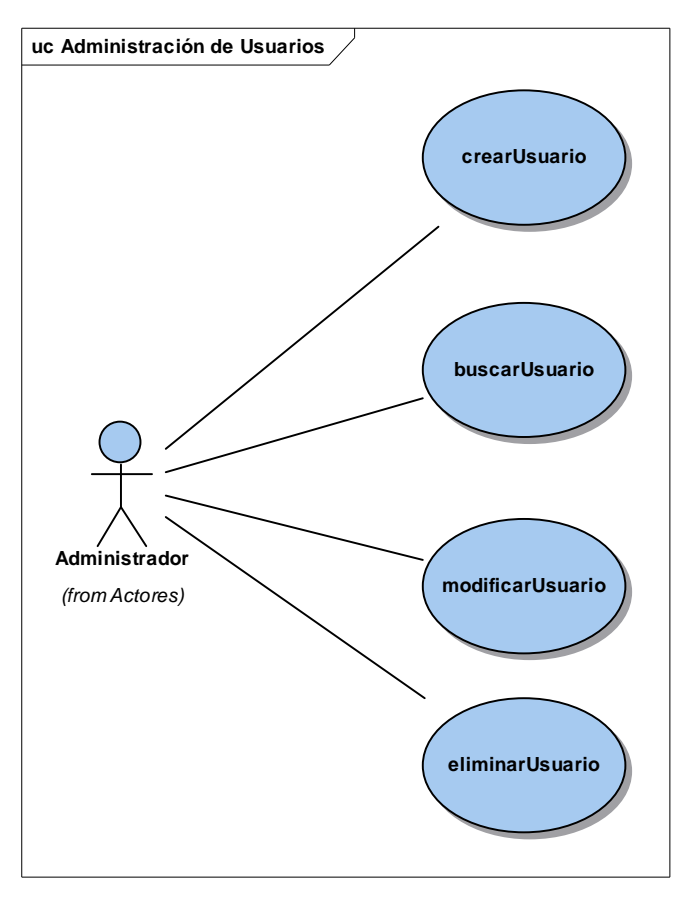

Figura 2.23 Paquete Administración de Usuarios

El paquete Administración de Unidades Operativas describe el siguiente modelo de Casos de Uso.

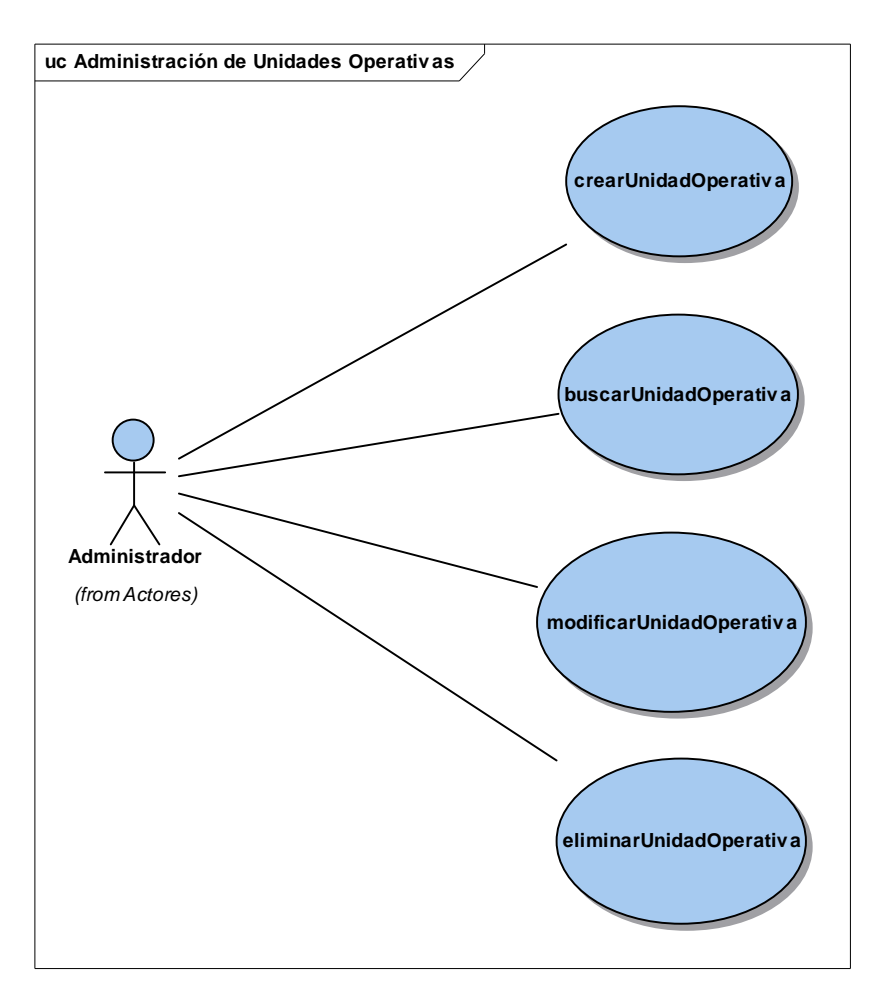

Figura 2.24 Paquete Administración de Unidades Operativas

El paquete Administración de Comunidades describe el siguiente modelo de Casos de Uso.

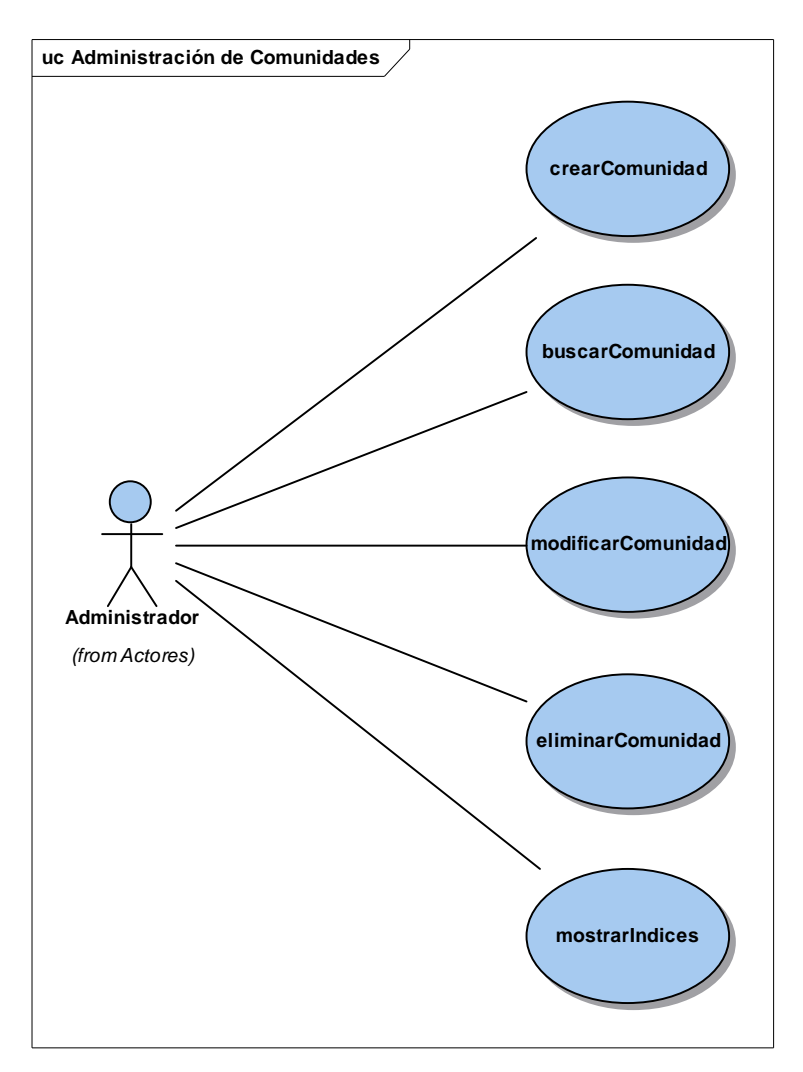

Figura 2.25 Paquete Administración de Comunidades

El paquete Administración de Familias describe el siguiente modelo de Casos de Uso.

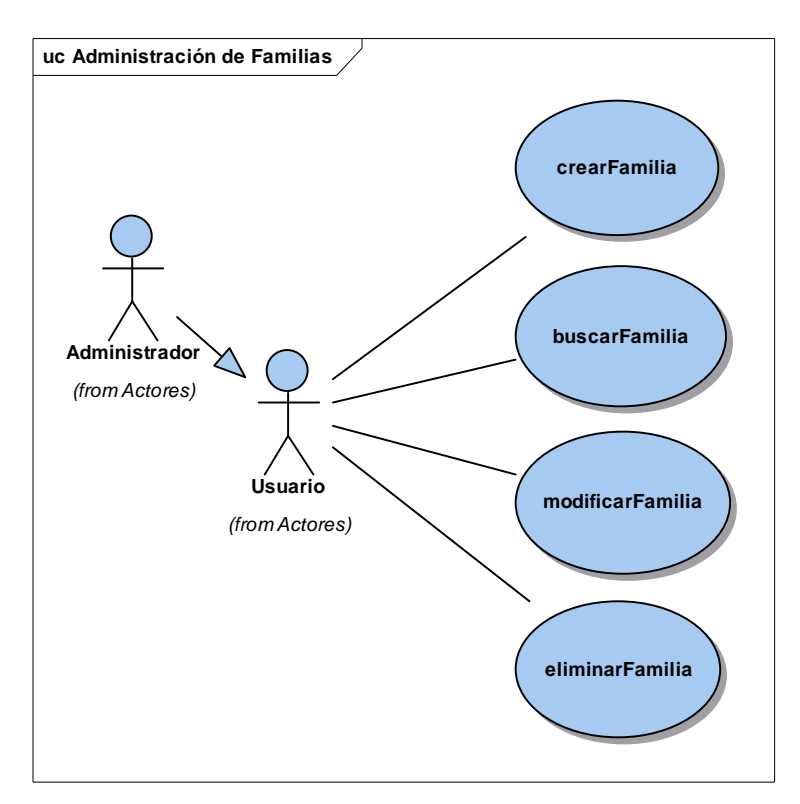

Figura 2.26 Paquete Administración de Familias

El paquete Administración de Personas describe el siguiente modelo de Casos de Uso.

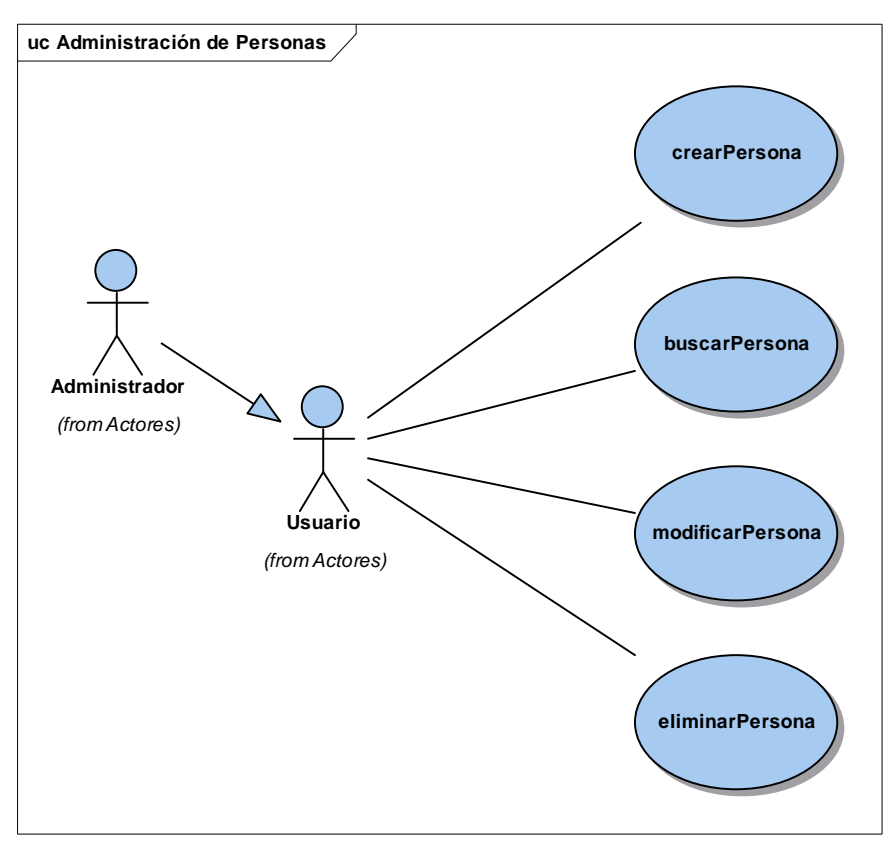

Figura 2.27 Paquete Administración de Personas

El paquete Administración de Recursos Humanos describe el siguiente modelo de Casos de Uso.

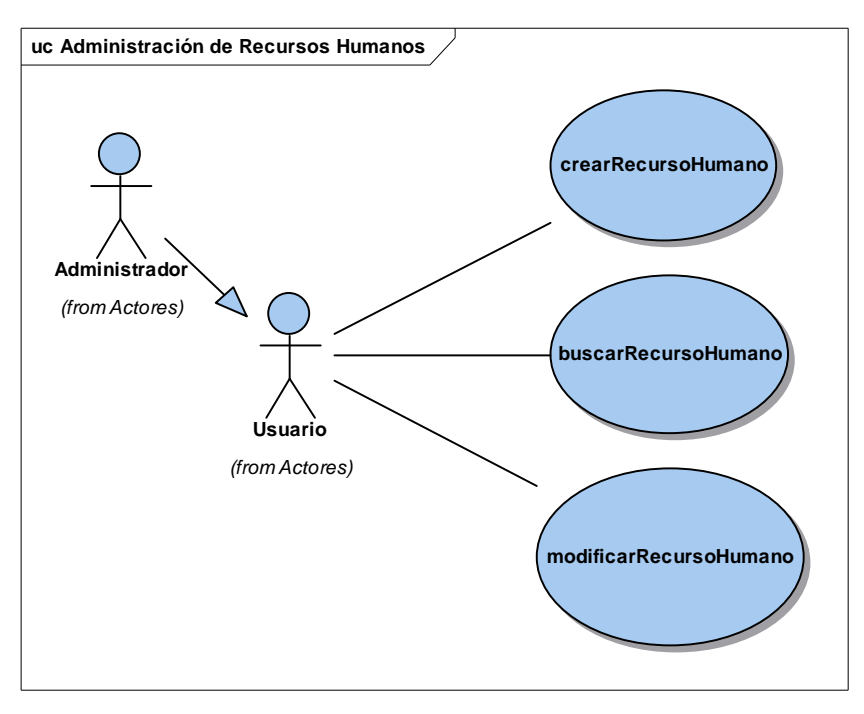

Figura 2.28 Paquete Administración de Recursos Humanos

El paquete Administración de Suministros describe el siguiente modelo de Casos de Uso.

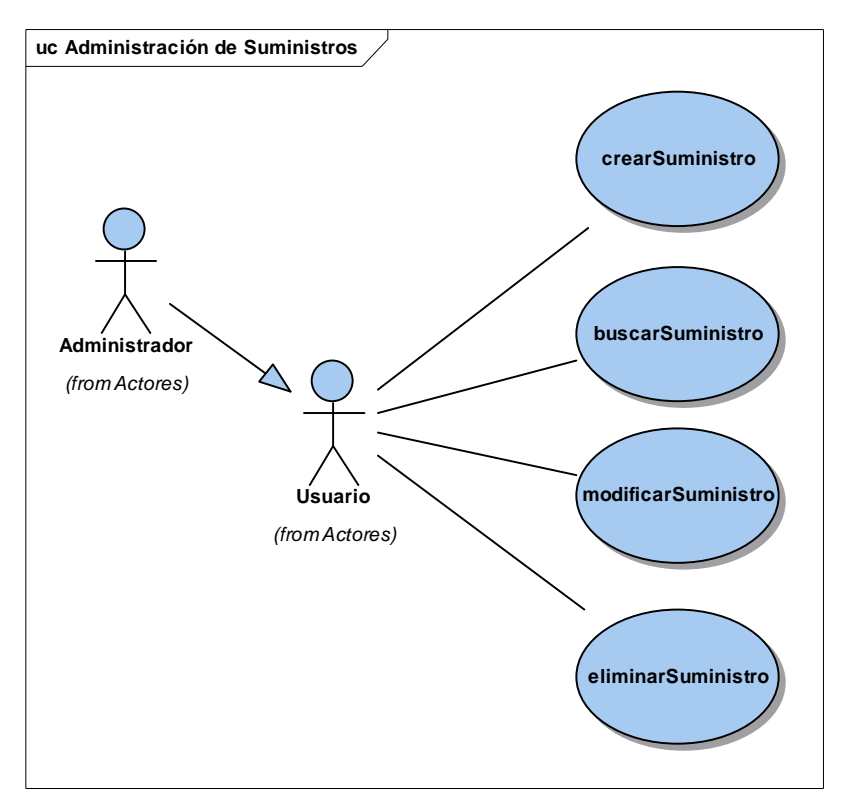

Figura 2.29 Paquete Administración de Suministros

El paquete Administración de Brigadas describe el siguiente modelo de Casos de Uso.

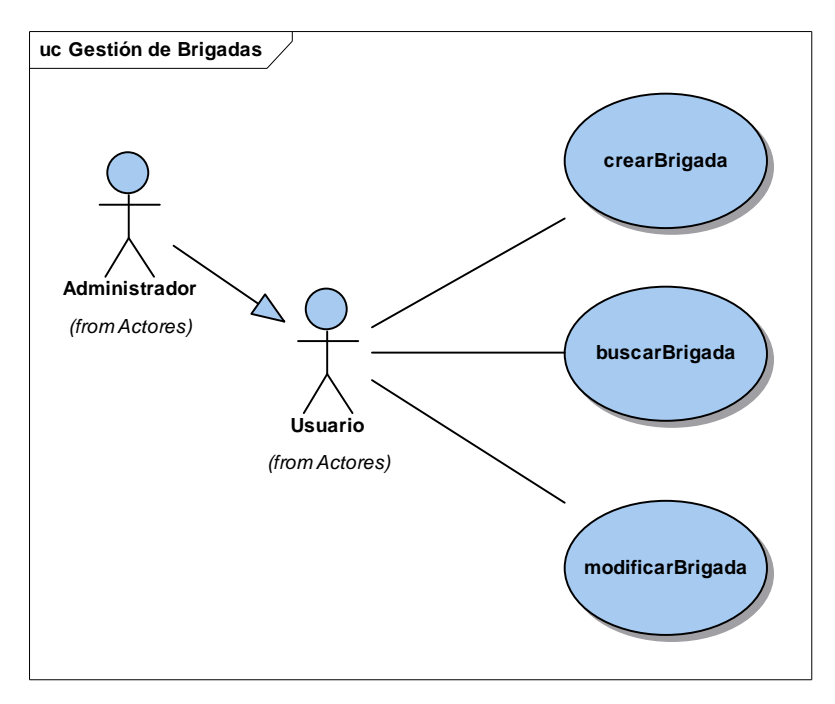

Figura 2.210 Paquete Administración de Brigadas

## **2.2.1.2. Detalle de casos de uso**

## *2.2.1.2.1. Paquete Administración de Usuarios*

## **crearUsuario**

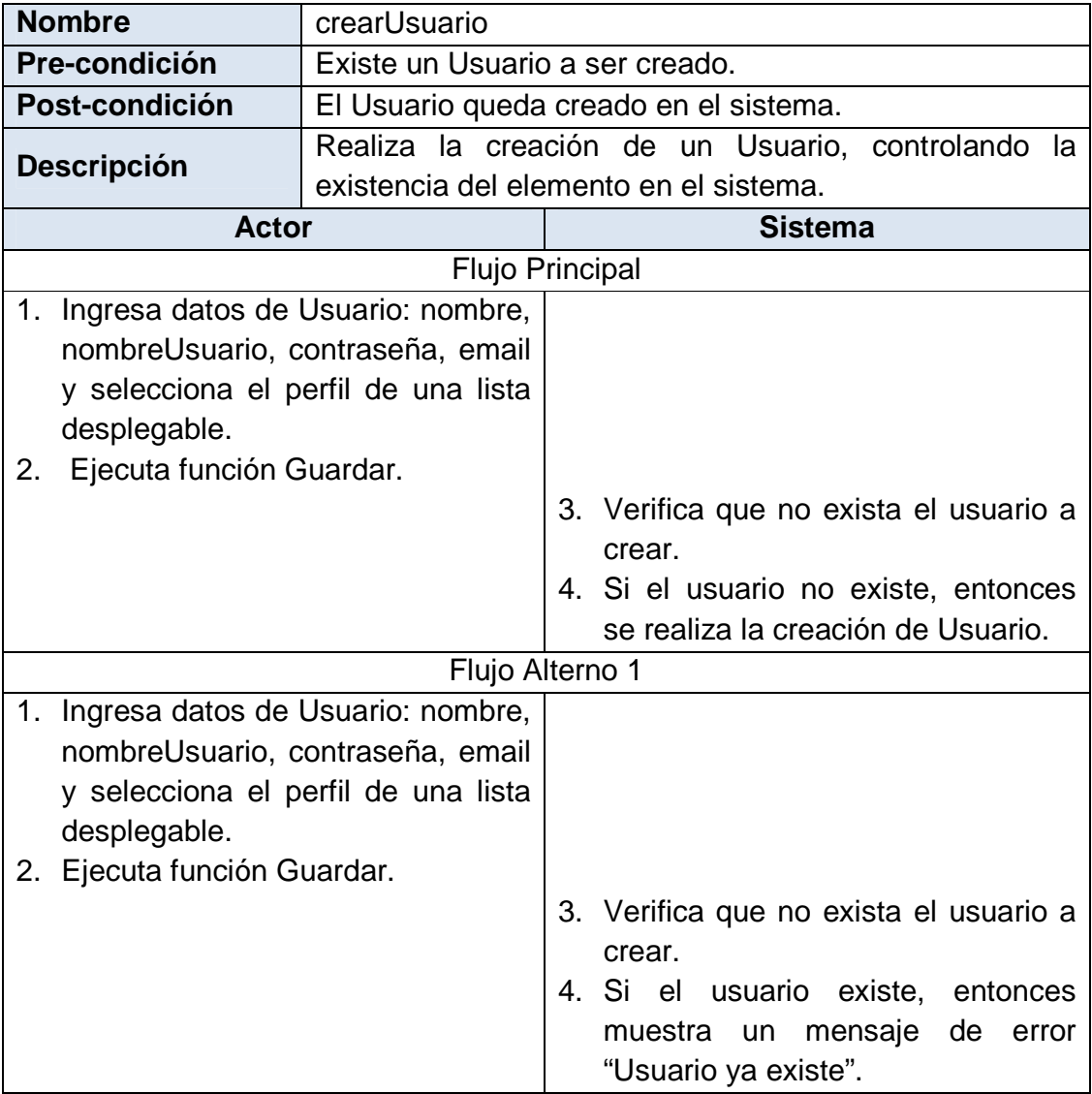

## **buscarUsuario**

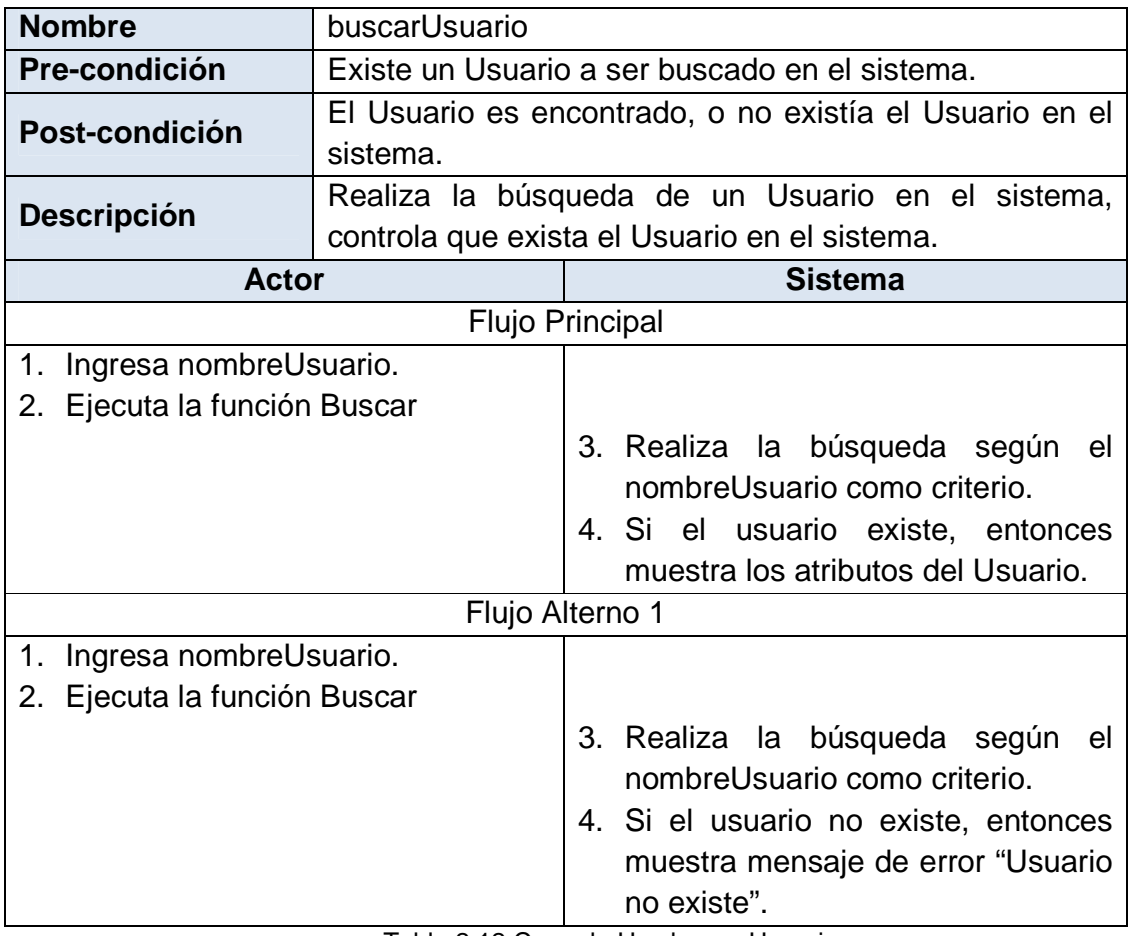

Tabla 2.12 Caso de Uso buscarUsuario

## **modificarUsuario**

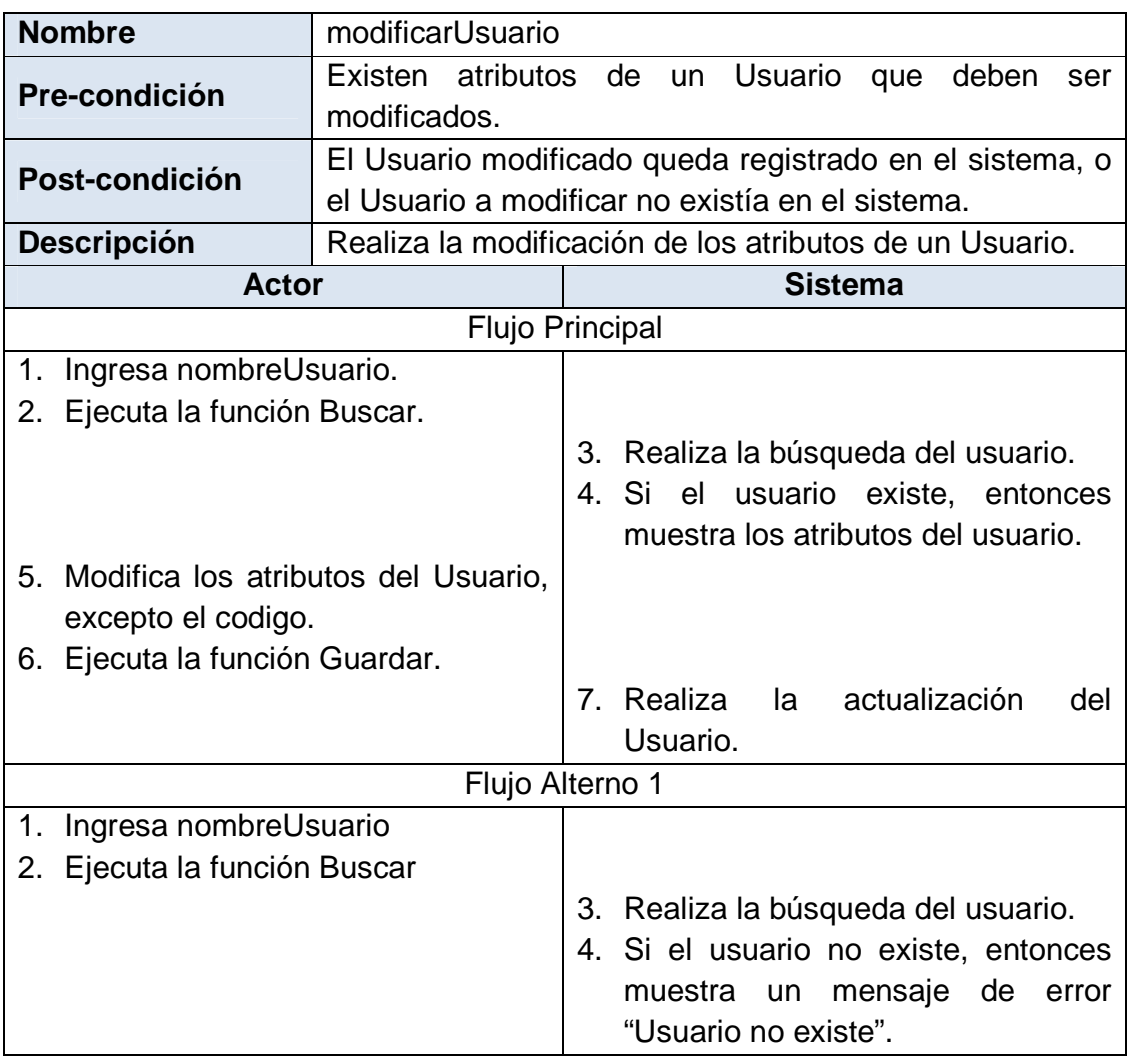

Tabla 2.13 Caso de Uso modificarUsuario

## **eliminarUsuario**

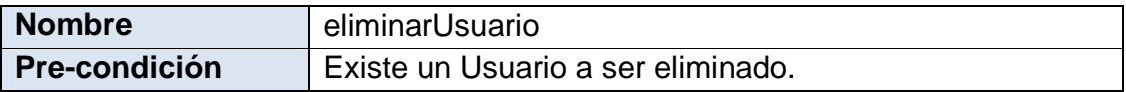
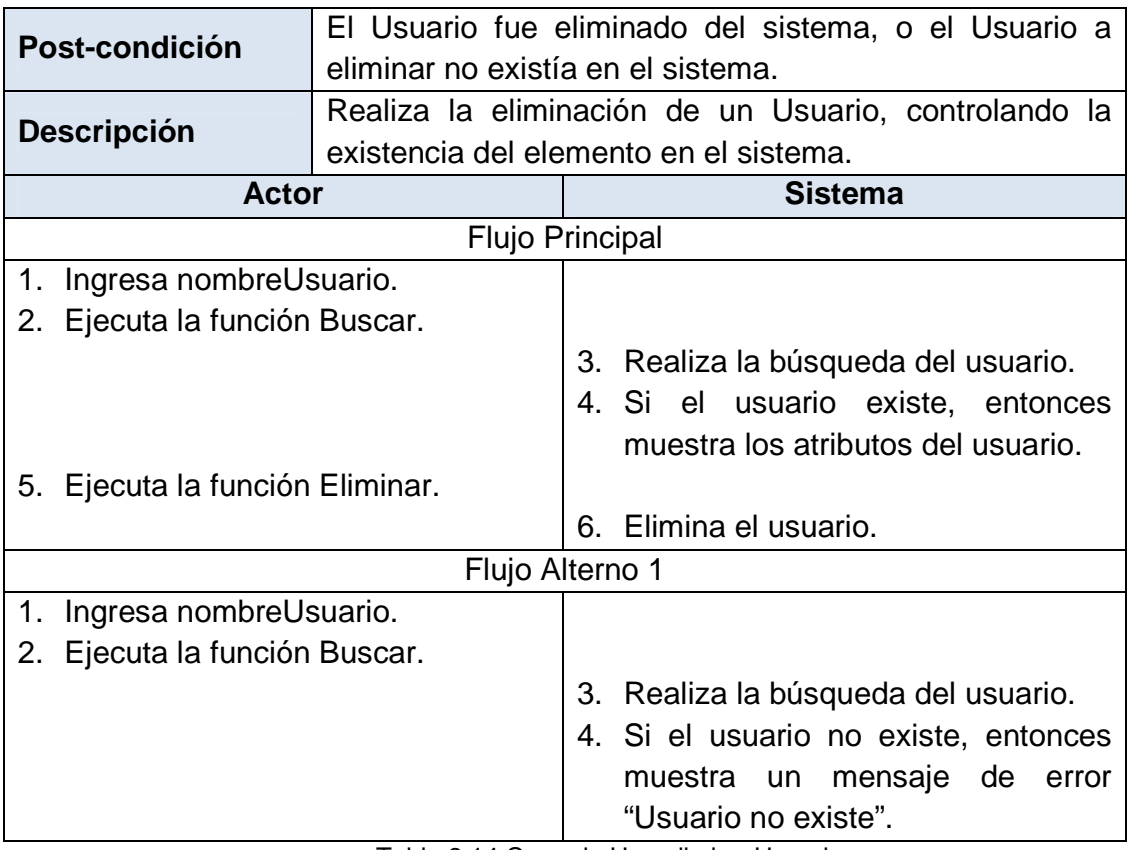

Tabla 2.14 Caso de Uso eliminarUsuario

*2.2.1.2.2. Paquete Administración de Unidades Operativas* 

# **crearUnidadOperativa**

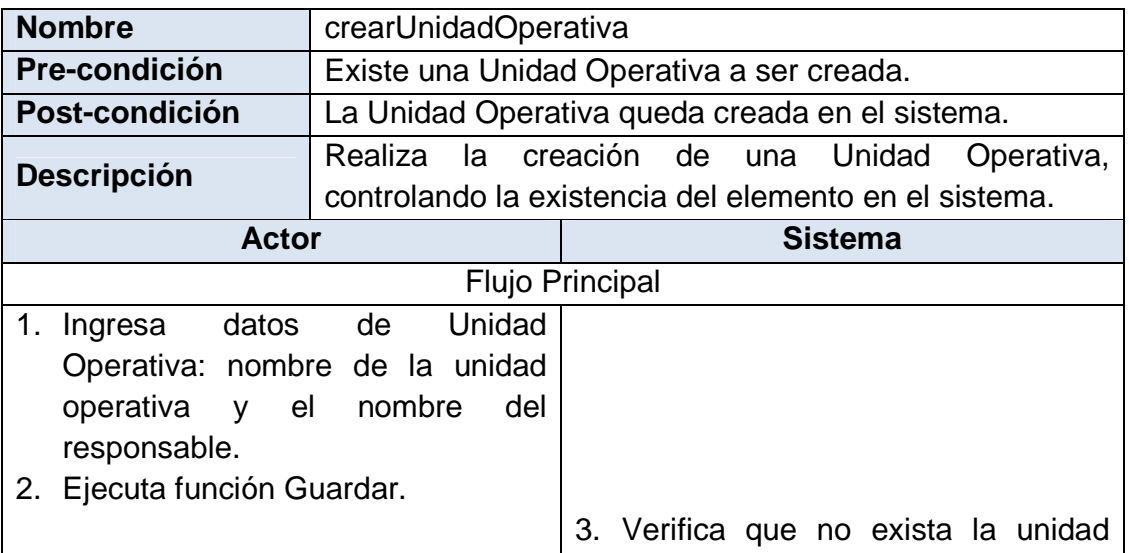

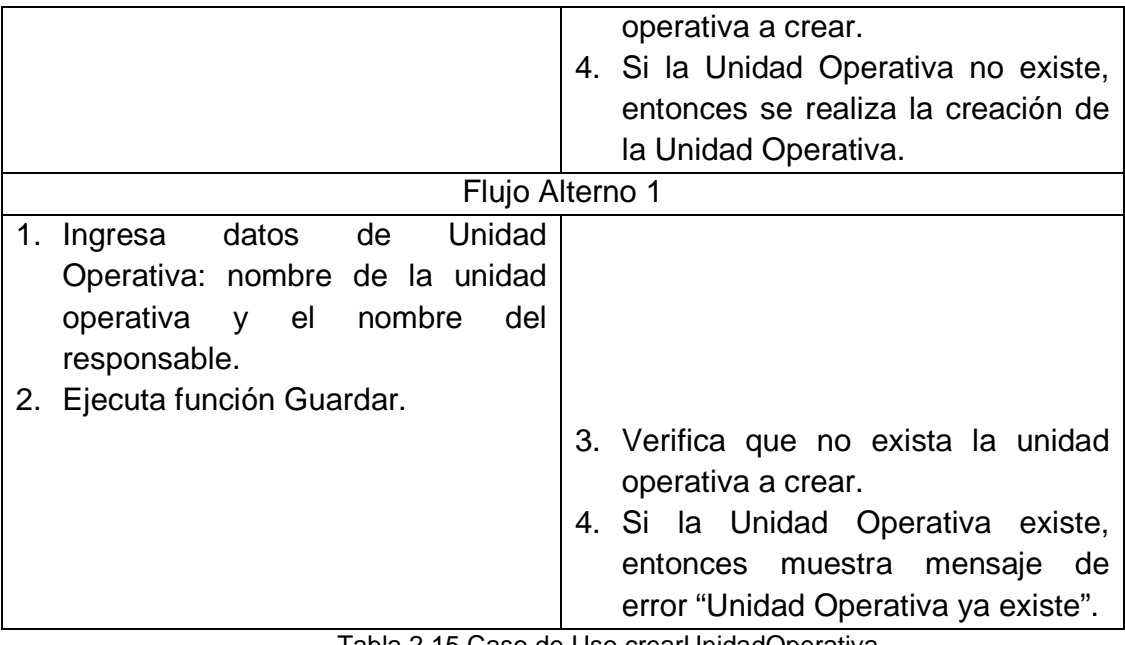

Tabla 2.15 Caso de Uso crearUnidadOperativa

# **buscarUnidadOperativa**

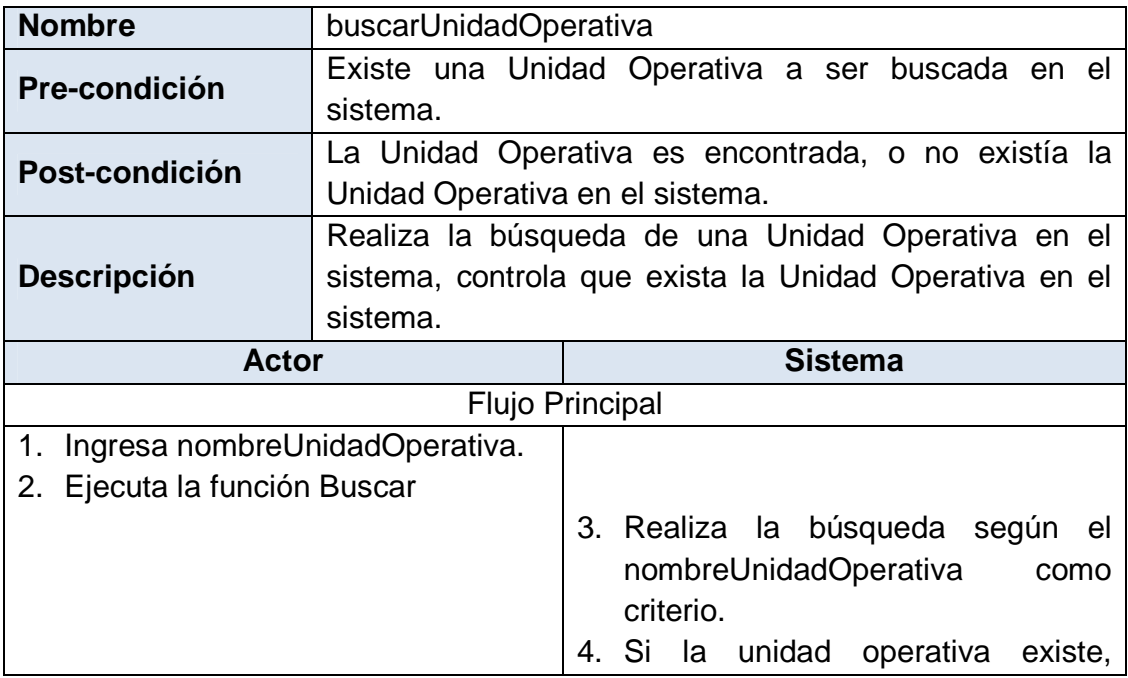

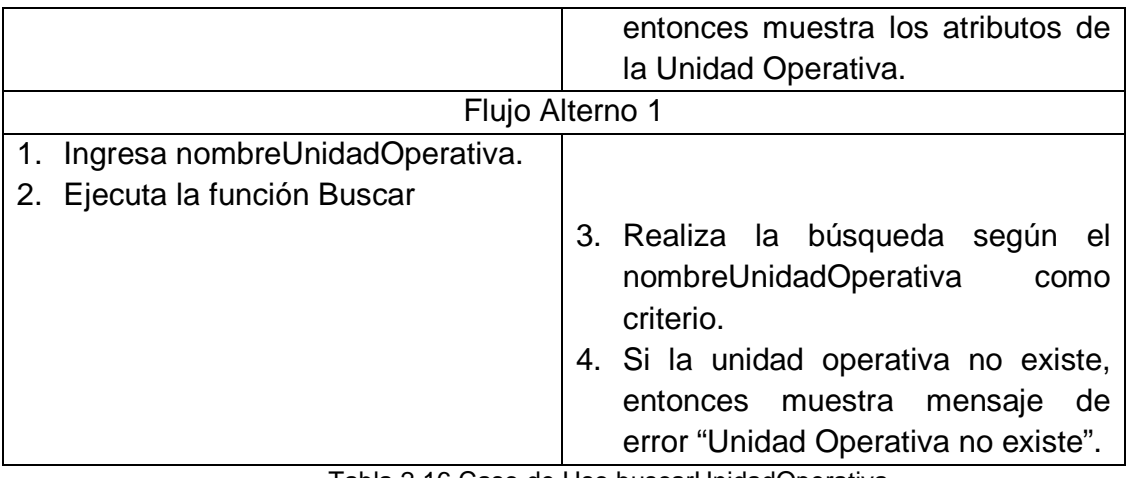

Tabla 2.16 Caso de Uso buscarUnidadOperativa

# **modificarUnidadOperativa**

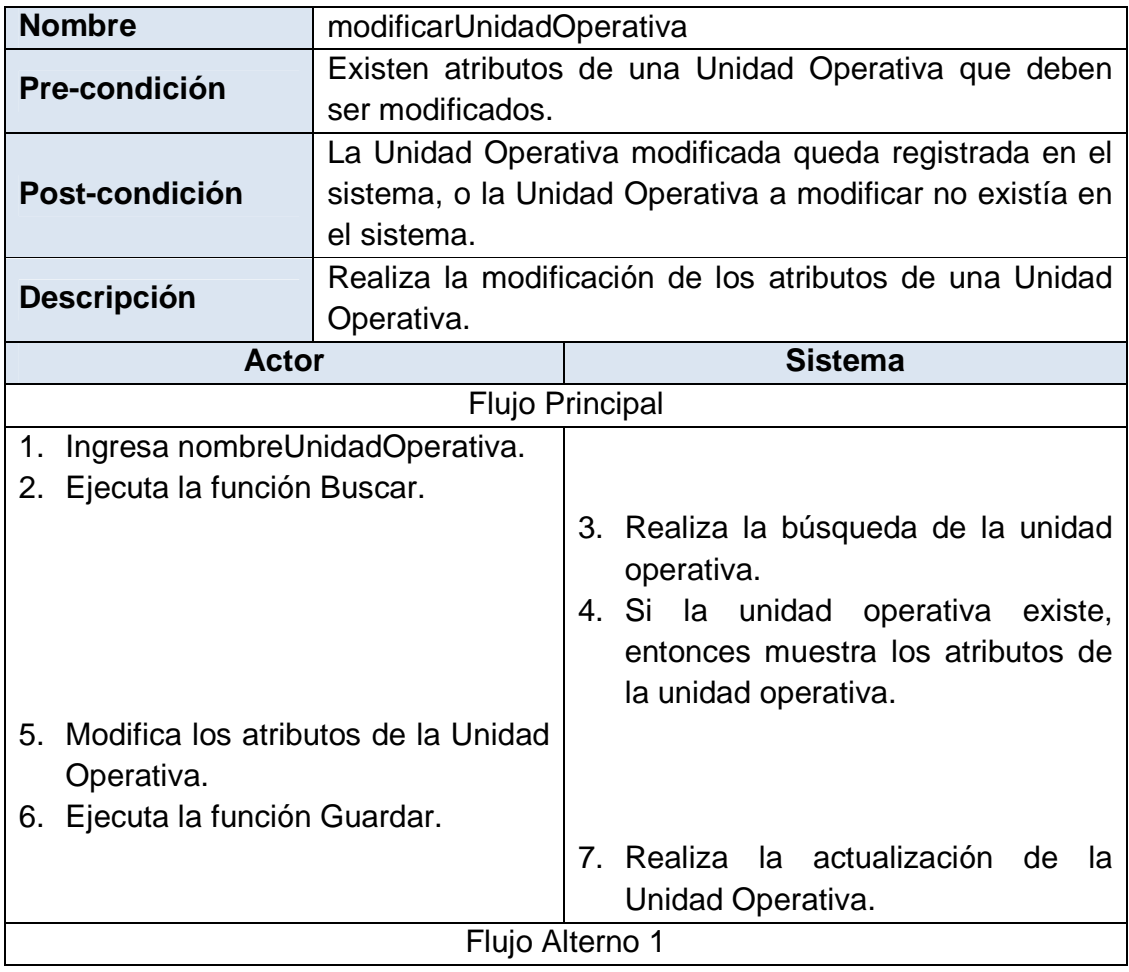

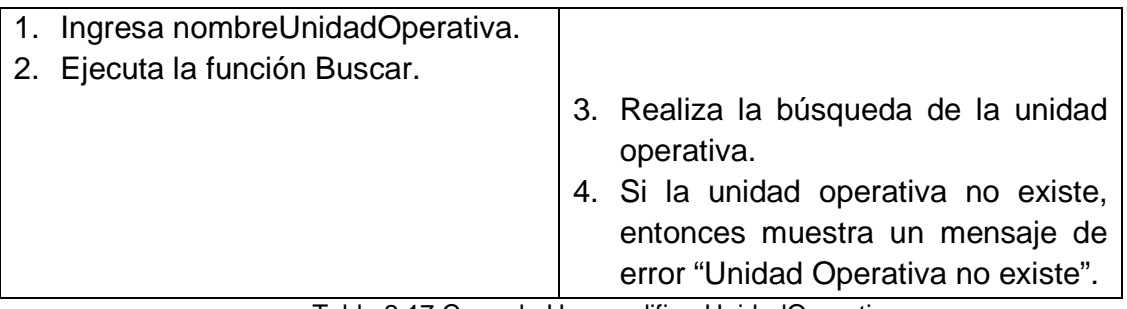

Tabla 2.17 Caso de Uso modificarUnidadOperativa

# **eliminarUnidadOperativa**

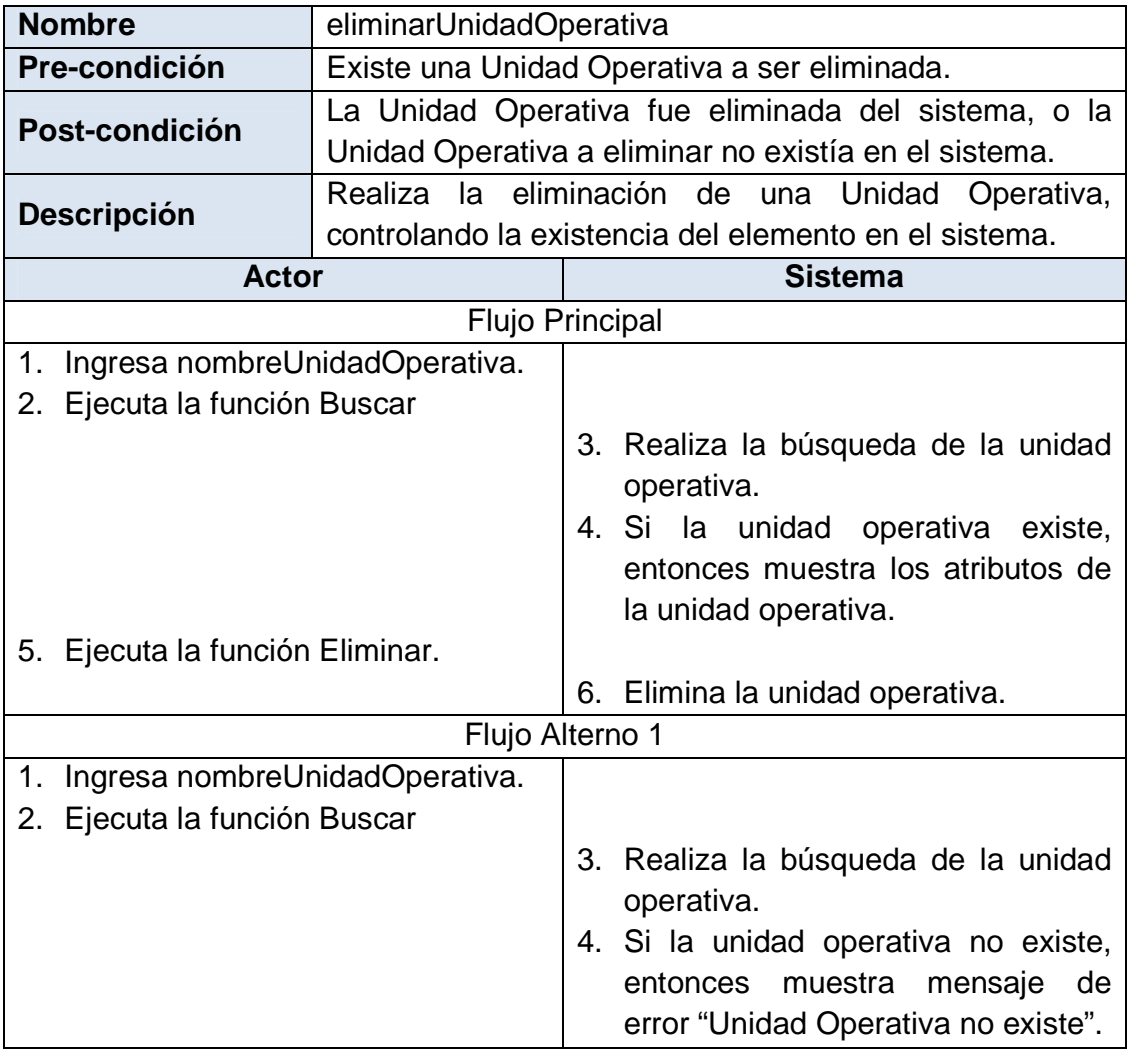

Tabla 2.18 Caso de Uso eliminarUnidadOperativa

# *2.2.1.2.3. Paquete Administración de Comunidades*

### **crearComunidad**

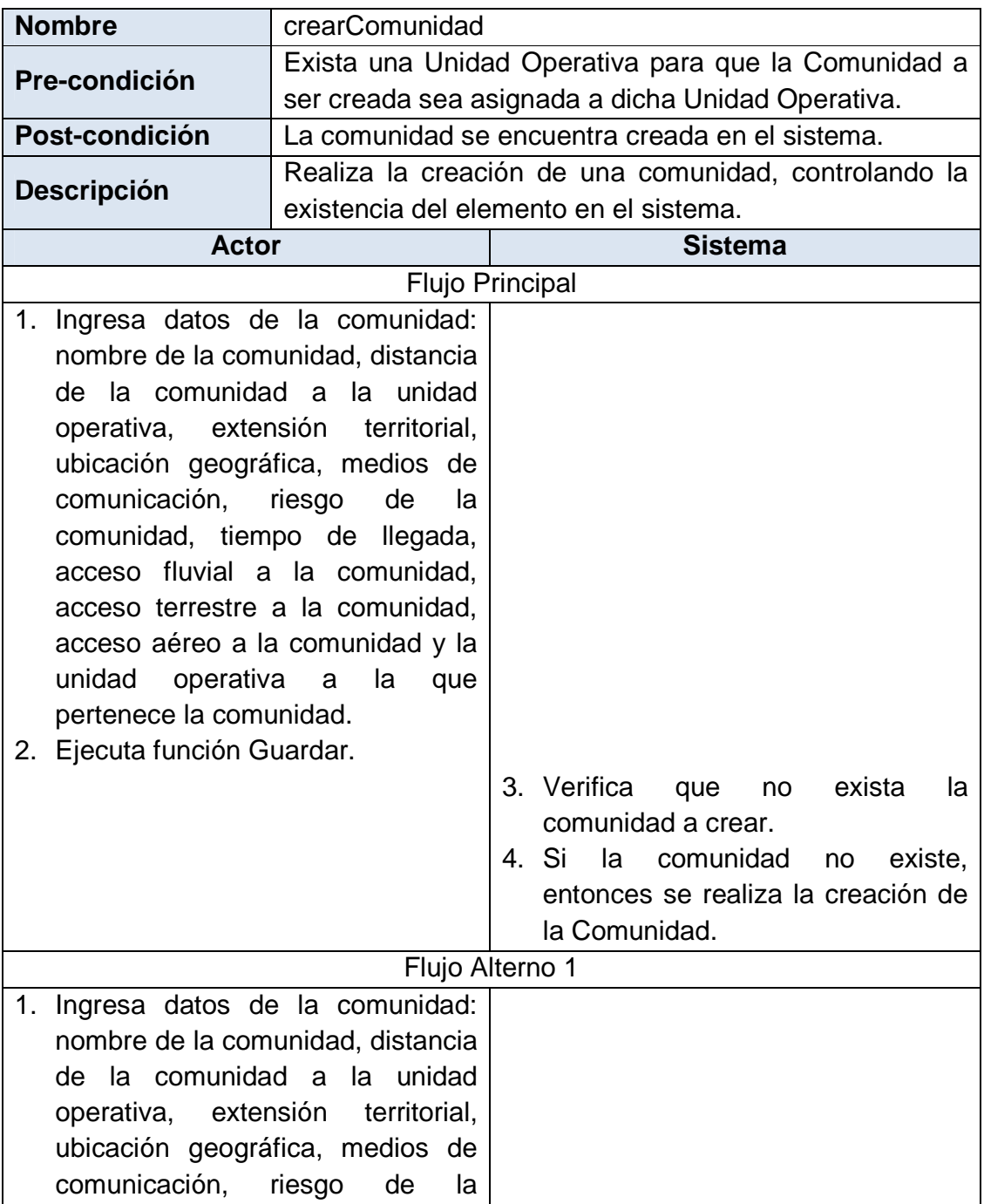

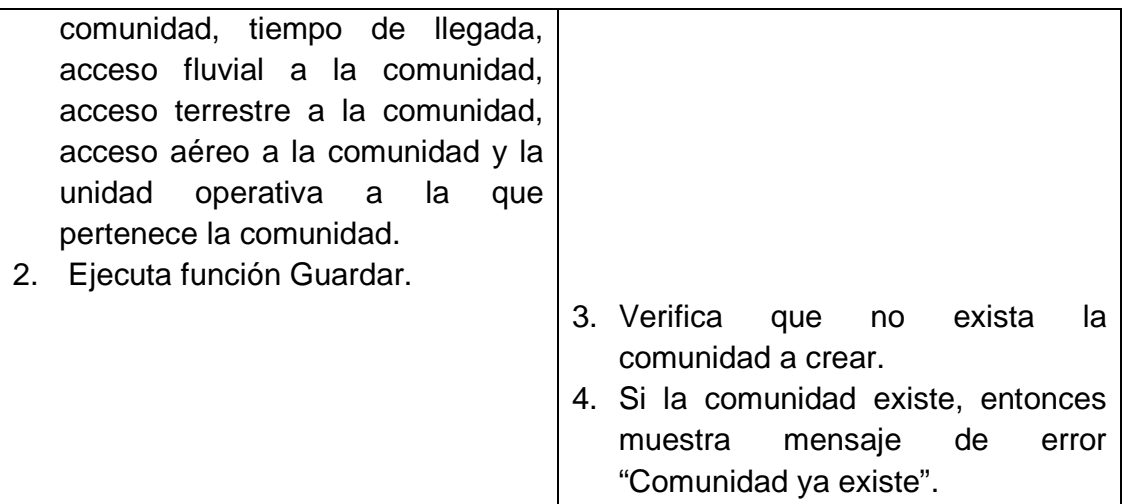

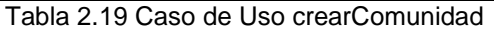

# **buscarComunidad**

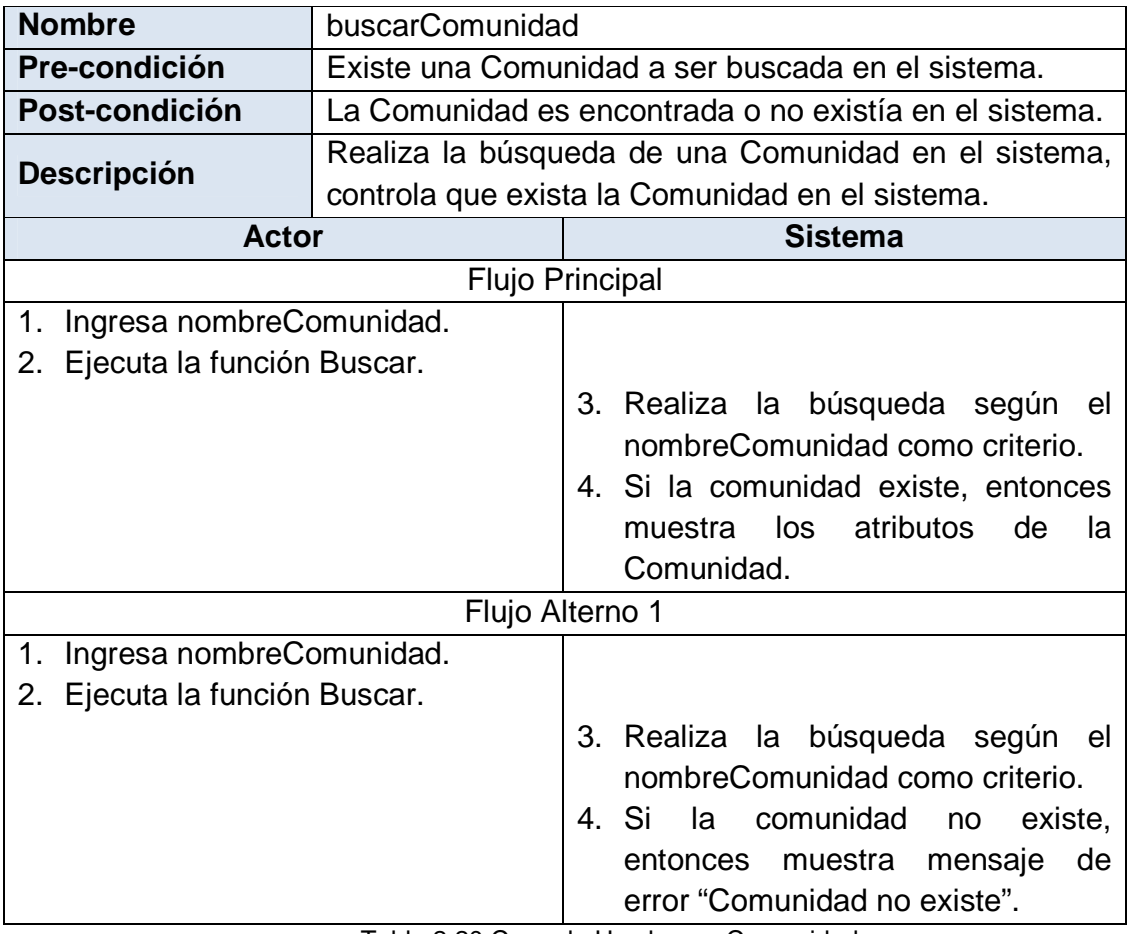

Tabla 2.20 Caso de Uso buscarComunidad

# **modificarComunidad**

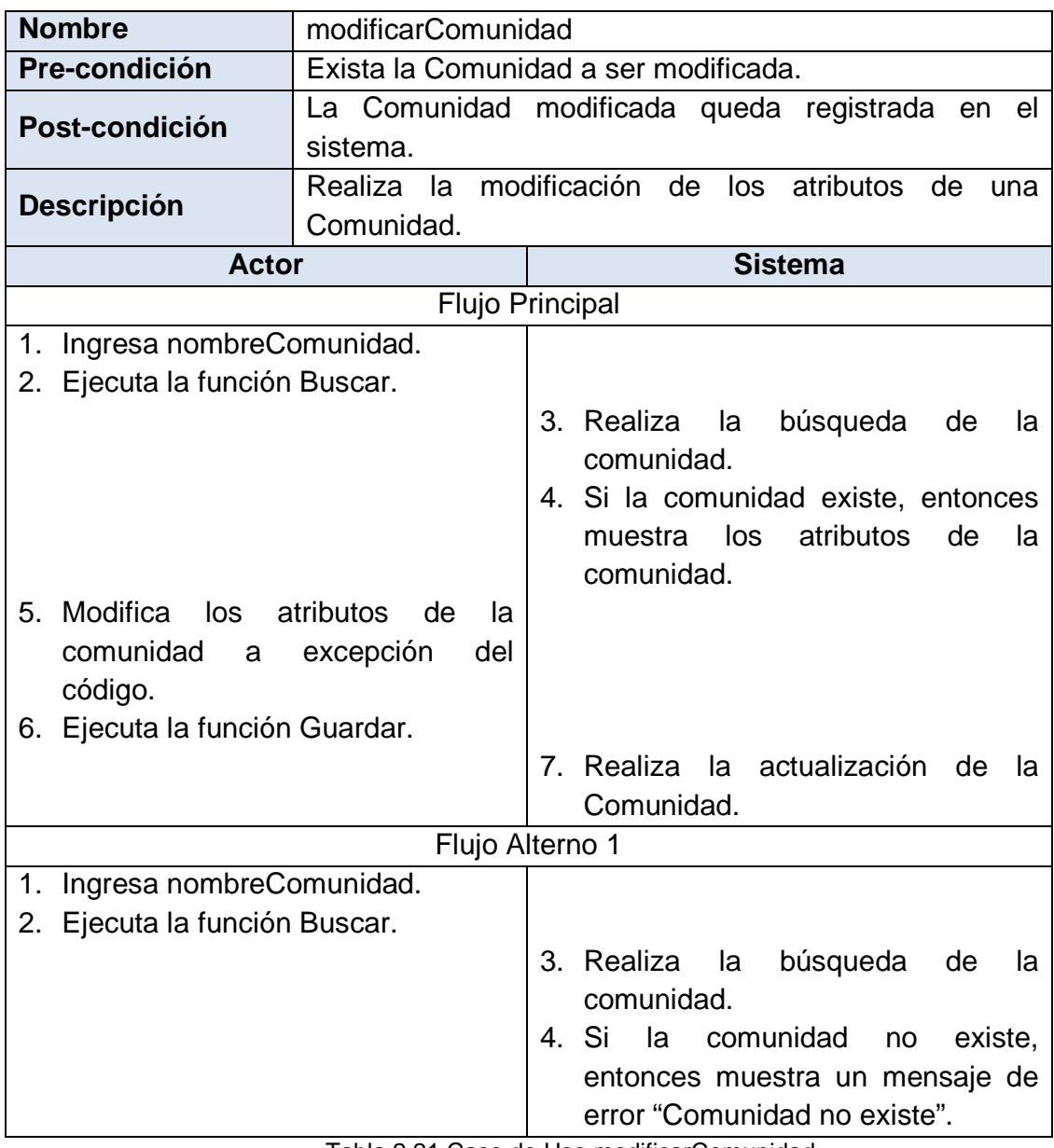

Tabla 2.21 Caso de Uso modificarComunidad

# **eliminarComunidad**

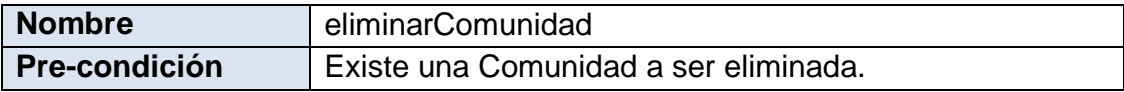

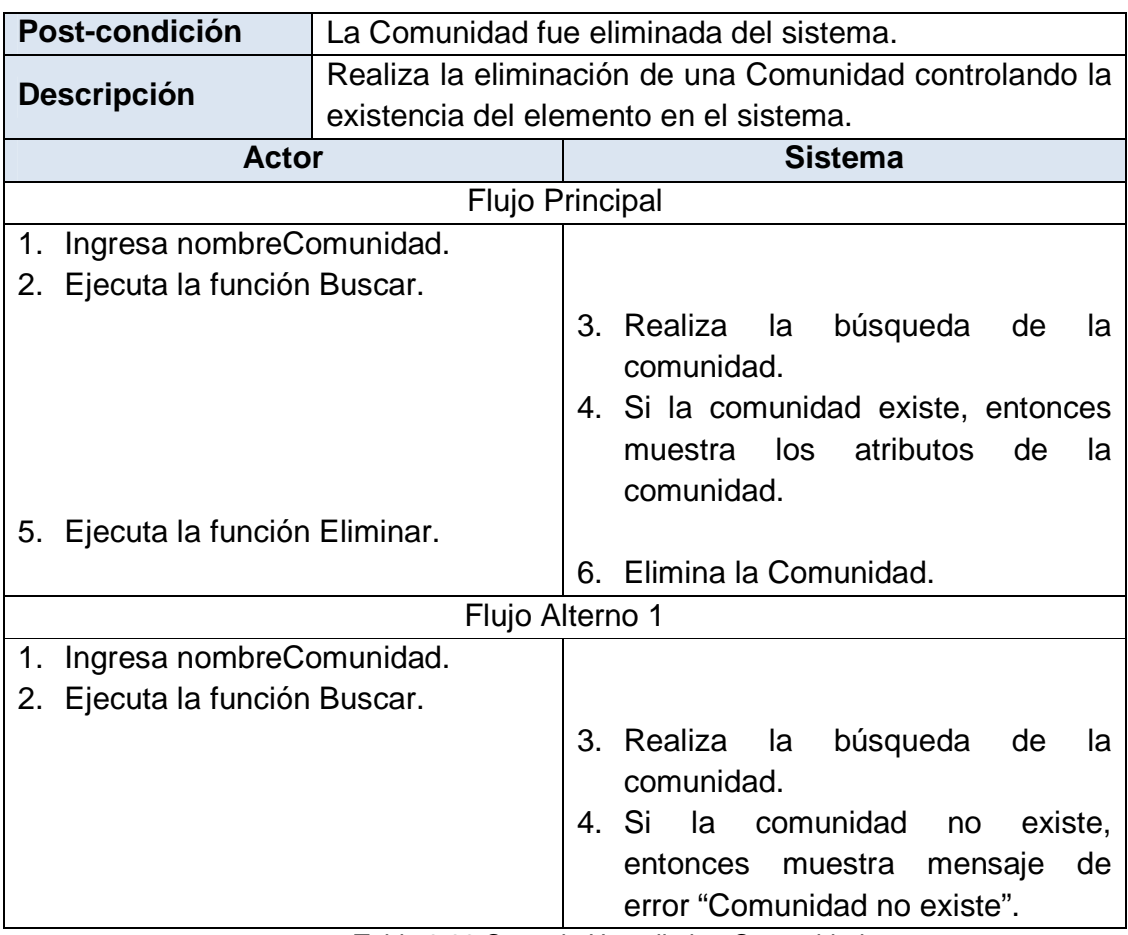

Tabla 2.22 Caso de Uso eliminarComunidad

# **mostrarIndices**

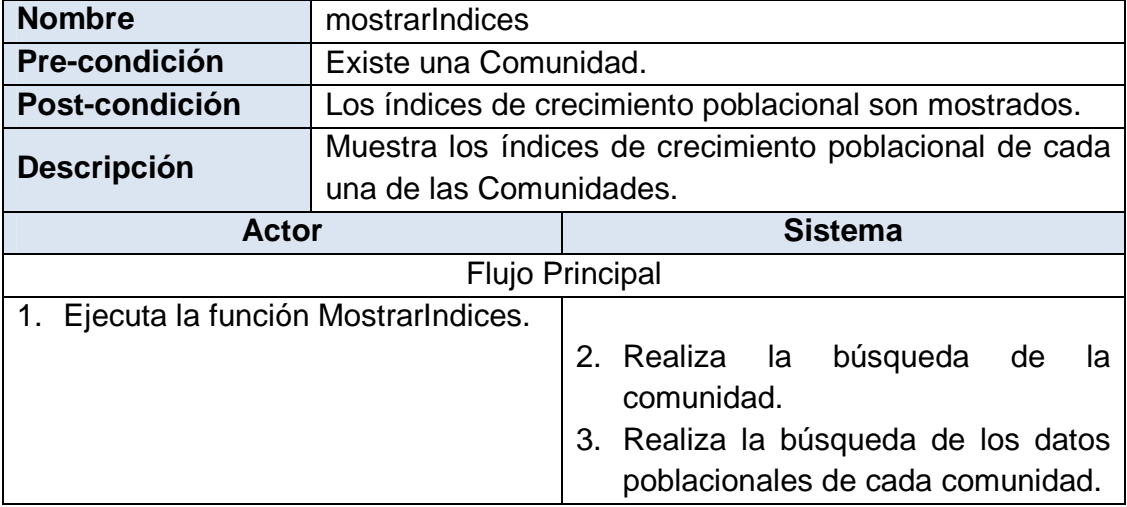

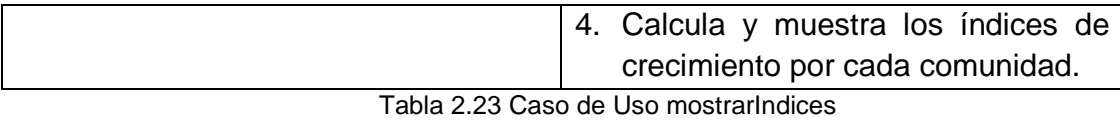

*2.2.1.2.4. Paquete Administración de Familias* 

# **crearFamilia**

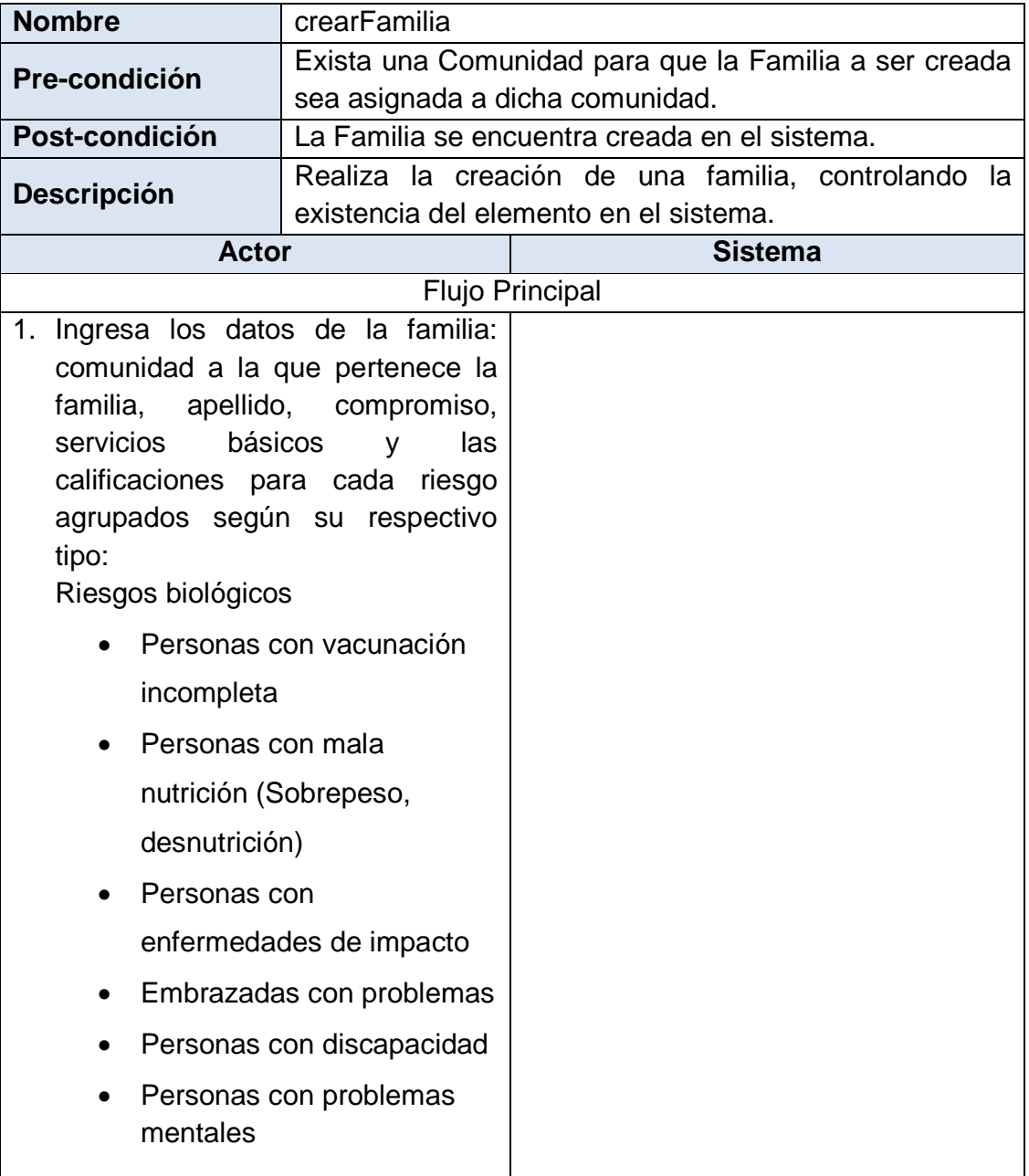

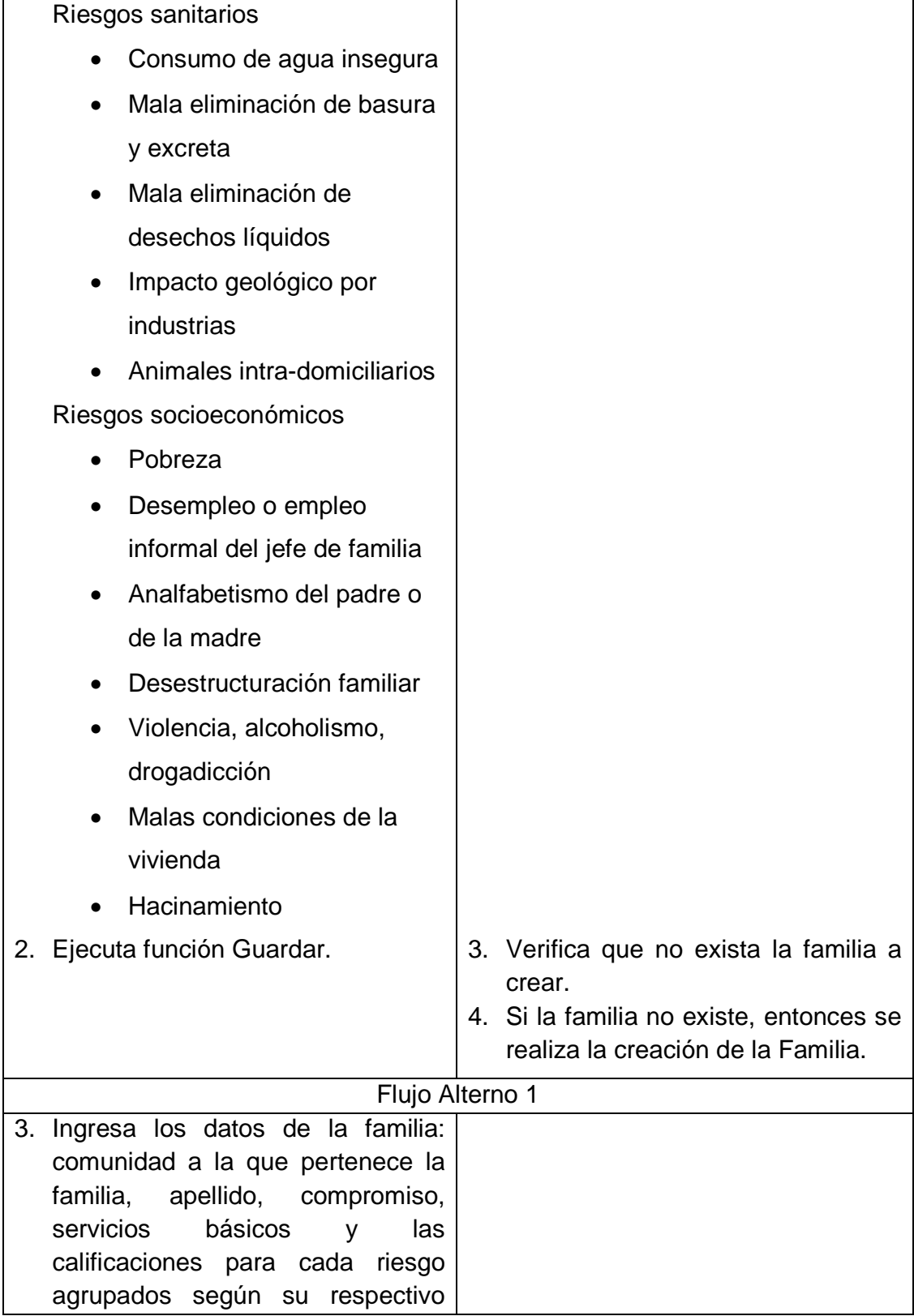

#### tipo:

Riesgos biológicos

- Personas con vacunación incompleta
- Personas con mala nutrición (Sobrepeso, desnutrición)
- Personas con enfermedades de impacto
- Embrazadas con problemas
- Personas con discapacidad
- Personas con problemas mentales

Riesgos sanitarios

- Consumo de agua insegura
- Mala eliminación de basura y excreta
- Mala eliminación de desechos líquidos
- Impacto geológico por industrias

• Animales intra-domiciliarios Riesgos socioeconómicos

- Pobreza
- Desempleo o empleo informal del jefe de familia
- Analfabetismo del padre o de la madre
- Desestructuración familiar
- Violencia, alcoholismo,

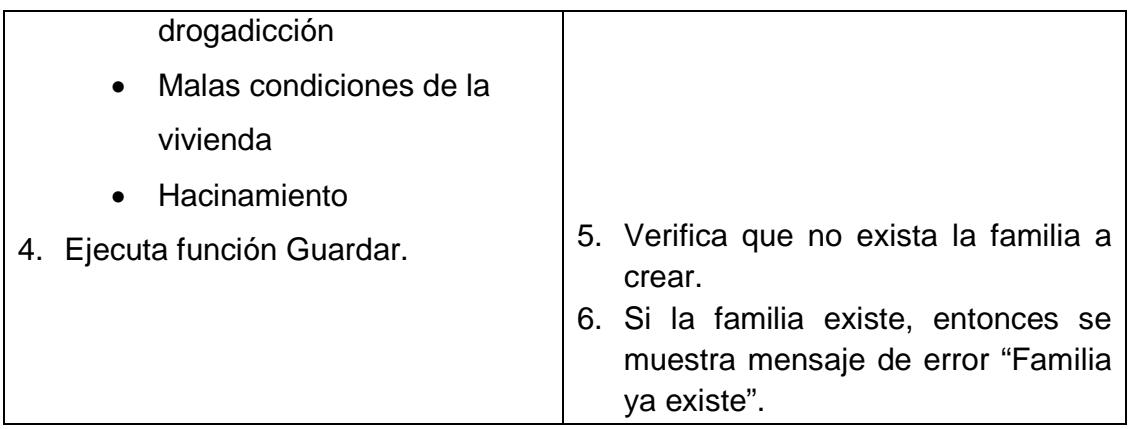

Tabla 2.24 Caso de Uso crearFamilia

### **buscarFamilia**

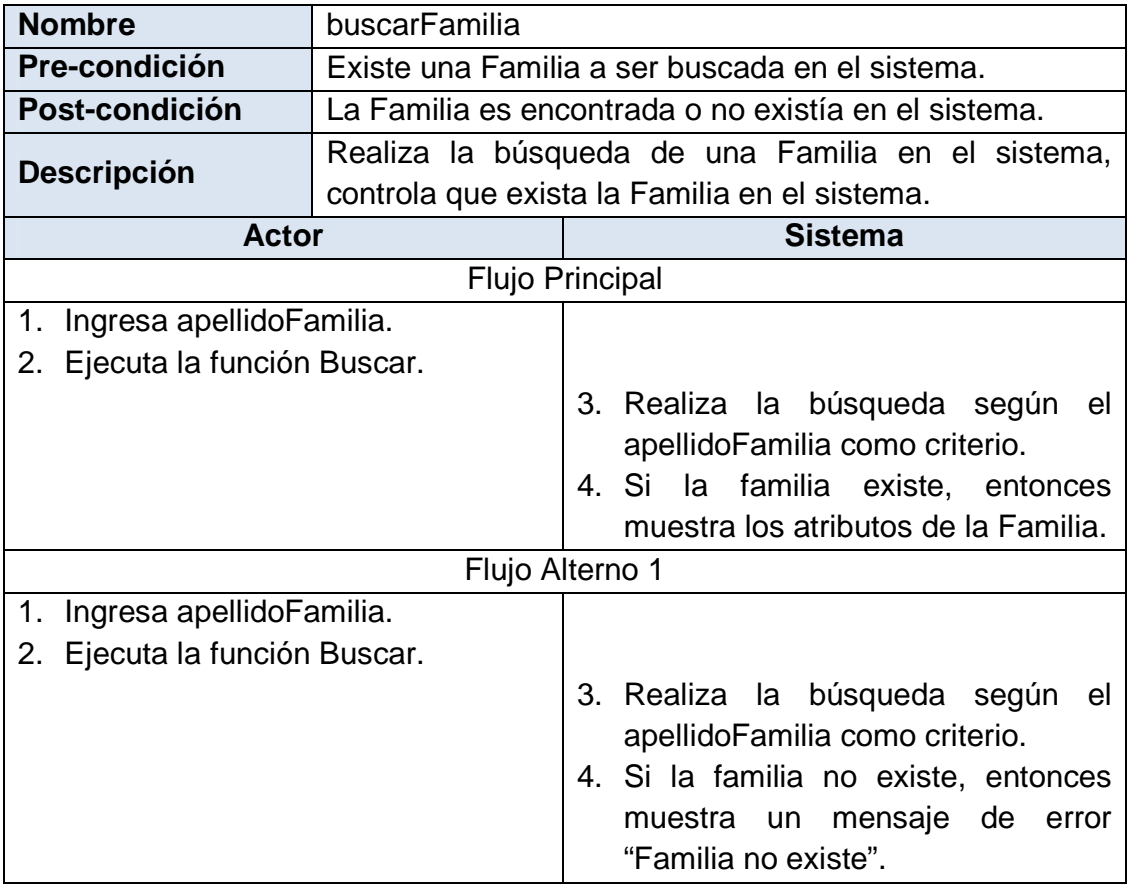

Tabla 2.25 Caso de Uso buscarFamilia

# **modificarFamilia**

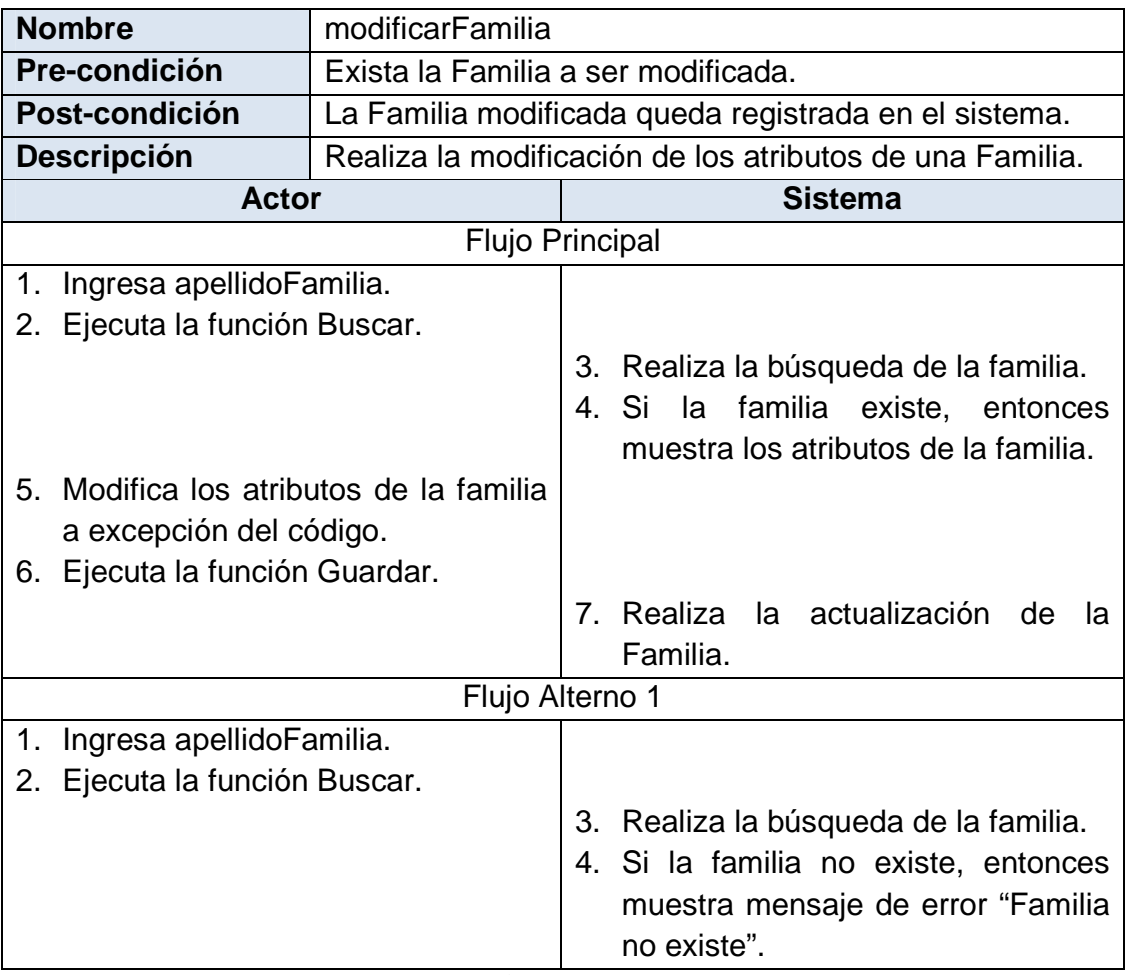

Tabla 2.26 Caso de Uso modificarFamilia

# **eliminarFamilia**

**Nombre** eliminarFamilia

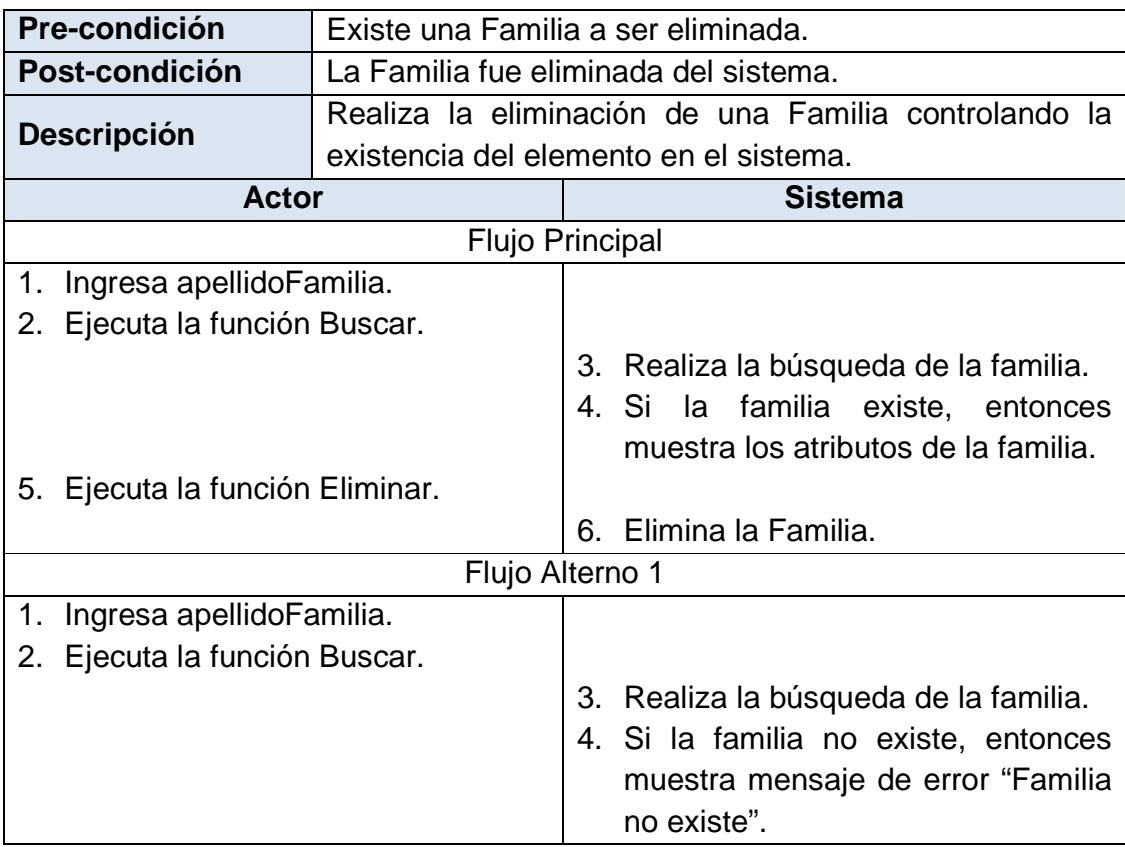

Tabla 2.27 Caso de Uso eliminarFamilia

# *2.2.1.2.5. Paquete Administración de Personas*

### **crearPersona**

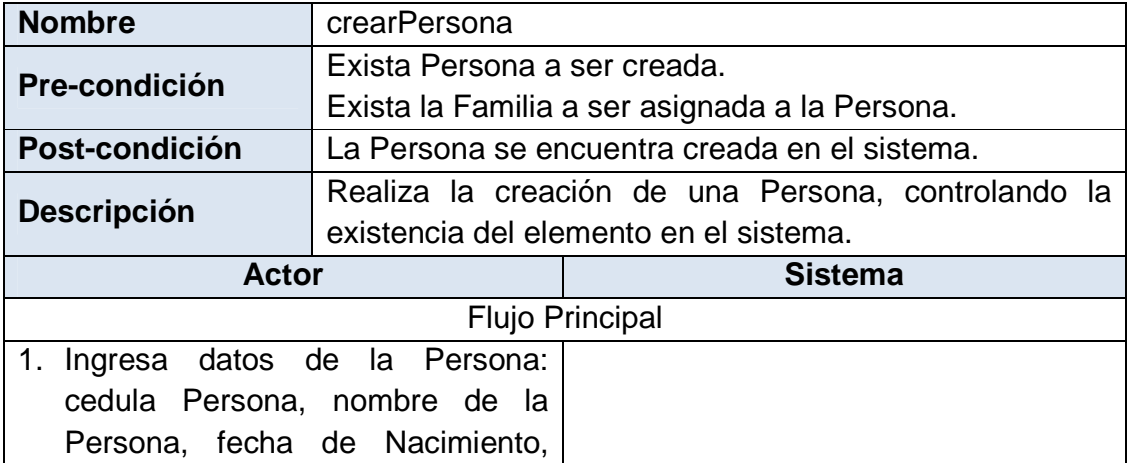

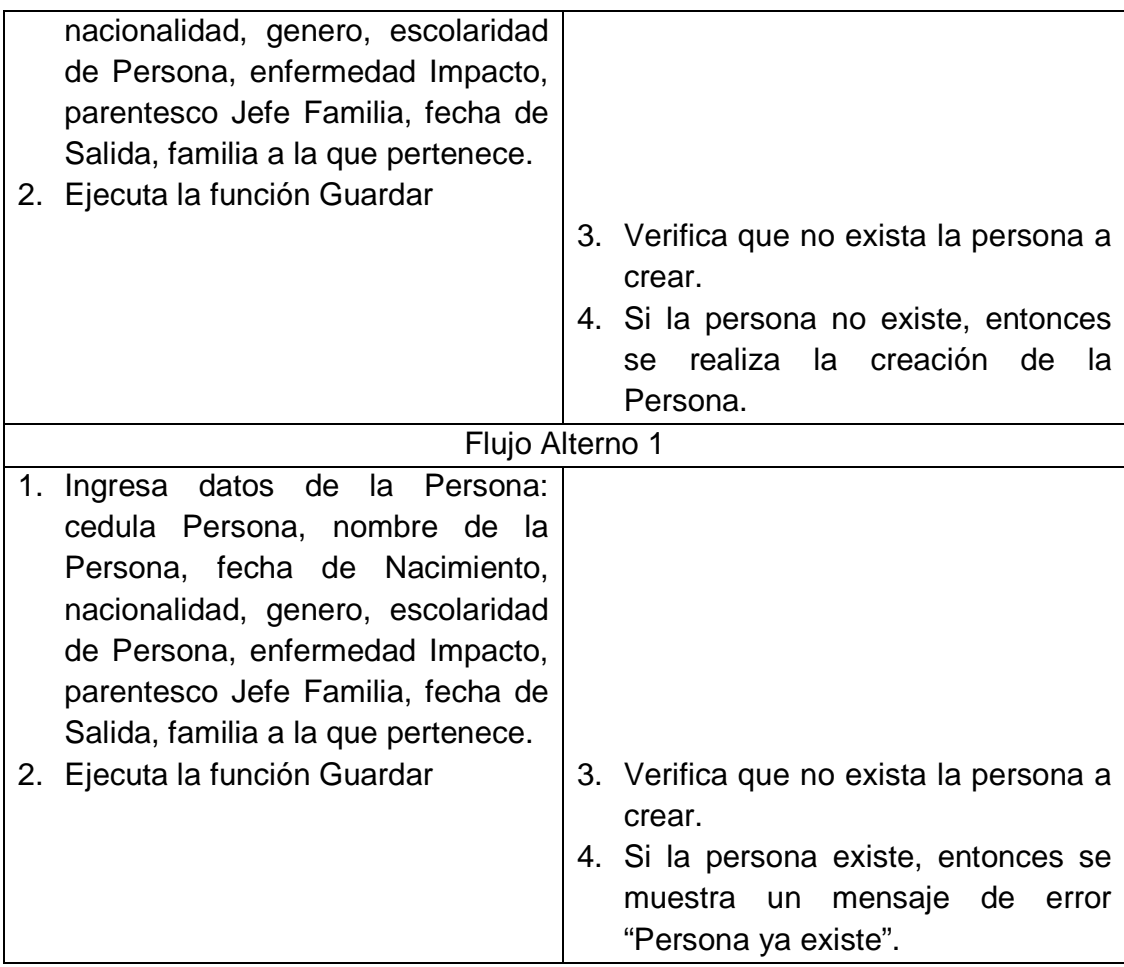

Tabla 2.28 Caso de Uso crearPersona

### **buscarPersona**

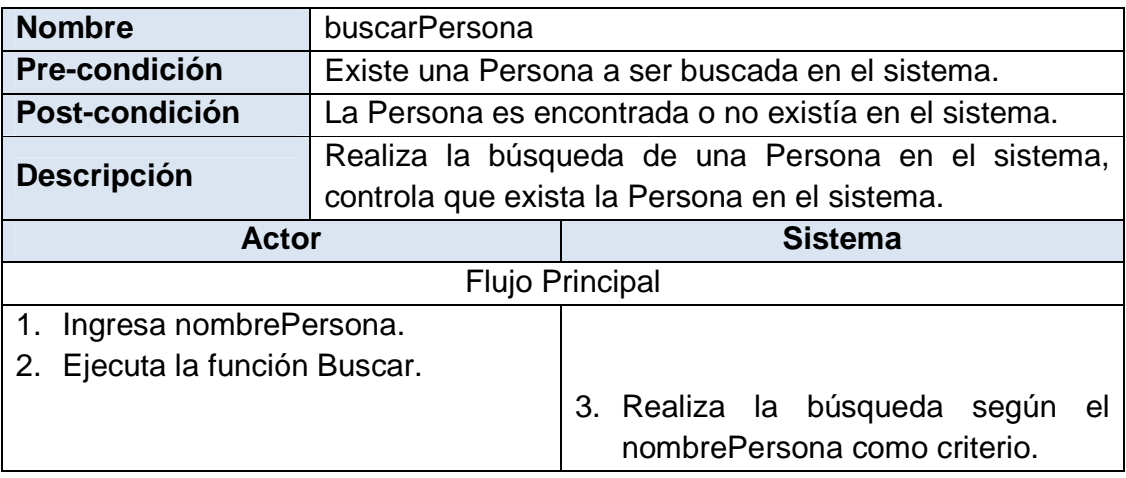

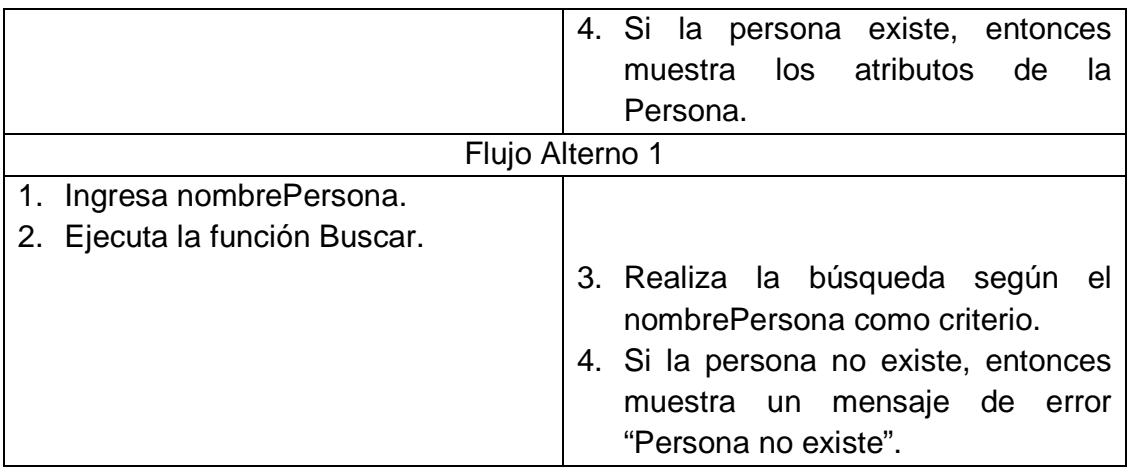

Tabla 2.29 Caso de Uso buscarPersona

### **modificarPersona**

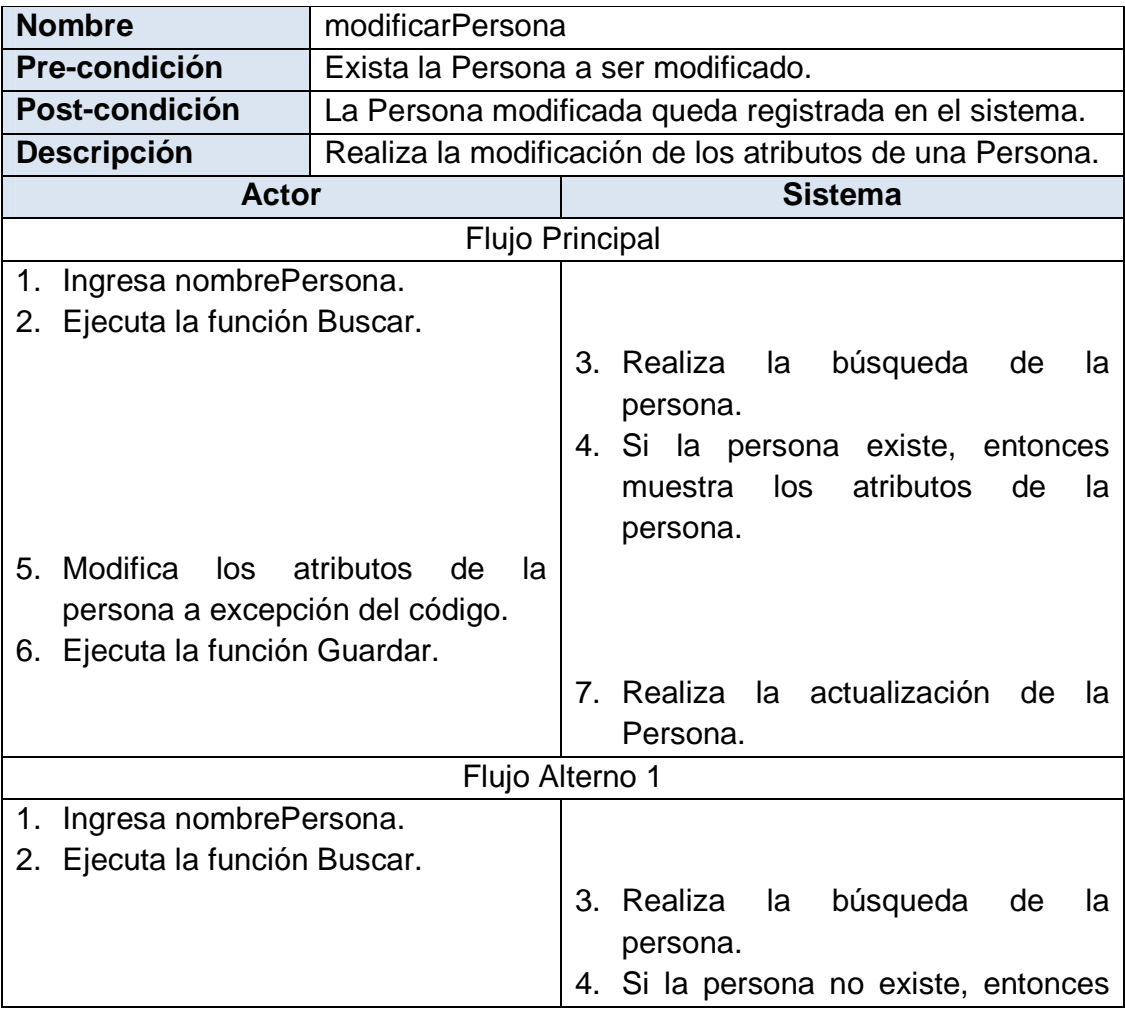

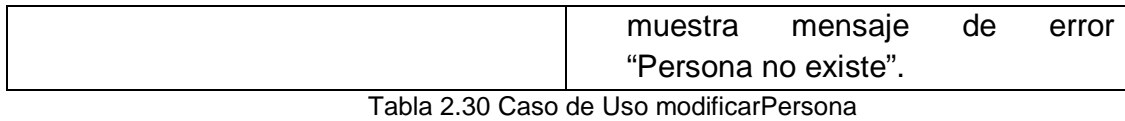

### **eliminarPersona**

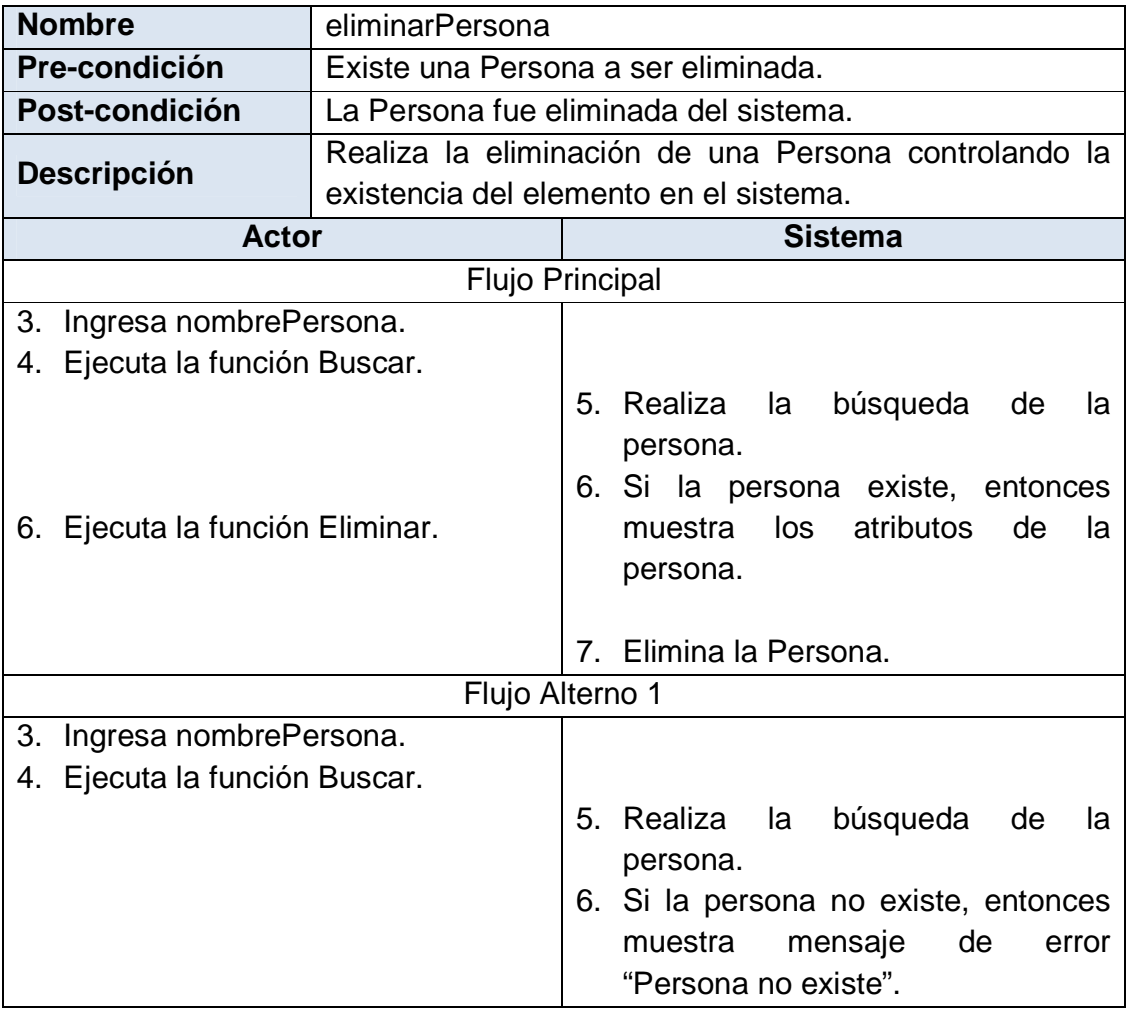

Tabla 2.31 Caso de Uso eliminarPersona

### *2.2.1.2.6. Paquete Administración de Recursos Humanos*

# **crearRecursoHumano**

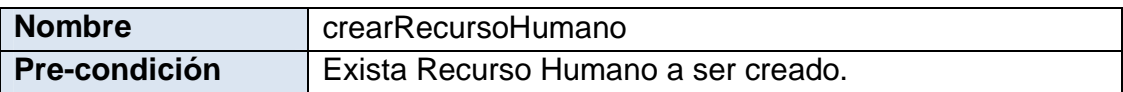

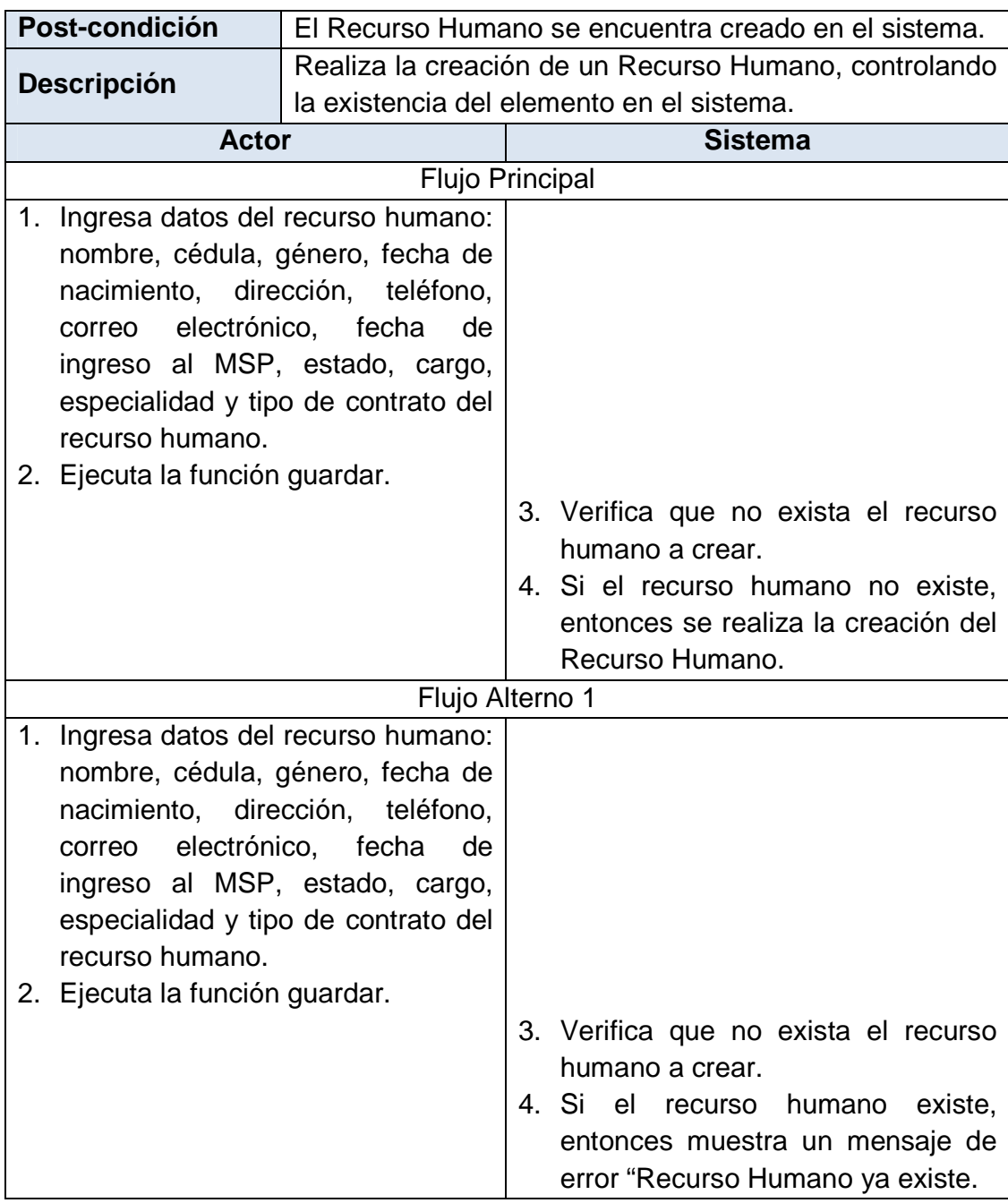

Tabla 2.32 Caso de Uso crearRecursoHumano

# **buscarRecursoHumano**

**Nombre buscarRecursoHumano** 

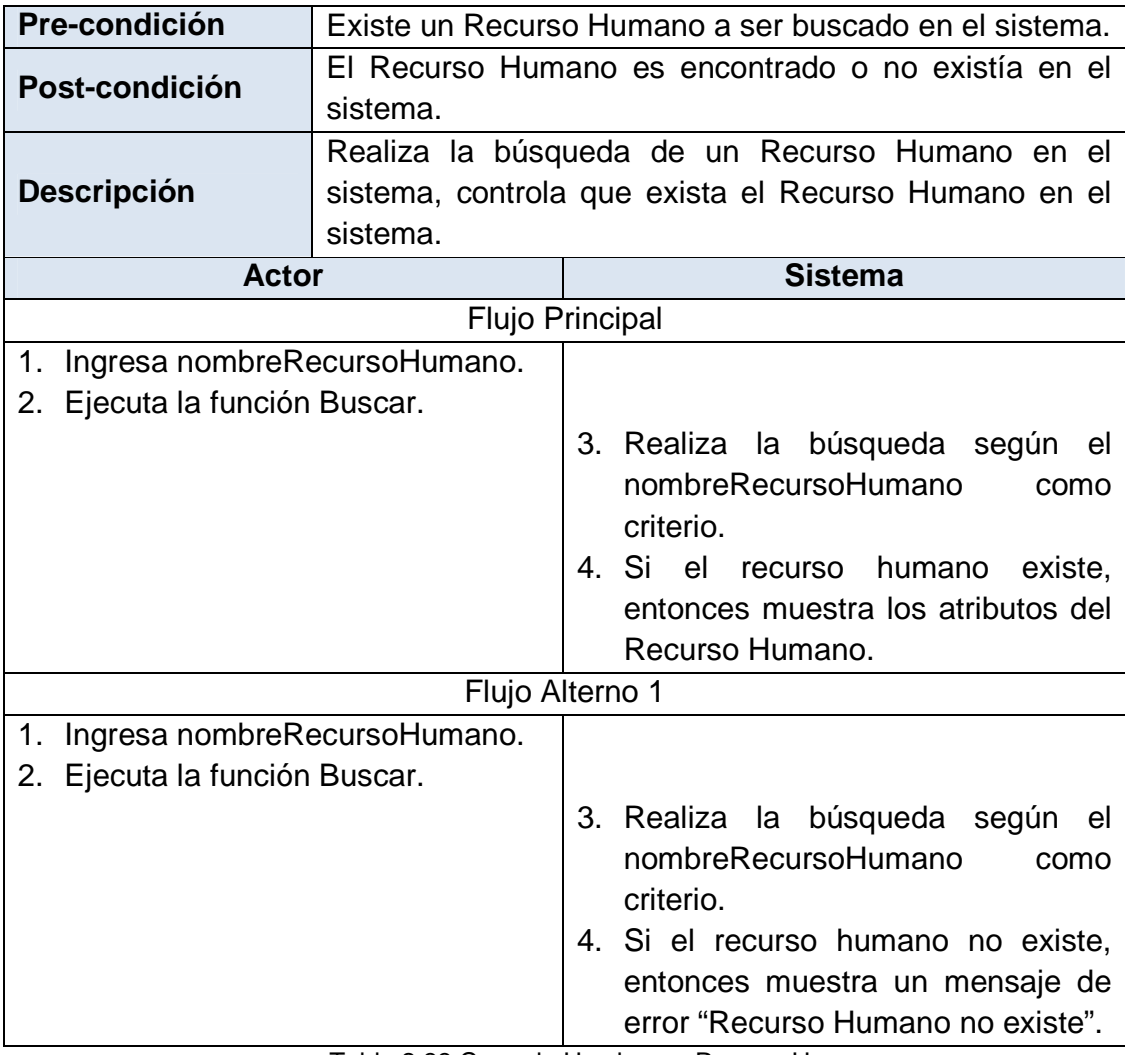

Tabla 2.33 Caso de Uso buscarRecursoHumano

### **modificarRecursoHumano**

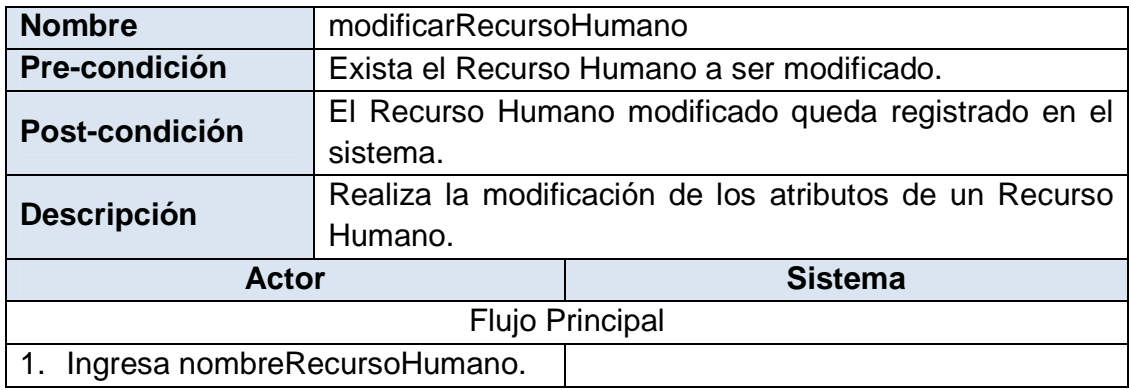

|                 | 2. Ejecuta la función Buscar.                     |  |                                                                                                    |
|-----------------|---------------------------------------------------|--|----------------------------------------------------------------------------------------------------|
|                 |                                                   |  | 3. Realiza la búsqueda del recurso<br>humano.<br>4. Si el recurso humano<br>existe,<br>entonces muestra los atributos del |
|                 |                                                   |  | recurso humano.                                                                                                    |
|                 | 5. Modifica los atributos<br>de<br>la             |  |                                                                                                    |
|                 |                                                   |  |                                                                                                    |
|                 | persona a excepción del código y<br>de la cédula. |  |                                                                                                    |
|                 | 6. Ejecuta la función Guardar.                    |  |                                                                                                    |
|                 |                                                   |  | 7. Realiza la actualización<br>del                                                                                        |
|                 |                                                   |  | recurso humano.                                                                                                    |
| Flujo Alterno 1 |                                                   |  |                                                                                                    |
| 1.              | Ingresa nombreRecursoHumano.                      |  |                                                                                                    |
|                 | 2. Ejecuta la función Buscar.                     |  |                                                                                                    |
|                 |                                                   |  | 3. Realiza la búsqueda del recurso                                                                                        |
|                 |                                                   |  | humano.                                                                                                    |
|                 |                                                   |  | 4. Si el recurso humano no existe,                                                                                        |
|                 |                                                   |  | entonces muestra mensaje de                                                                                               |
|                 |                                                   |  | error "Recurso Humano no existe".                                                                                         |

Tabla 2.34 Caso de Uso modificarRecursoHumano

# *2.2.1.2.7. Paquete Administración de Suministros*

# **crearSuministro**

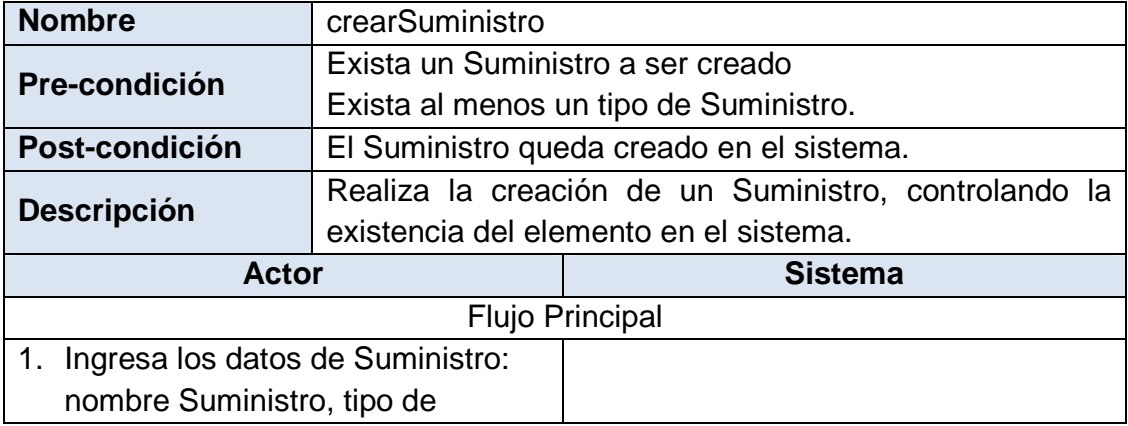

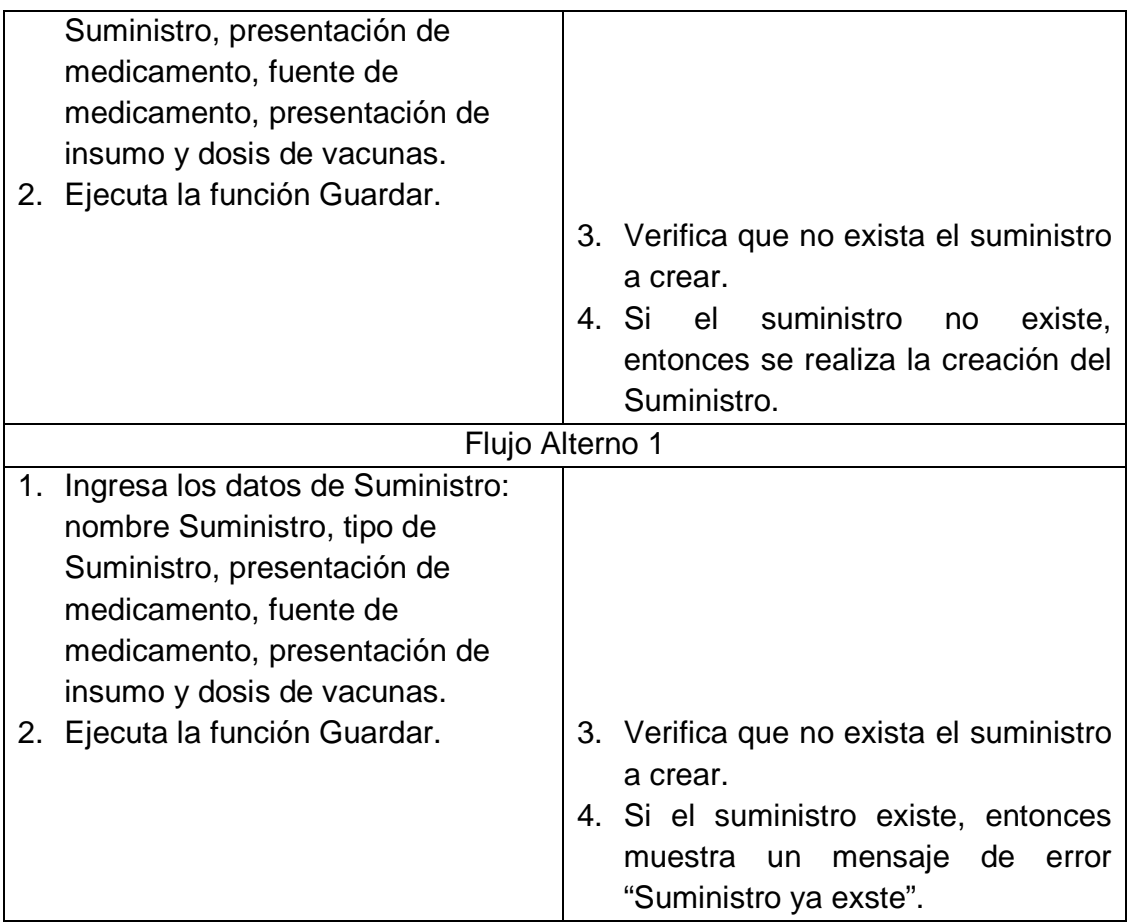

Tabla 2.35 Caso de Uso CrearSuministro

### **buscarSuministro**

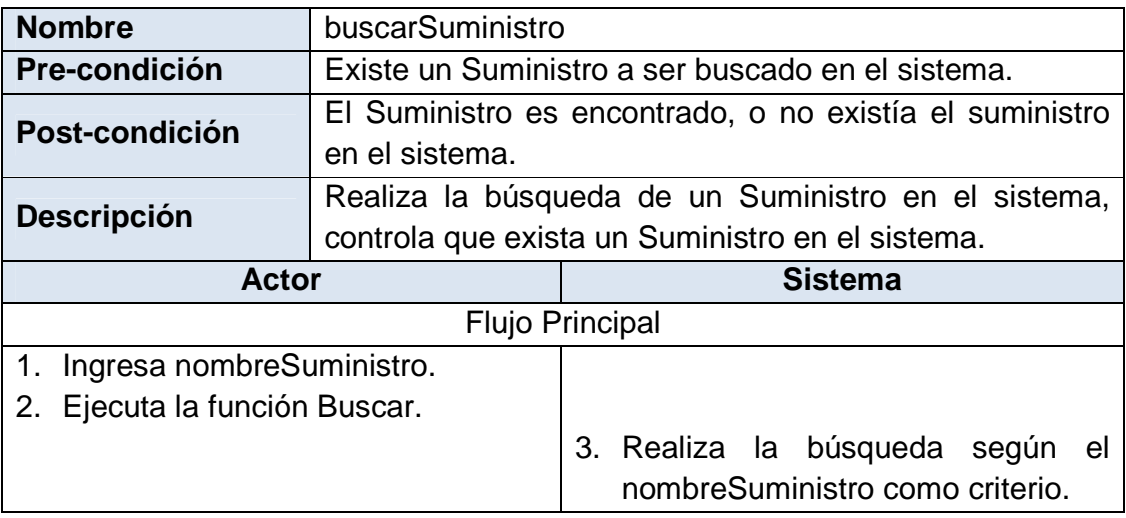

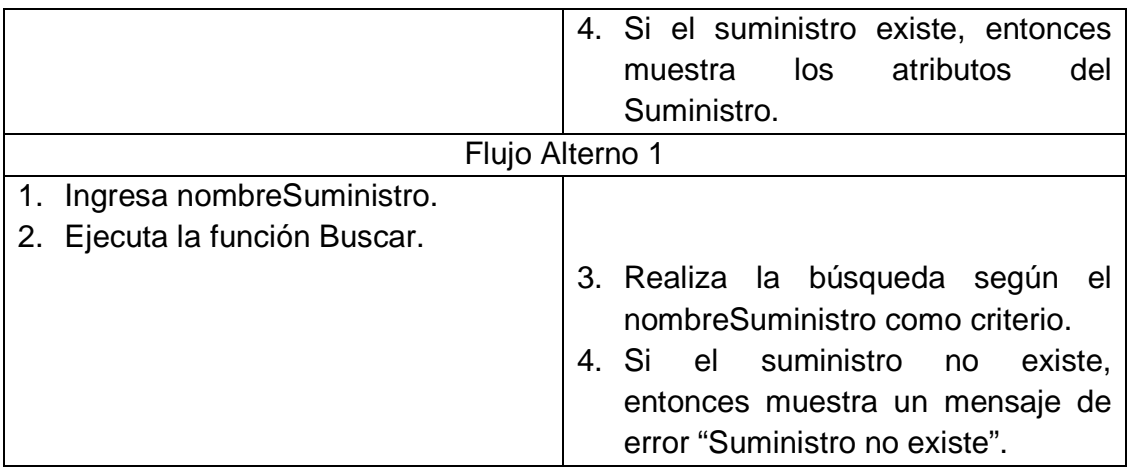

Tabla 2.36 Caso de Uso buscarSuministro

# **modificarSuministro**

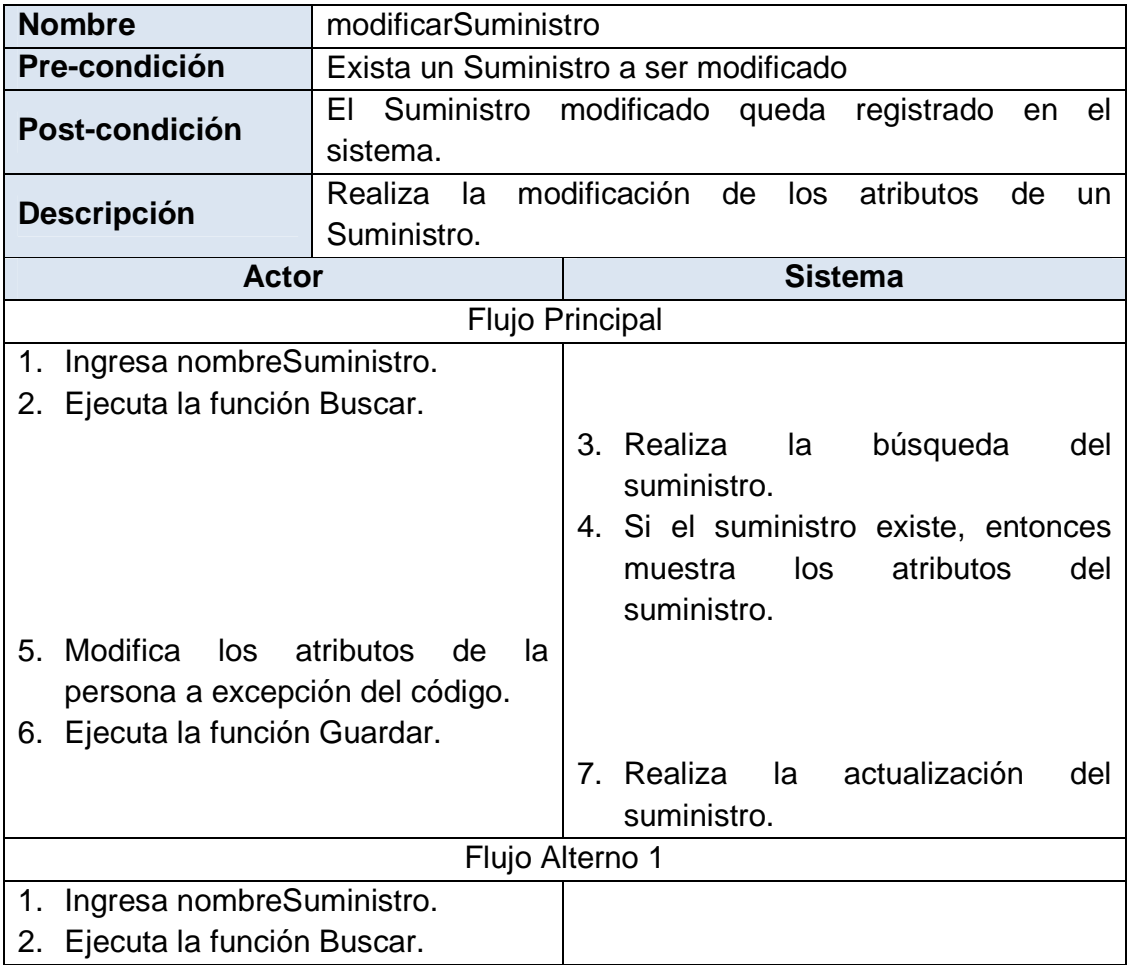

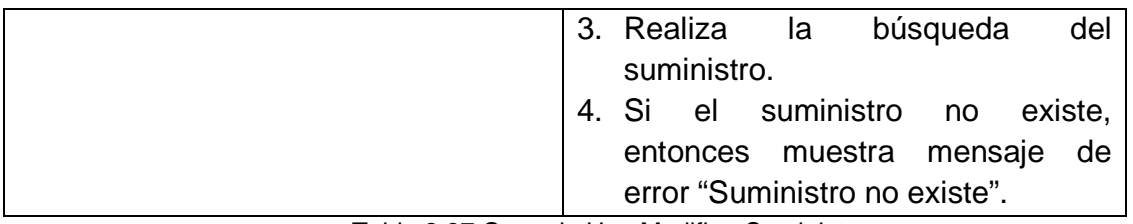

Tabla 2.37 Caso de Uso ModificarSuministro

# **eliminarSuministro**

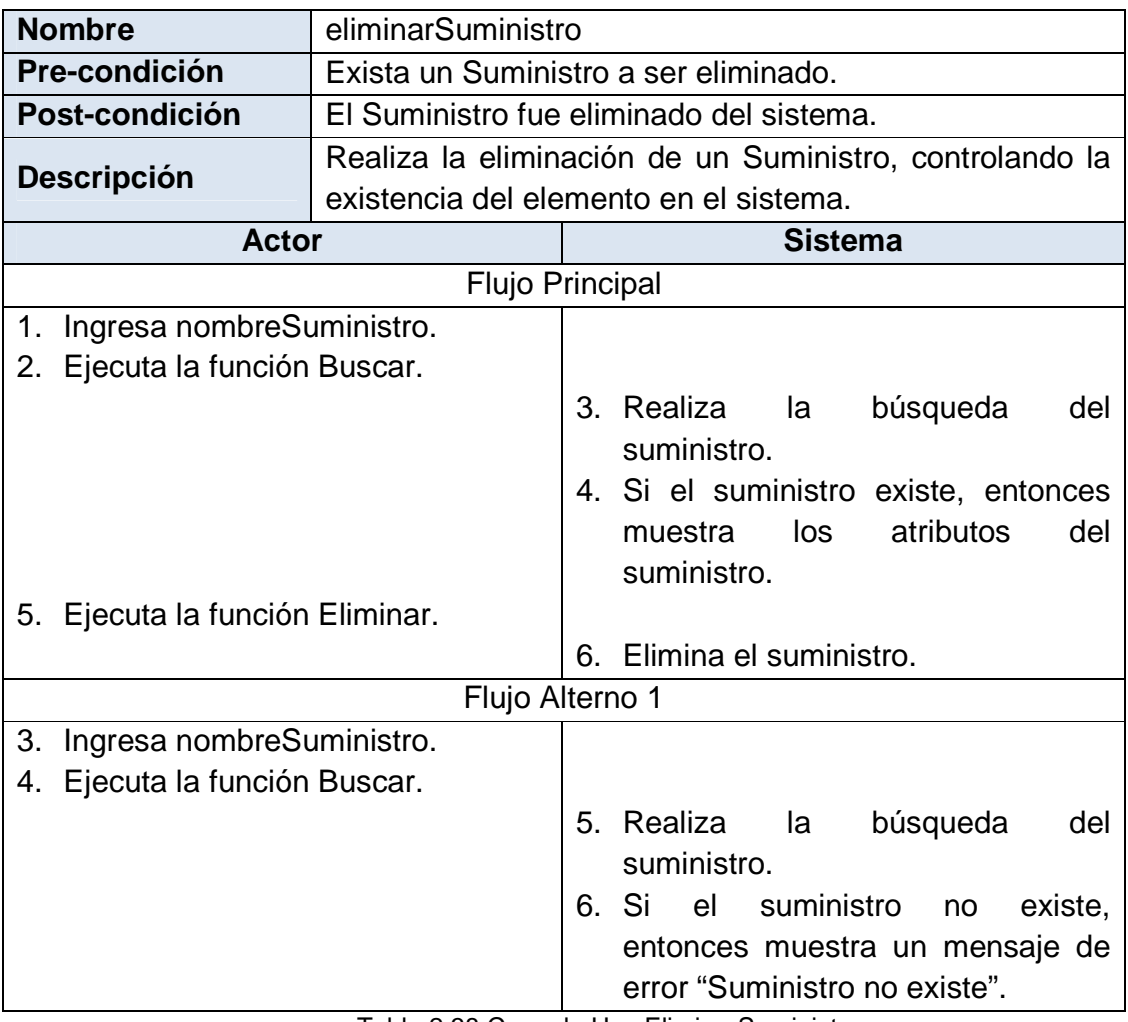

Tabla 2.38 Caso de Uso EliminarSuministro

# *2.2.1.2.8. Paquete Administración de Brigada*

# **crearBrigada**

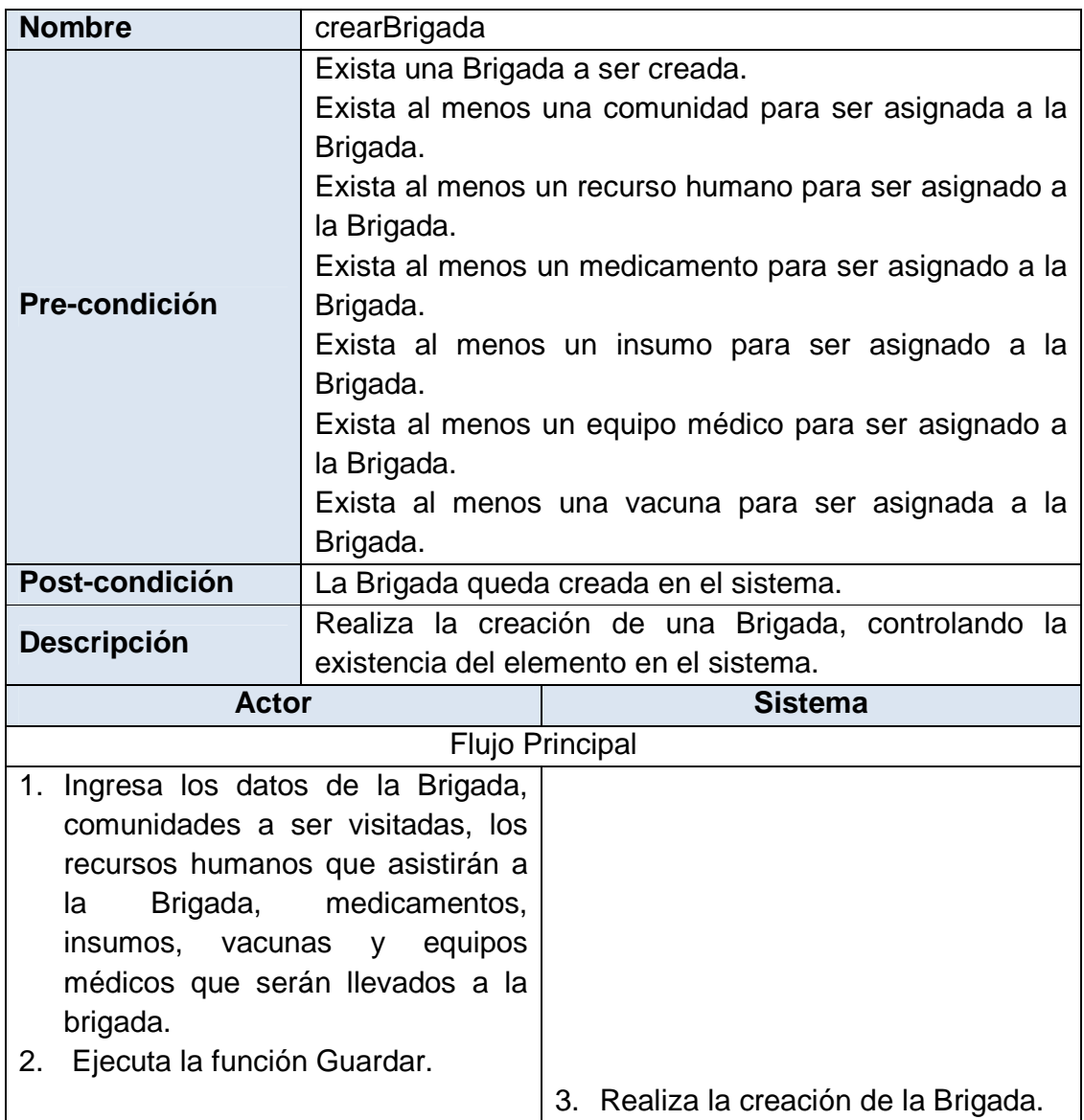

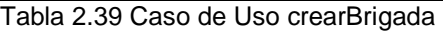

# **buscarBrigada**

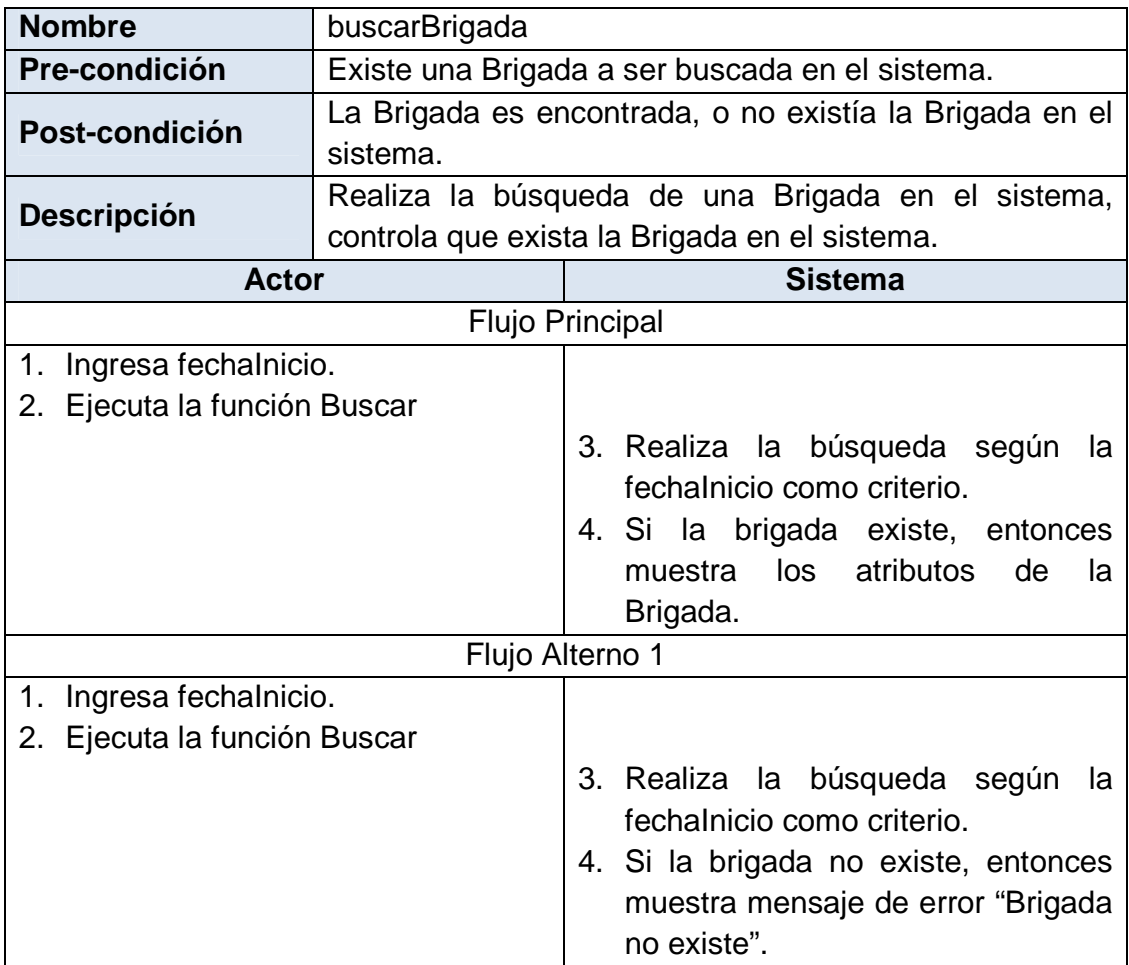

Tabla 2.40 Caso de Uso buscarBrigada

# **modificarBrigada**

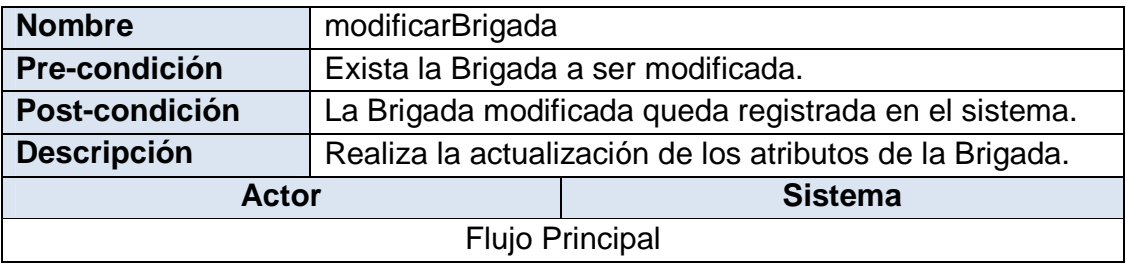

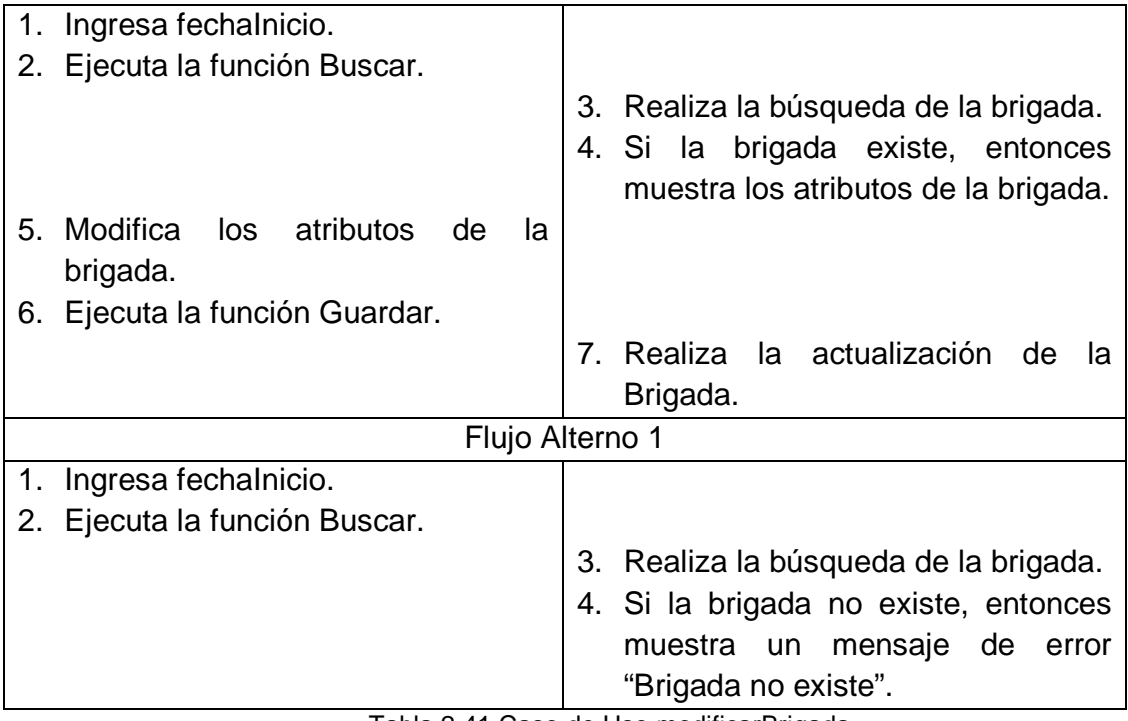

Tabla 2.41 Caso de Uso modificarBrigada

#### **2.2.2. CLASES**

#### **2.2.2.1. Diagrama de Clases**

Es necesario definir una nomenclatura para cada una de las Clases, atributos, operaciones y relaciones.

#### *2.2.2.1.1. Nomeclatura*

Para las clases de definirá el nombre de acuerdo al módulo que se está dando la solución, el nombre iniciará con una letra mayúscula, si el nombre de la clase está compuesto por dos o más palabras, no tendrán una separación y cada una empezará con la primera letra mayúscula y no contendrán ningún símbolo ortográfico.

Para los atributos se define la primera letra minúscula y las siguientes palabras tendrán la primera letra mayúscula, para definir la clase a la cual pertenece se añadirá al final del atributo el nombre de la clase, el nombre no tendrá separaciones y ningún símbolo ortográfico.

Para las operaciones la primera palabra será un verbo en infinitivo que refleje la acción que la operación realiza y la segunda palabra tendrá la primera letra en mayúscula y será el nombre de la clase a la cual pertenece, sin separaciones ni símbolos ortográficos.

#### *2.2.2.1.2. Elementos*

Según el detalle de los requerimientos y los casos de uso, para el desarrollo del sistema, serán necesarios los siguientes elementos:

#### **Clases**

- Empleado
- UnidadOperativa
- Comunidad
- Familia
- Persona
- Suministro
- Brigada

Para el desarrollo del Sistema de Gestión de Brigadas Médicas del Área 2 de Salud de Pastaza se define el diagrama de clases que se muestra en la Figura 2.11.

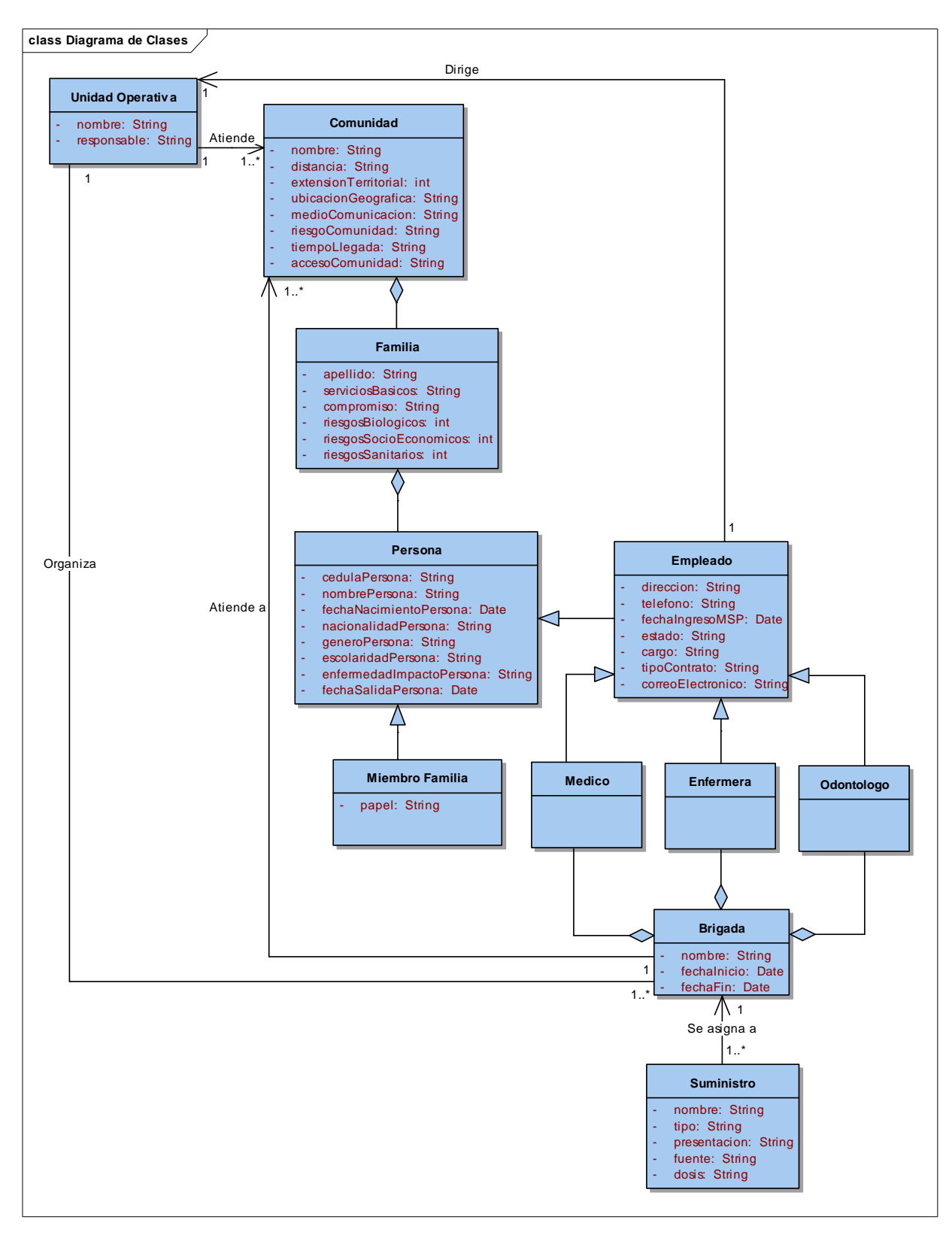

Figura 2.2.11 Diagrama de Clases

### **2.3. DISEÑO**

#### **2.3.1. MODELO ENTIDAD – RELACIÓN**

A partir del Diagrama de Clases se crea el modelo entidad – relación que se muestra en Figura 2.12

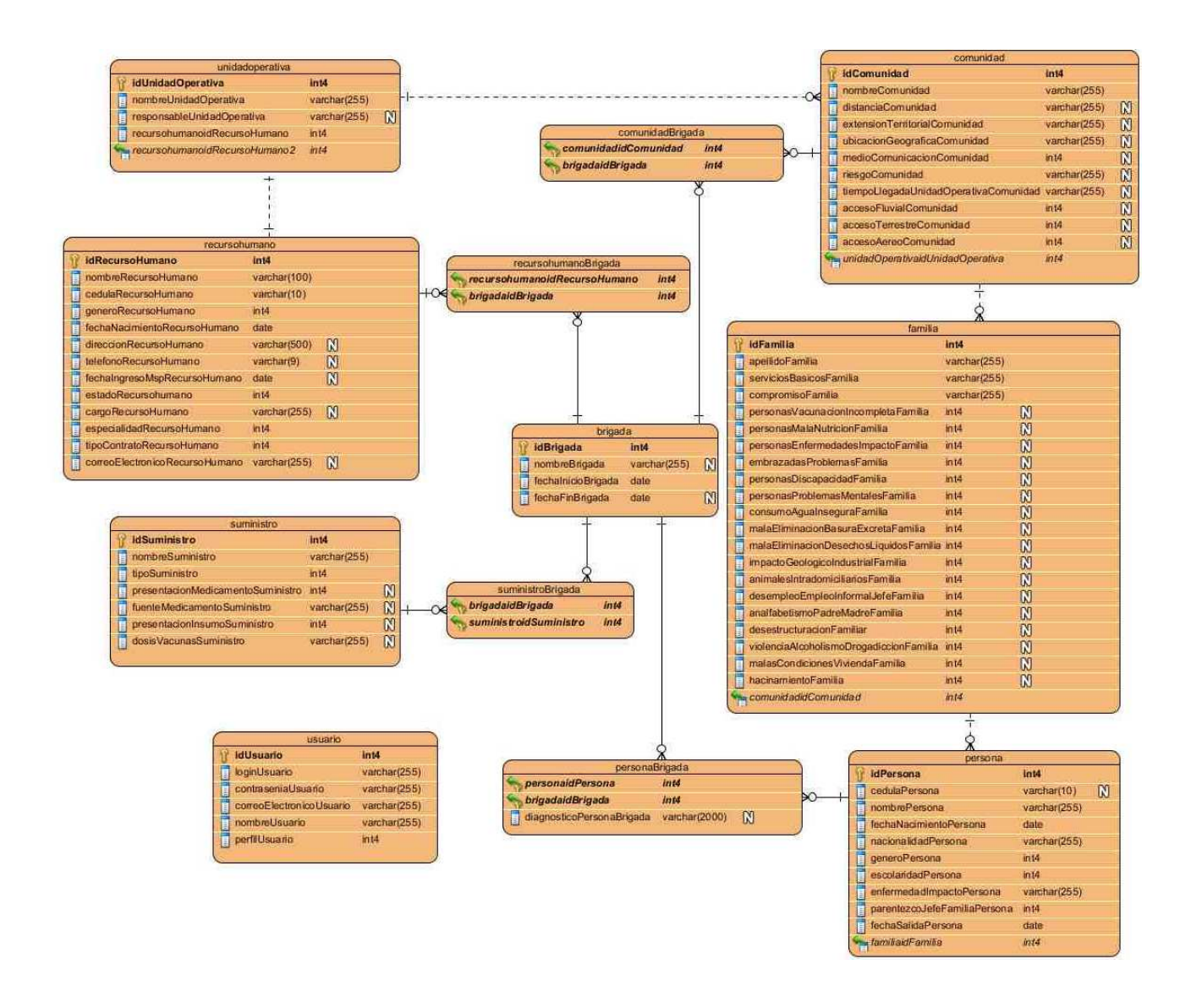

Figura 2.3.12 Diagrama Entidad - Relación

#### **2.3.2. DIAGRAMAS DE SECUENCIA**

#### **2.3.2.1. Paquete de Administración de Usuarios**

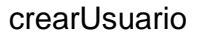

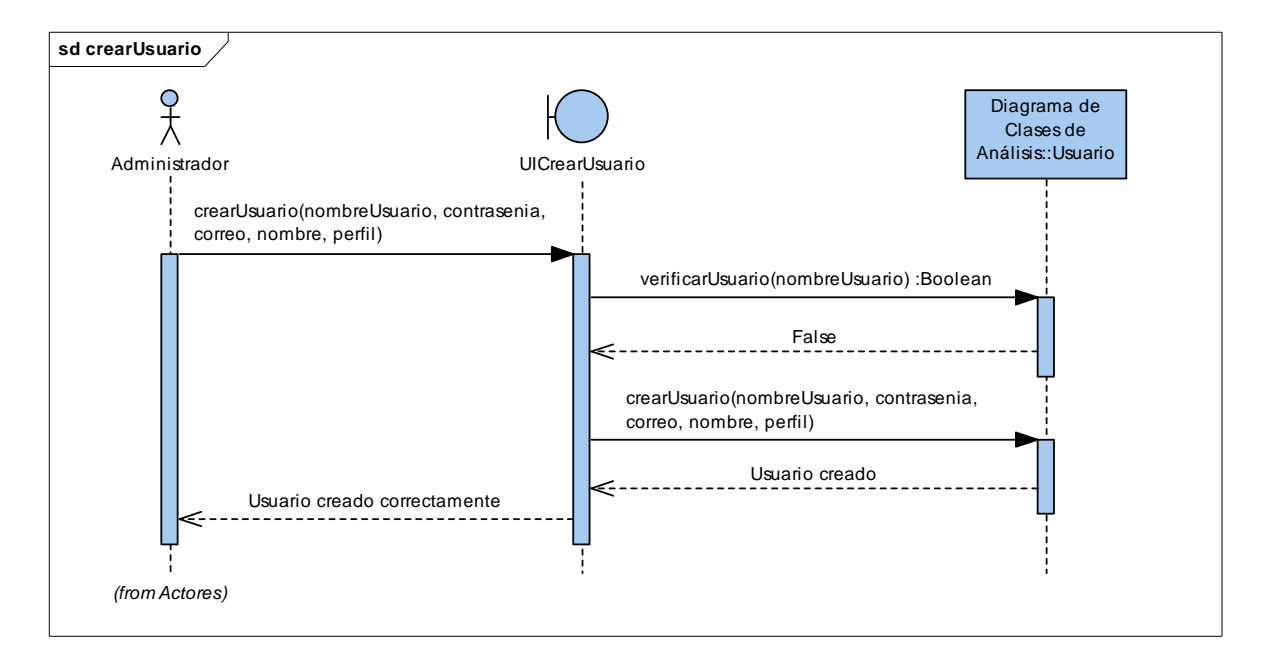

Figura 2.3.13 Diagrama de Secuencia crearUsuario

#### buscarUsuario

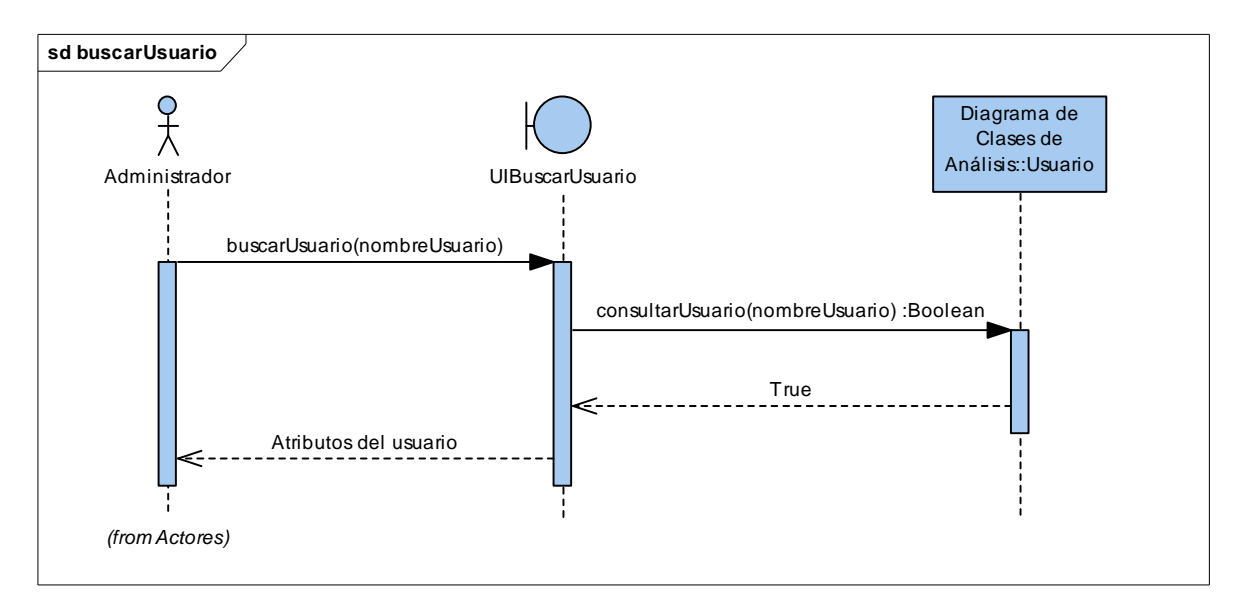

Figura 2.3.14 Diagrama de Secuencia buscarUsuario

Los demás diagramas de secuencia del Paquete de Administración de Usuarios se detallan en el Anexo II del presente trabajo.

#### **2.3.2.2. Paquete de Administración de Unidades Operativas**

#### crearUnidadOperativa

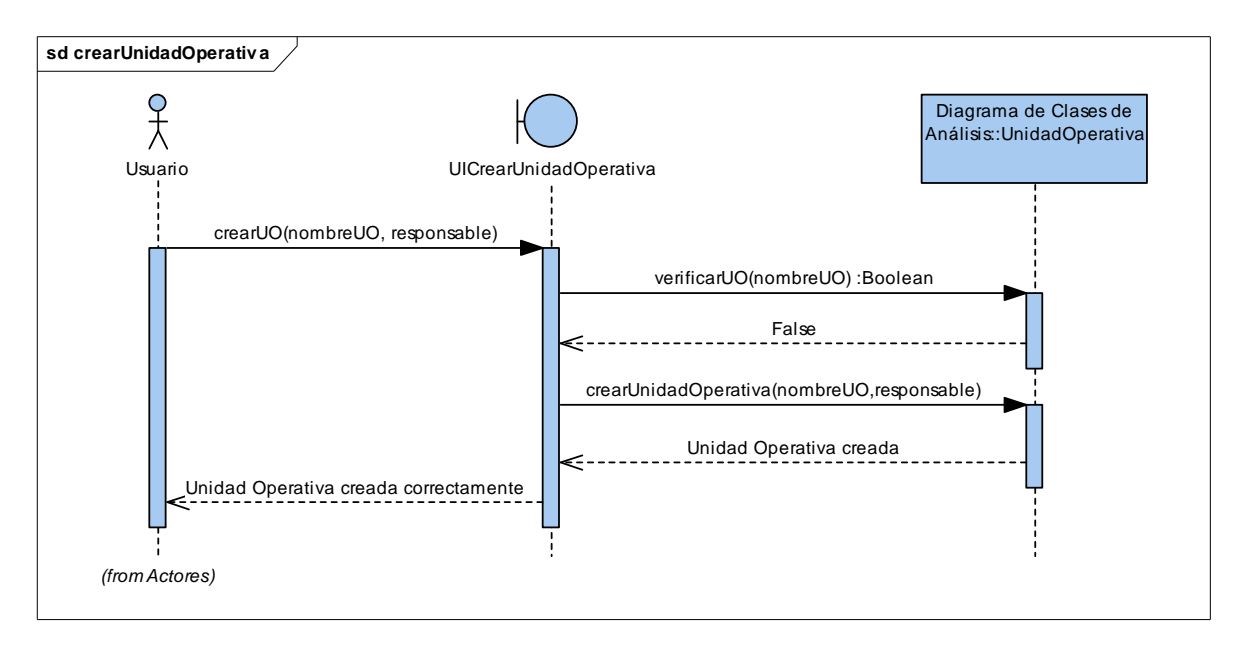

Figura 2.3.15 Diagrama de Secuencia crearUnidadOperativa

#### modificarUnidadOperativa

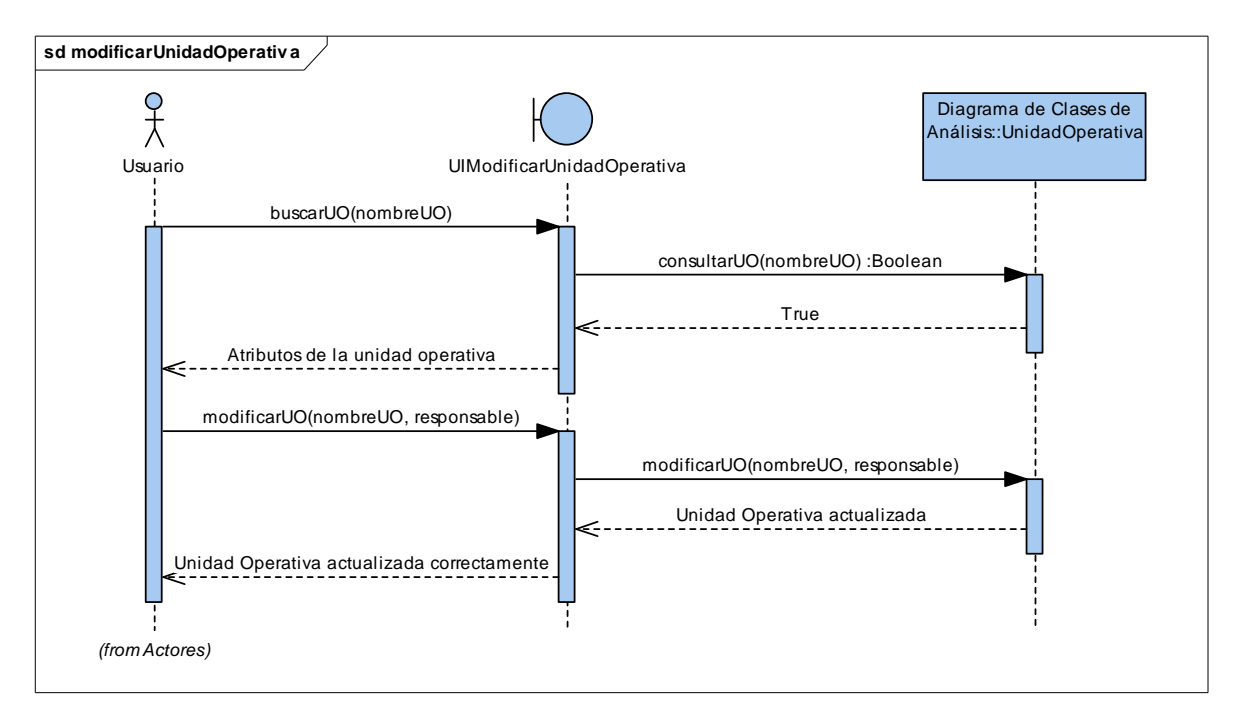

Figura 2.3.16 Diagrama de Secuencia modificarUnidadOperativa

Los demás diagramas de secuencia del Paquete de Administración de Unidades Operativas se detallan en el Anexo II del presente trabajo.

### **2.3.2.3. Paquete de Administración de Comunidades**

#### buscarComunidad

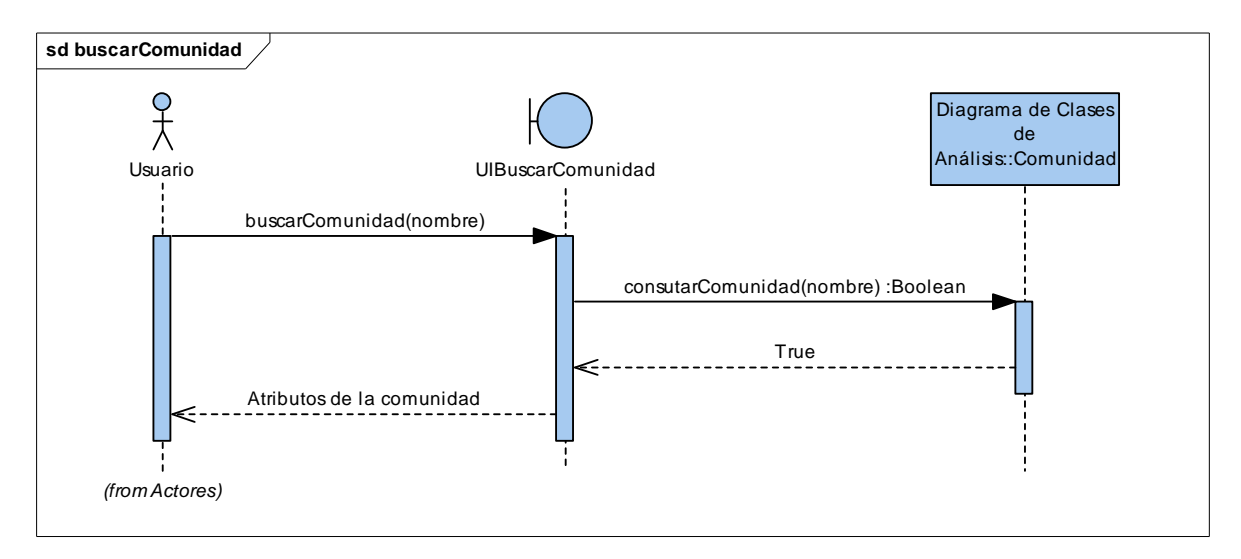

Figura 2.3.17 Diagrama de Secuencia buscarComunidad
#### eliminarComunidad

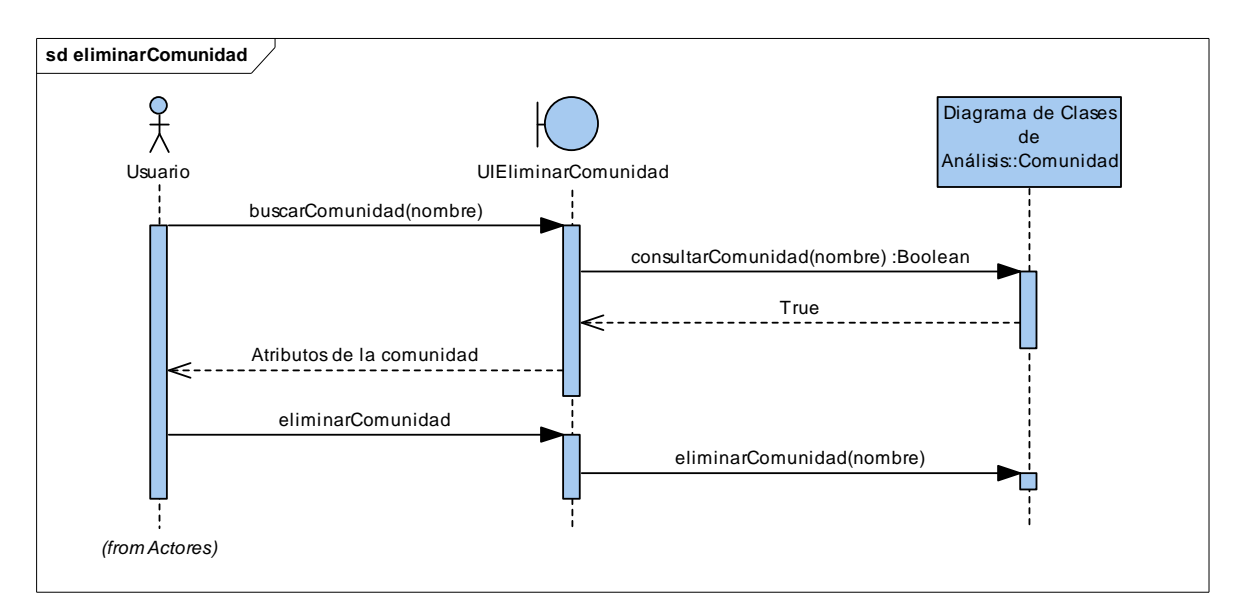

Figura 2.3.18 Diagrama de Secuencia eliminarComunidad

Los demás diagramas de secuencia del Paquete de Administración de Comunidades se detallan en el Anexo II del presente trabajo.

# **2.3.2.4. Paquete de Administración de Familia**

### crearFamilia

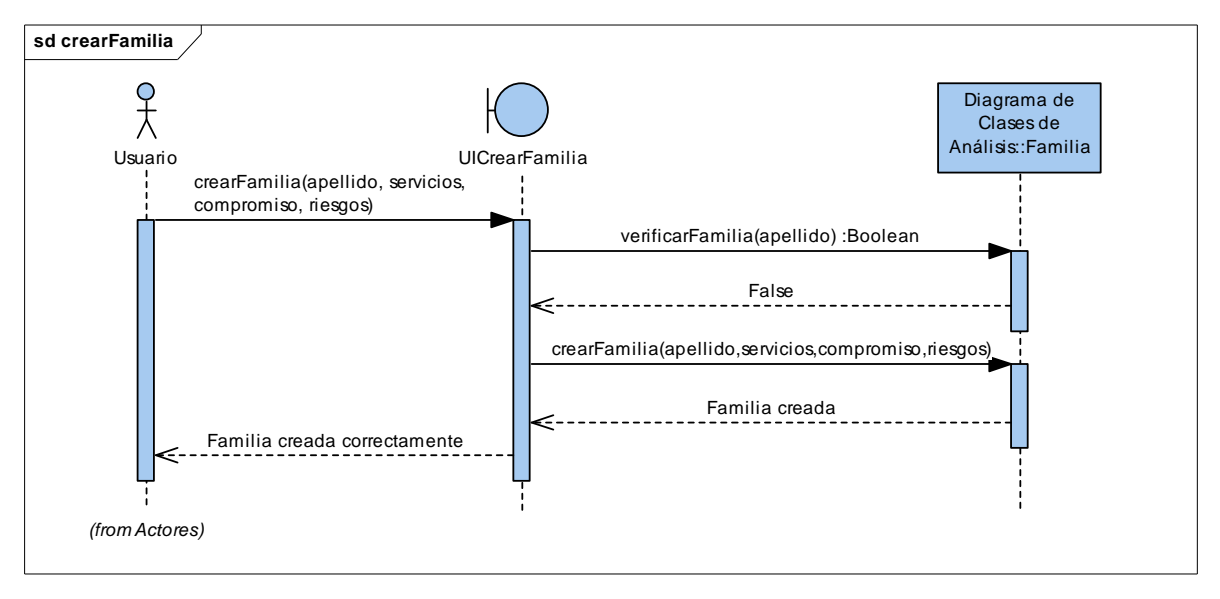

Figura 2.3.19 Diagramas de Secuencia crearFamilia

#### modificarFamilia

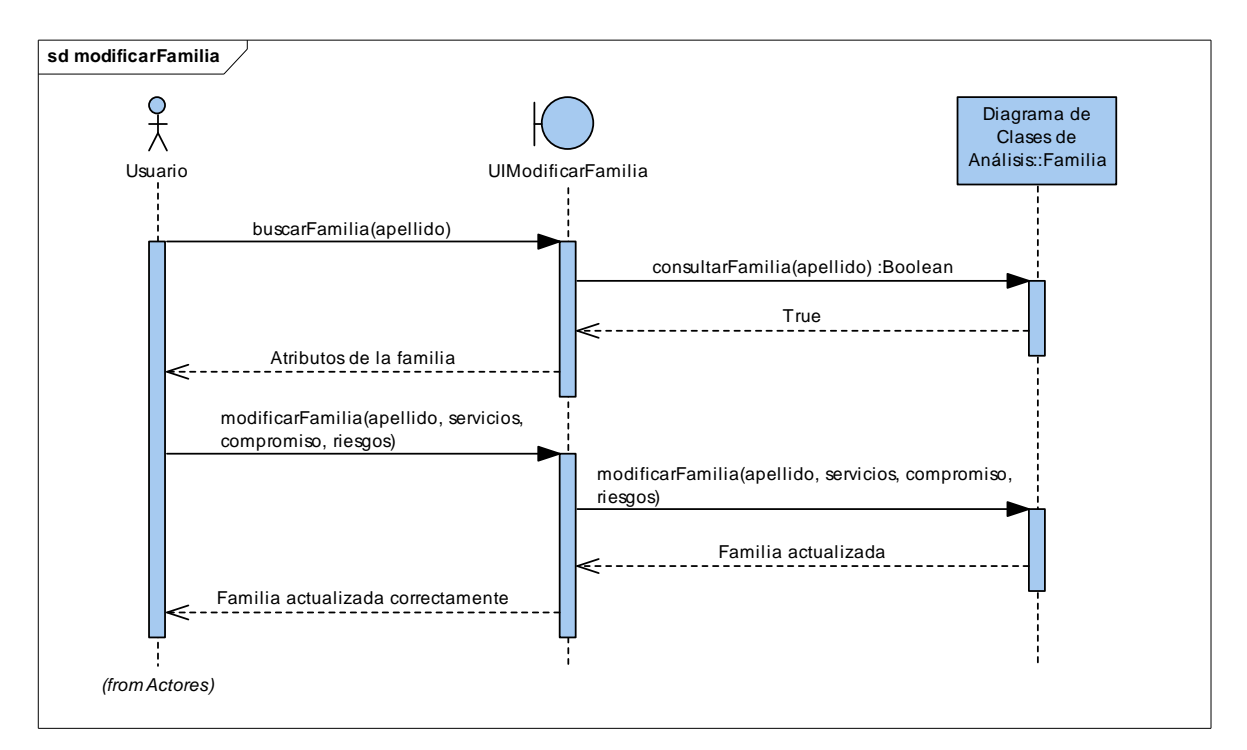

Figura 2.3.20 Diagramas de Secuencia modificarFamilia

Los demás diagramas de secuencia del Paquete de Administración de Familias se detallan en el Anexo II del presente trabajo.

# **2.3.2.5. Paquete de Administración de Personas**

#### buscarPersona

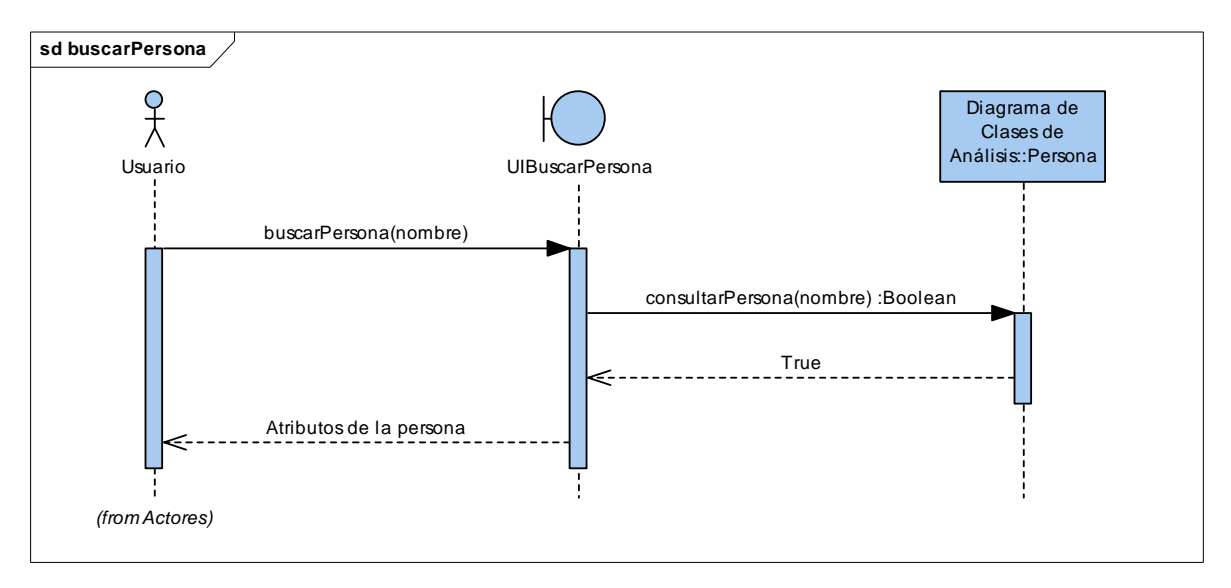

Figura 2.3.21 Diagramas de Secuencia buscarPersona

#### modificarPersona

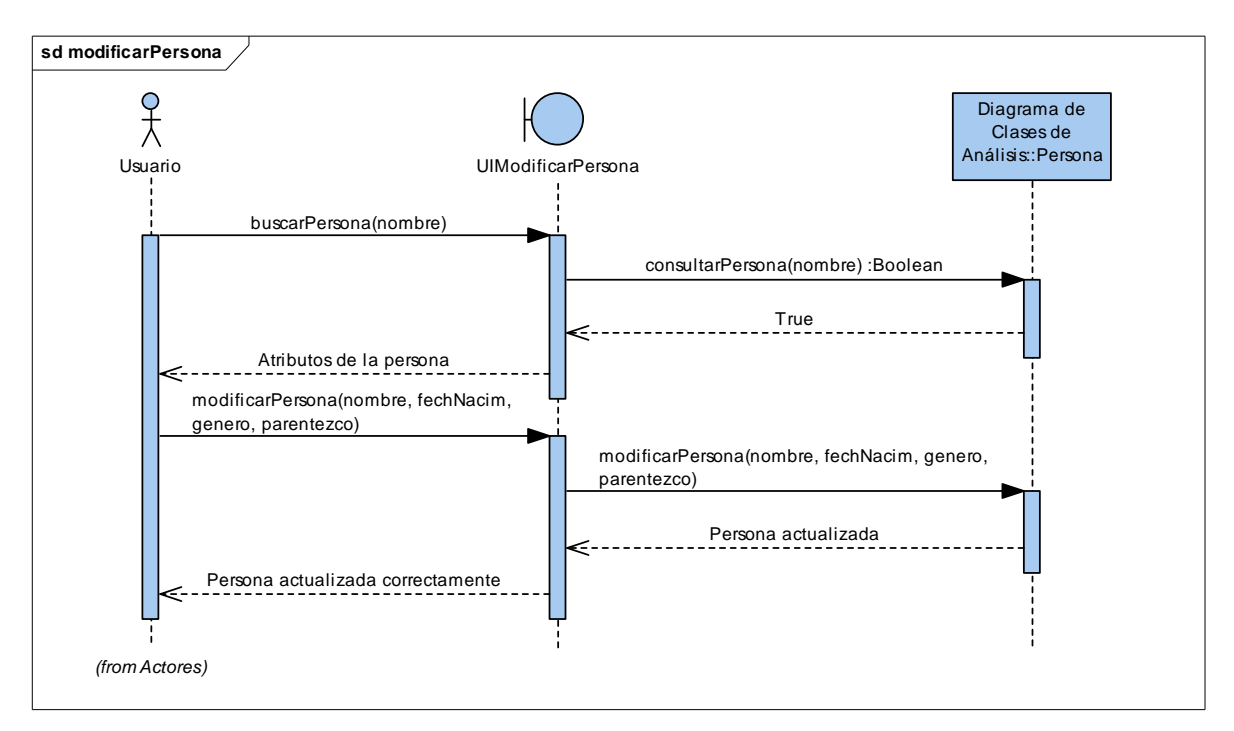

Figura 2.3.22 Diagramas de Secuencia modificarPersona

Los demás diagramas de secuencia del Paquete de Administración de Personas se detallan en el Anexo II del presente trabajo.

# **2.3.2.6. Paquete de Administración de Recursos Humanos**

### crearRecursoHumano

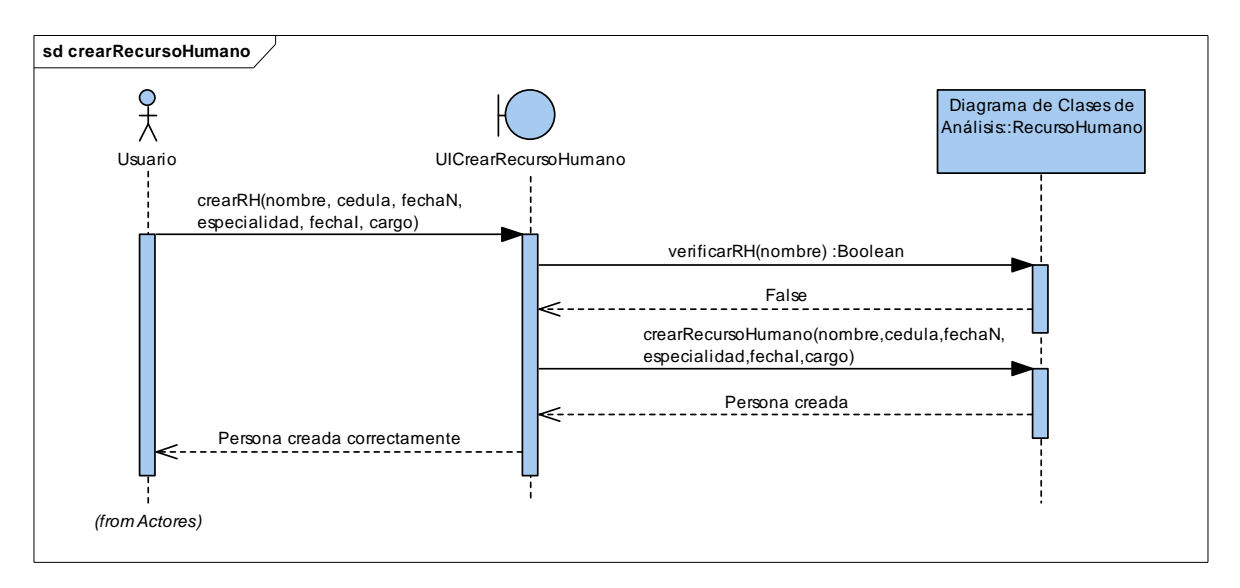

Figura 2.3.23 Diagramas de Secuencia crearRecursoHumano

Los demás diagramas de secuencia del Paquete de Administración de Recursos Humanos se detallan en el Anexo II del presente trabajo.

# **2.3.2.7. Paquete de Administración de Suministros**

#### modificarSuministro

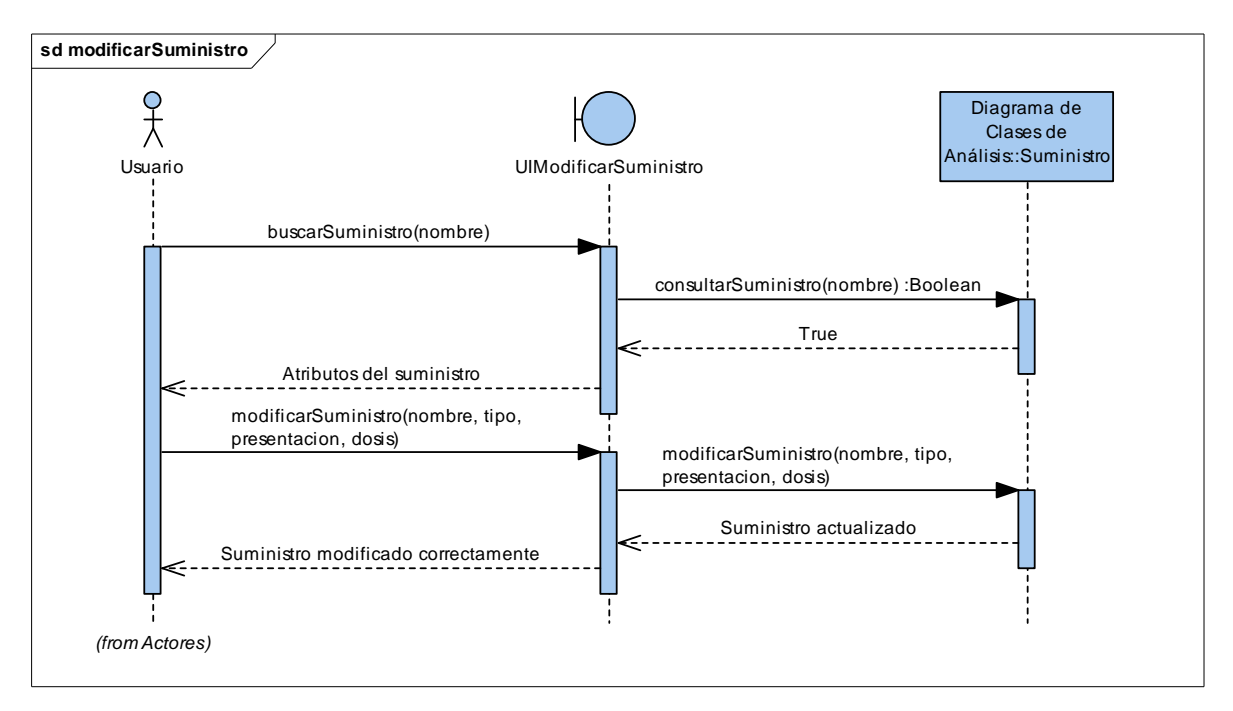

Figura 2.3.24 Diagramas de Secuencia modificarSuministro

#### eliminarSuministro

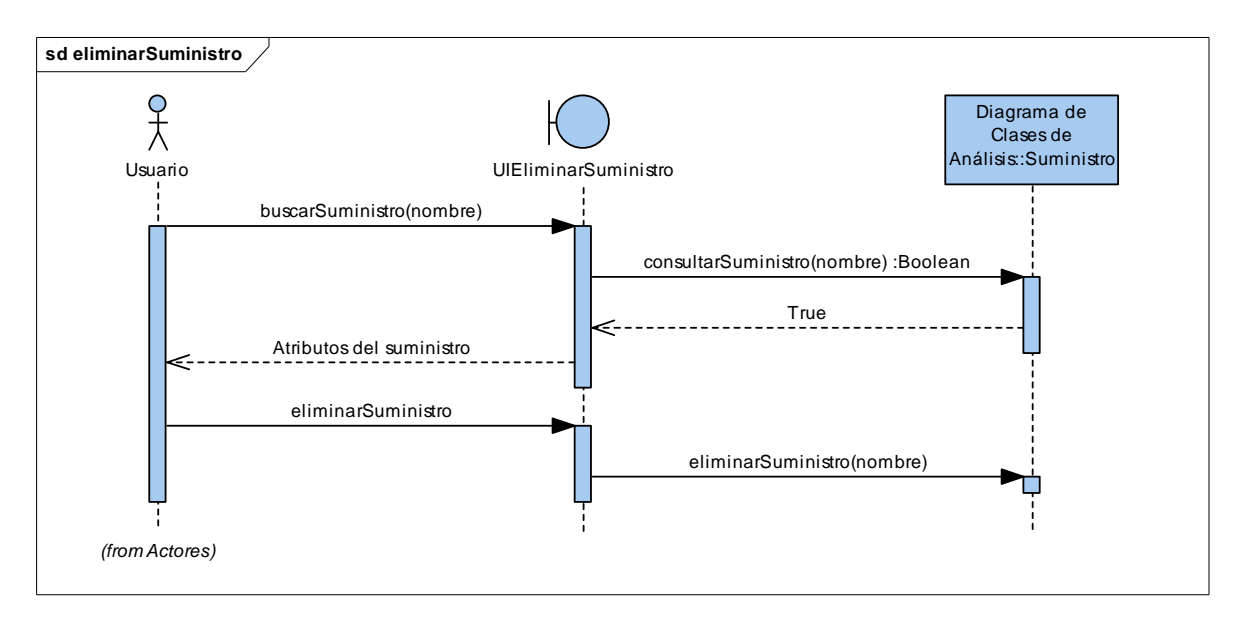

Figura 2.3.25 Diagramas de Secuencia eliminarSuministro

Los demás diagramas de secuencia del Paquete de Administración de Suministros se detallan en el Anexo II del presente trabajo.

# **2.3.2.8. Paquete de Administración de Brigadas**

# crearBrigada

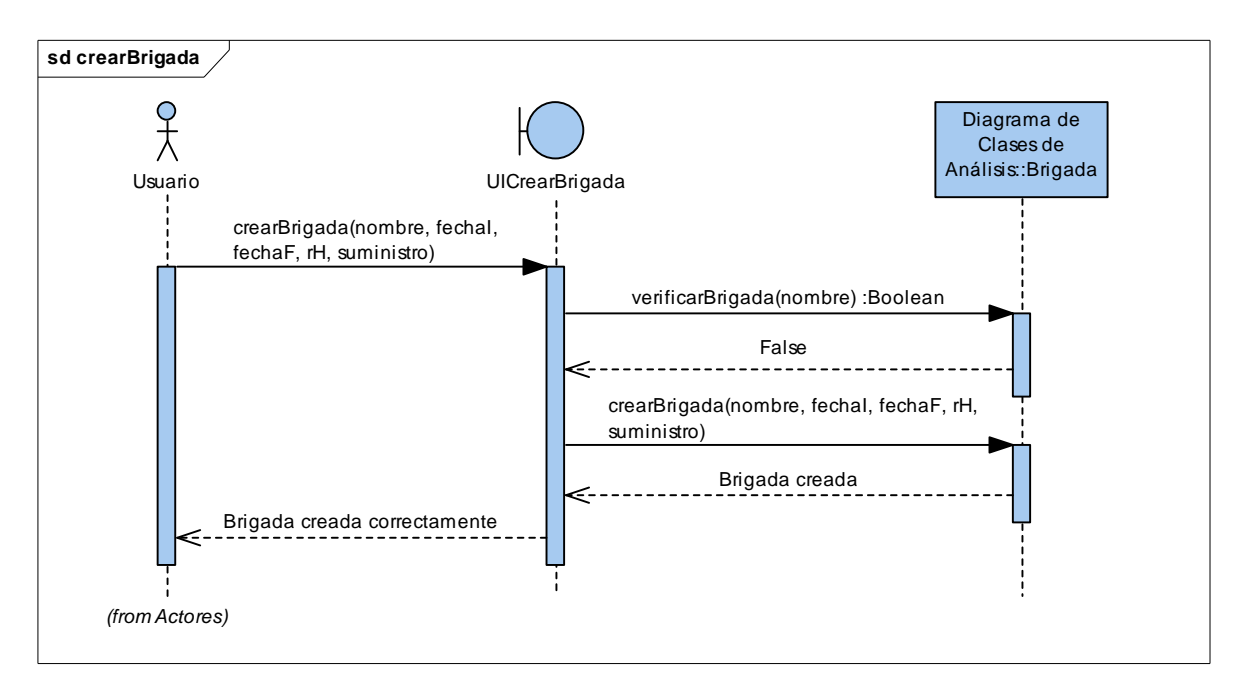

Figura 2.3.26 Diagramas de Secuencia crearBrigada

Los demás diagramas de secuencia del Paquete de Administración de Brigadas se detallan en el Anexo II del presente trabajo.

# **CAPÍTULO III. DESARROLLO, PRUEBAS E IMPLANTACIÓN DEL SISTEMA**

# **3.1. DESARROLLO**

### **3.1.1. DIAGRAMA DE DESPLIEGUE**

A continuación se presenta el diagrama de despliegue que se utiliza para modelar el hardware utilizado en la implementación del sistema y las relaciones entre sus componentes.

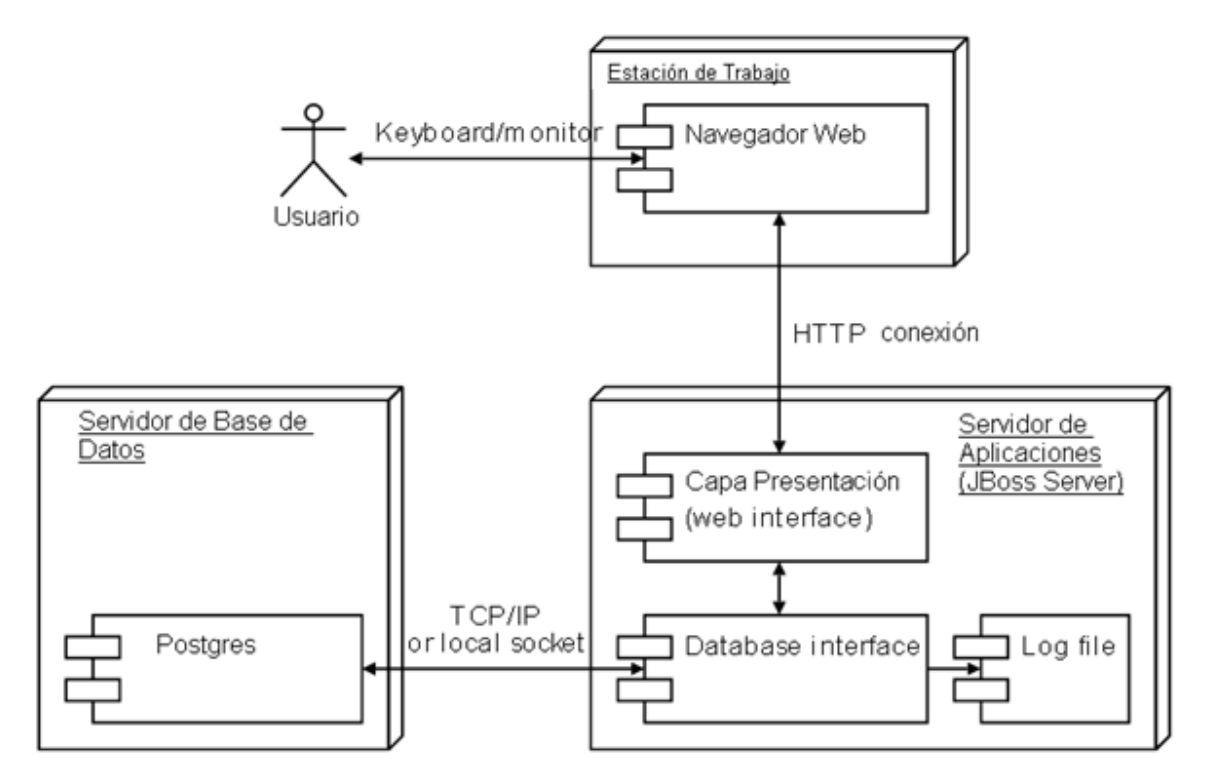

Figura 3.1 Diagrama de Despliegue

## **3.1.2. DIAGRAMA DE COMPONENTES**

A continuación se presenta el diagrama de componentes que detalla la estructura del Sistema de Gestión de Brigadas Médicas.

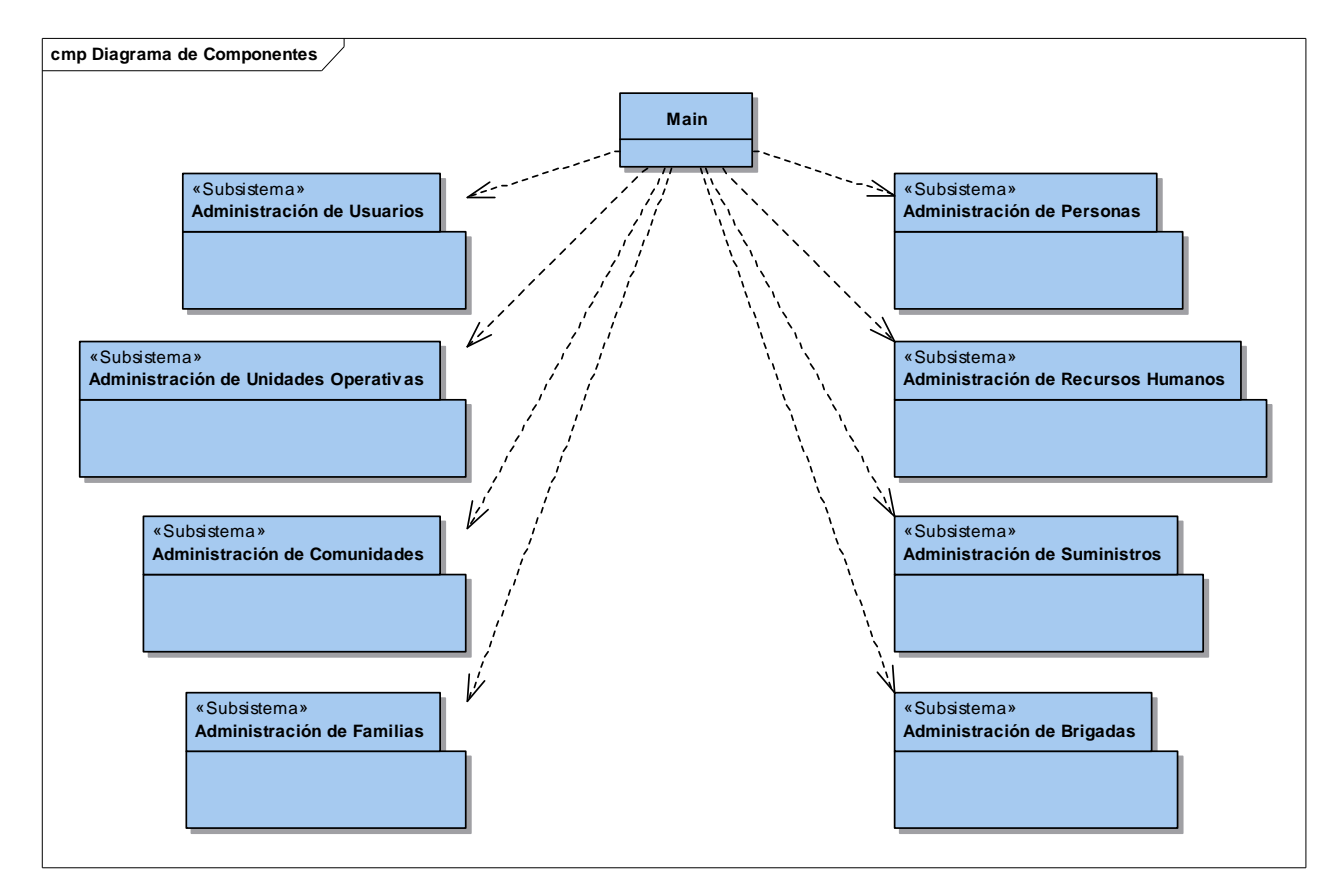

Figura 3.2 Diagrama de Componentes

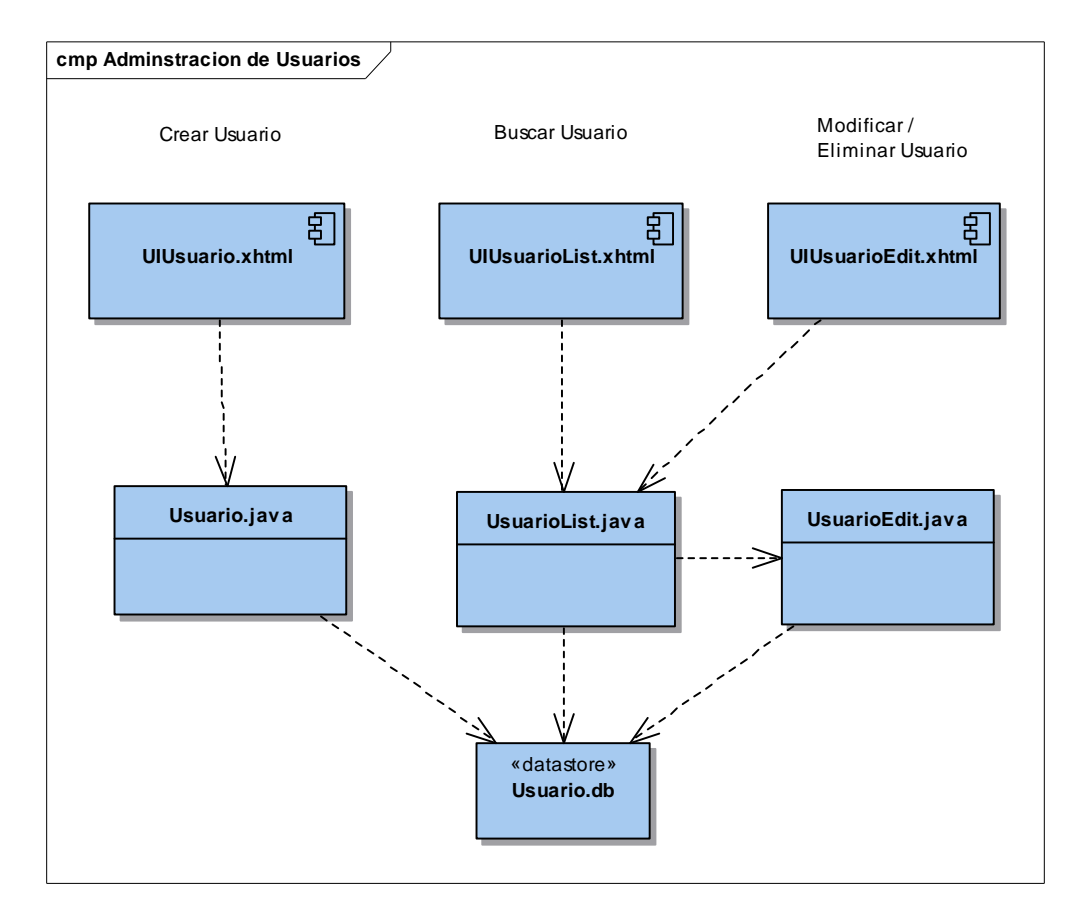

# Diagrama de componentes del Subsistema – Administración de Usuarios

Figura 3.3 Diagrama de Componentes – Administración de Usuarios

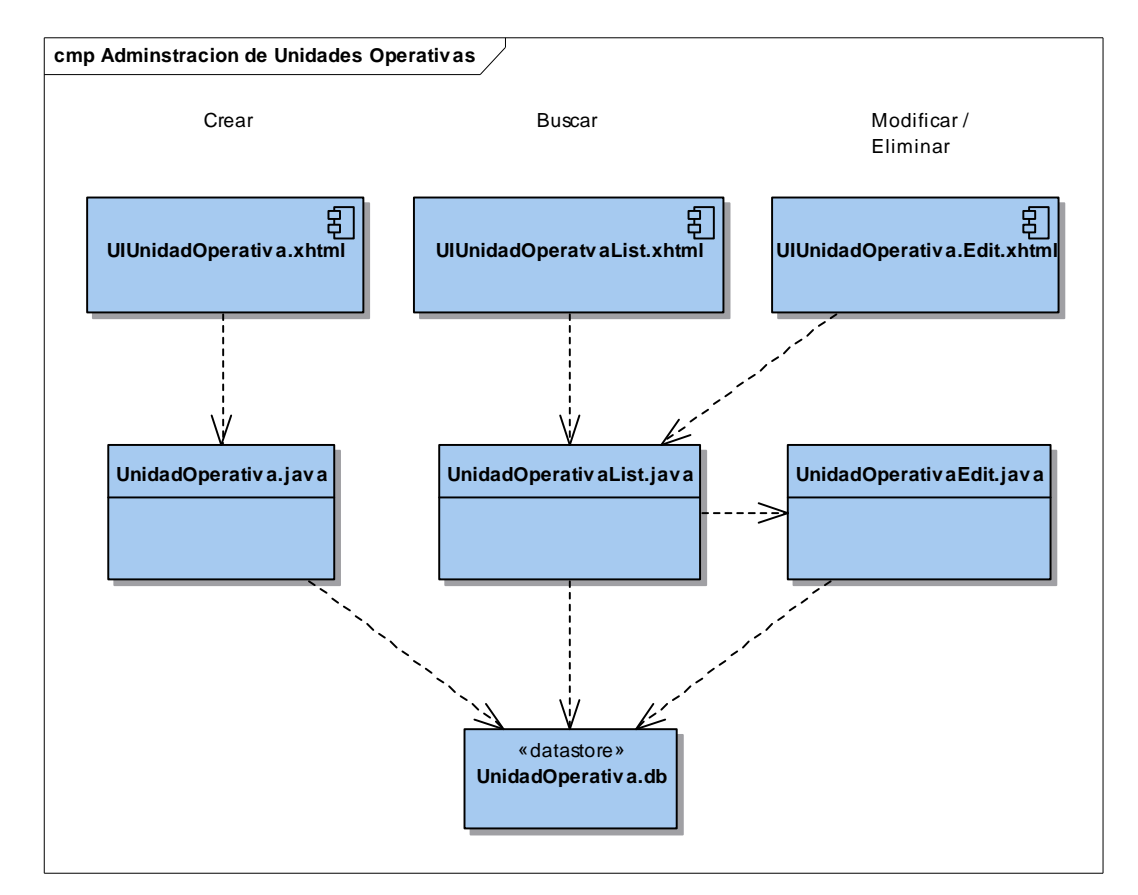

Diagrama de componentes de Administración de Unidades Operativas

Figura 3.4 Diagrama de Componentes – Administración de Unidades Operativas

Los demás diagramas de componentes se detallan en el Anexo IV – Diagramas de Componentes.

### **3.1.3. CODIFICACIÓN**

Para la codificación del sistema Brigamed se utilizará el ambiente de programación conformado por el IDE Eclipse con los plug-ins de JBoss Tools y Jboss Seam, esta combinación permite la generación de código facilitando la creación de CRUDS.

Como ejemplo de los estándares utilizados se presenta por cada componente el código respectivo, y el resto de código se detalla en el ANEXO III.

#### **3.1.3.1. Codificación específica de componenetes**

#### *3.1.3.1.1. Botón con Link*

```
<s:button view="/PAGINAS/RecursosHumanos/RecursohumanoEdit.xhtml" 
                id="create" 
              propagation="none" 
                value="Create recursohumano"> 
             <f:param name="recursohumanoIdrecursohumano"/> 
</s:button>
```
#### *3.1.3.1.2. Botón simple*

```
<h:commandButton id="save" 
        value="Save" 
        action="#{recursohumanoHome.persist}" 
        disabled="#{!recursohumanoHome.wired}" 
        rendered="#{!recursohumanoHome.managed}"/>
```
#### *3.1.3.1.3. Tabla consulta*

```
<rich:dataTable 
      id="recursohumanoList" 
         var="_recursohumano" 
         value="#{recursohumanoList.resultList}" 
         rendered="#{not empty recursohumanoList.resultList}"> 
     <h:column> 
             <f:facet name="header"> 
                  <ui:include src="/layout/sort.xhtml"> 
                      <ui:param name="entityList" value="#{recursohumanoList}"/> 
                      <ui:param name="propertyLabel" value="Idrecursohumano"/> 
                     <ui:param name="propertyPath" 
                     value="recursohumano.idrecursohumano"/> 
                  </ui:include> 
            \langlef:facet>
```

```
 <h:outputText value="#{_recursohumano.idrecursohumano}"/> 
         </h:column> 
         <h:column> 
     </rich:column> 
</rich:dataTable>
```
#### *3.1.3.1.4. Combo box*

```
<h:selectOneMenu id="especialidadrecursohumanoUnidad" 
       value="#{recursohumanoHome.instance.especialidadrecursohumano}" 
       required="true"> 
       <s:selectItems var="catalogo" 
                     value="#{listaCatalogosEspecialidadrecursohumano}" 
              label="#{catalogo.valorcatalogo}" 
              noSelectionLabel="#{messages['Seleccione Uno']}" /> 
       <s:convertEntity /> 
      <a:support event="onblur"reRender="especialidadrecursohumanoField" 
      bypassUpdates="true" ajaxSingle="true" /> 
</h:selectOneMenu>
```
#### *3.1.3.1.5. Input*

```
<h:inputText 
      id="nombrerecursohumano" 
        required="true" 
        size="100" 
        maxlength="100" 
        value="#{recursohumanoHome.instance.nombrerecursohumano}">
```
#### *3.1.3.1.6. Output*

<h:outputText value="#{\_recursohumano.idrecursohumano}"/>

#### *3.1.3.1.7. Form*

```
<h:form id="recursohumanoSearch" styleClass="edit">
</ h:form>
```
# **3.2. PRUEBAS**

Una parte importante de la fase de construcción de RUP son las pruebas del sistema, las cuales se encargan de asegurar que el software cumple con lo estipulado en el punto 2.1 Especificación de Requerimientos.

Las pruebas se realizarán los días 7 y 8 de febrero de 2011 en las instalaciones del Área 2 de Salud. Se han definido 9 casos de pruebas que describen una funcionalidad por cada módulo, los usuarios que llevarán a cabo estas pruebas son: La Directora del Área, La Secretaria y 2 Especialistas (1 Médico y 1 Odontólogo).

Los usuarios se encargarán de seguir los procedimientos y utilizar los datos de las entradas definidas para cada Caso de Prueba, describirán los resultados obtenidos y resaltarán una observación para cada Caso.

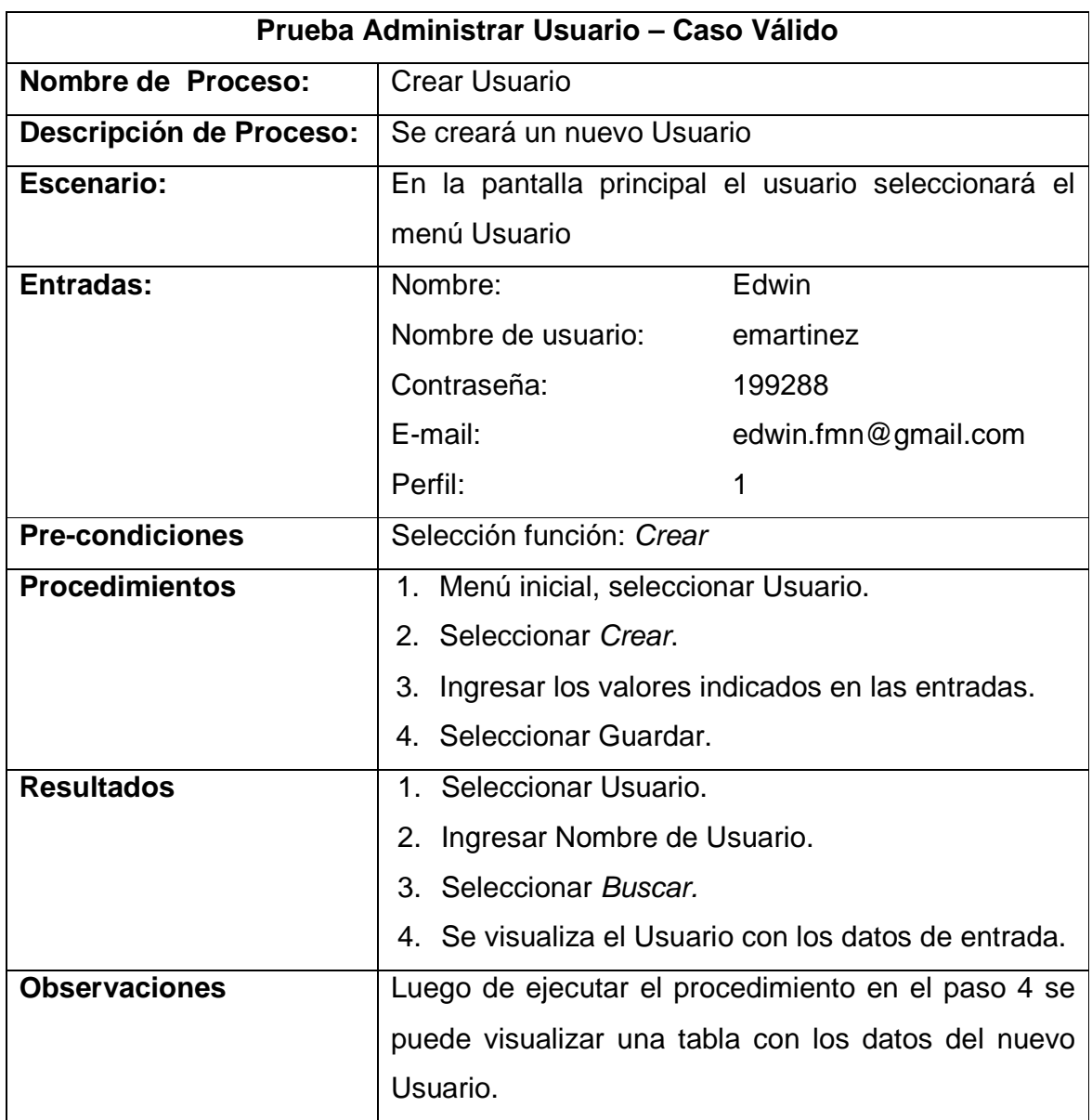

Tabla 3.1 Caso de Prueba Administrar Usuario

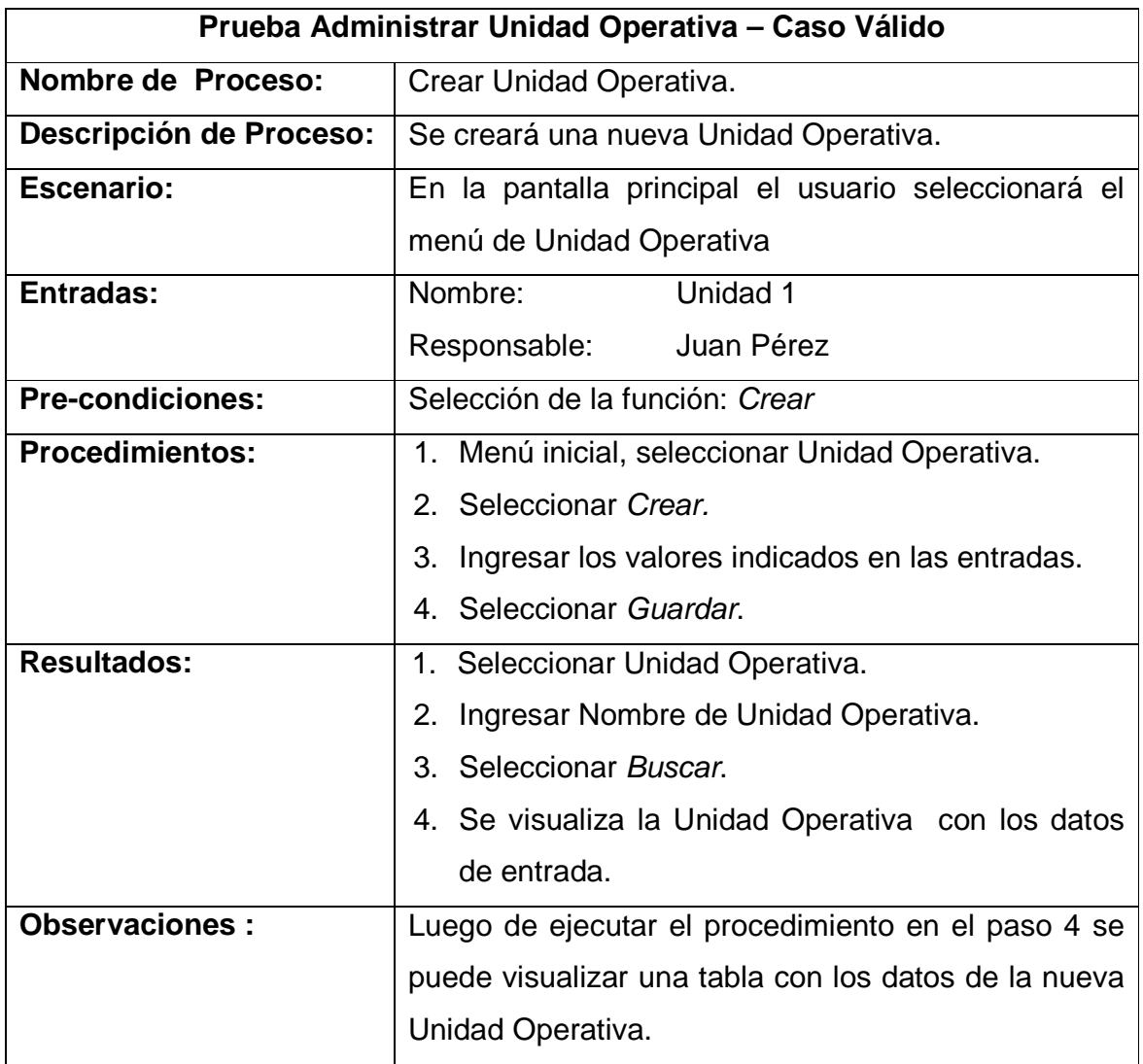

Tabla 3.2 Caso de Prueba Administrar Unidad Operativa

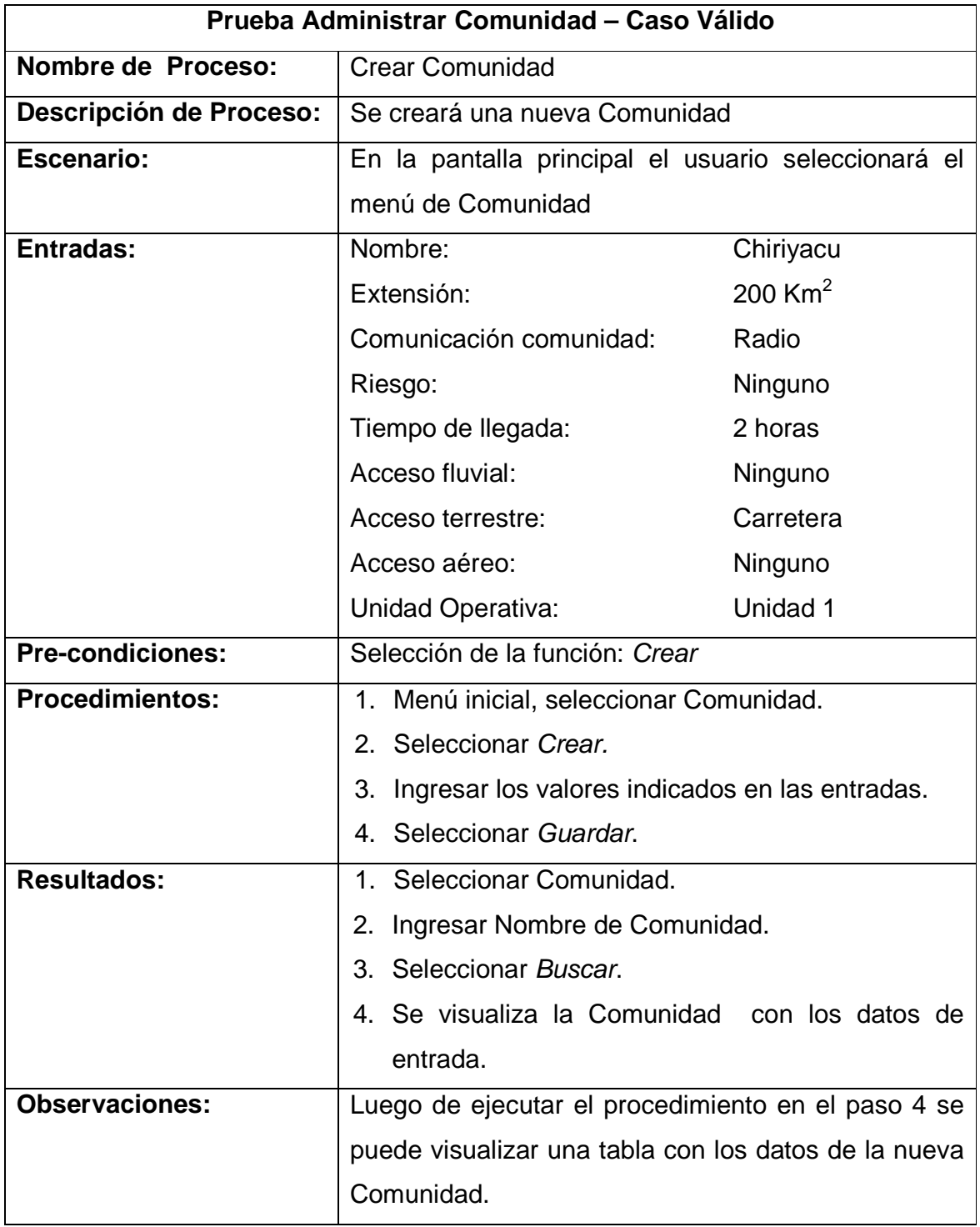

Tabla 3.3 Caso de Prueba Administrar Comunidad

Caso de Prueba 4

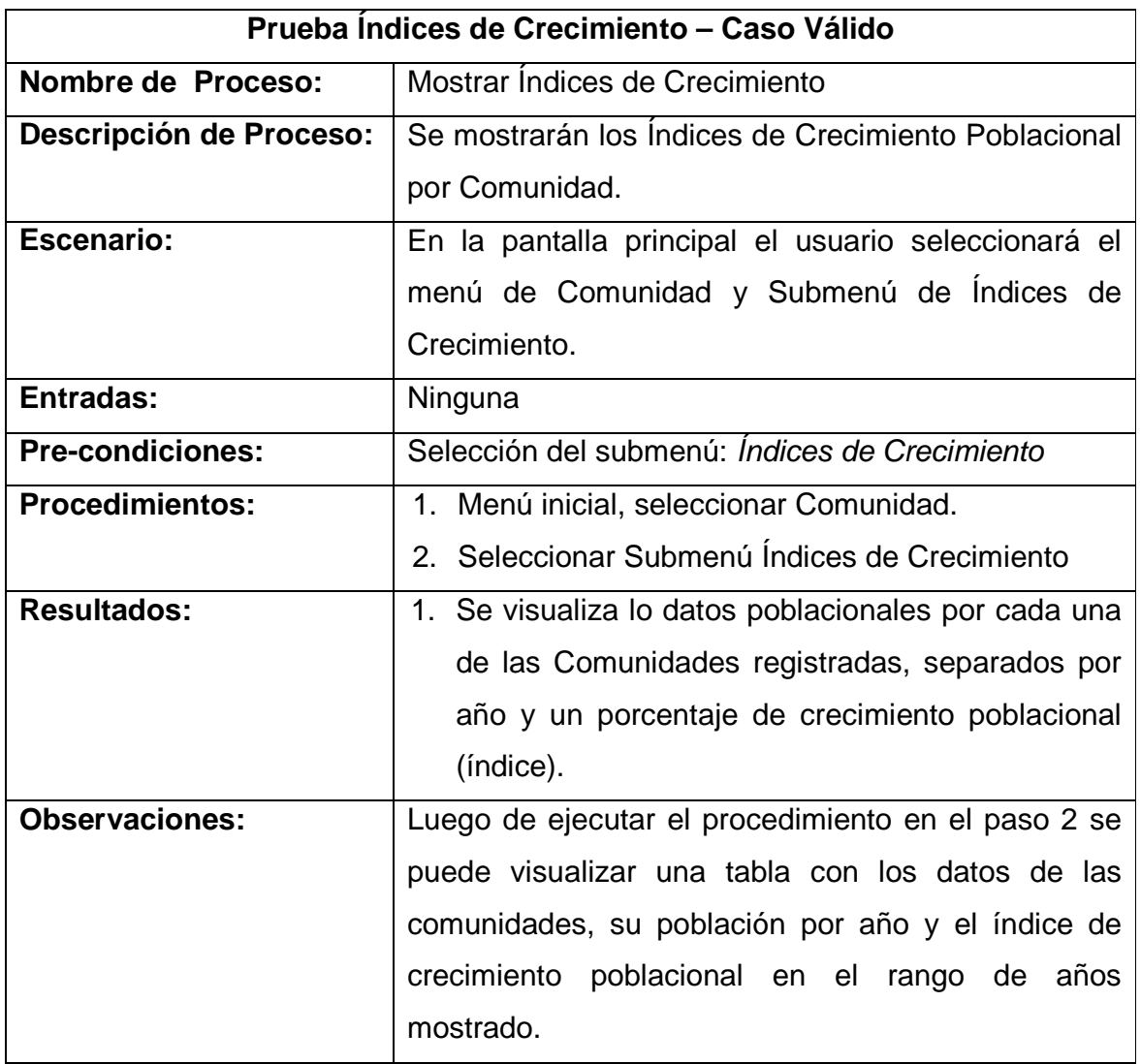

Tabla 3.4 Caso de Prueba Índices de Crecimiento

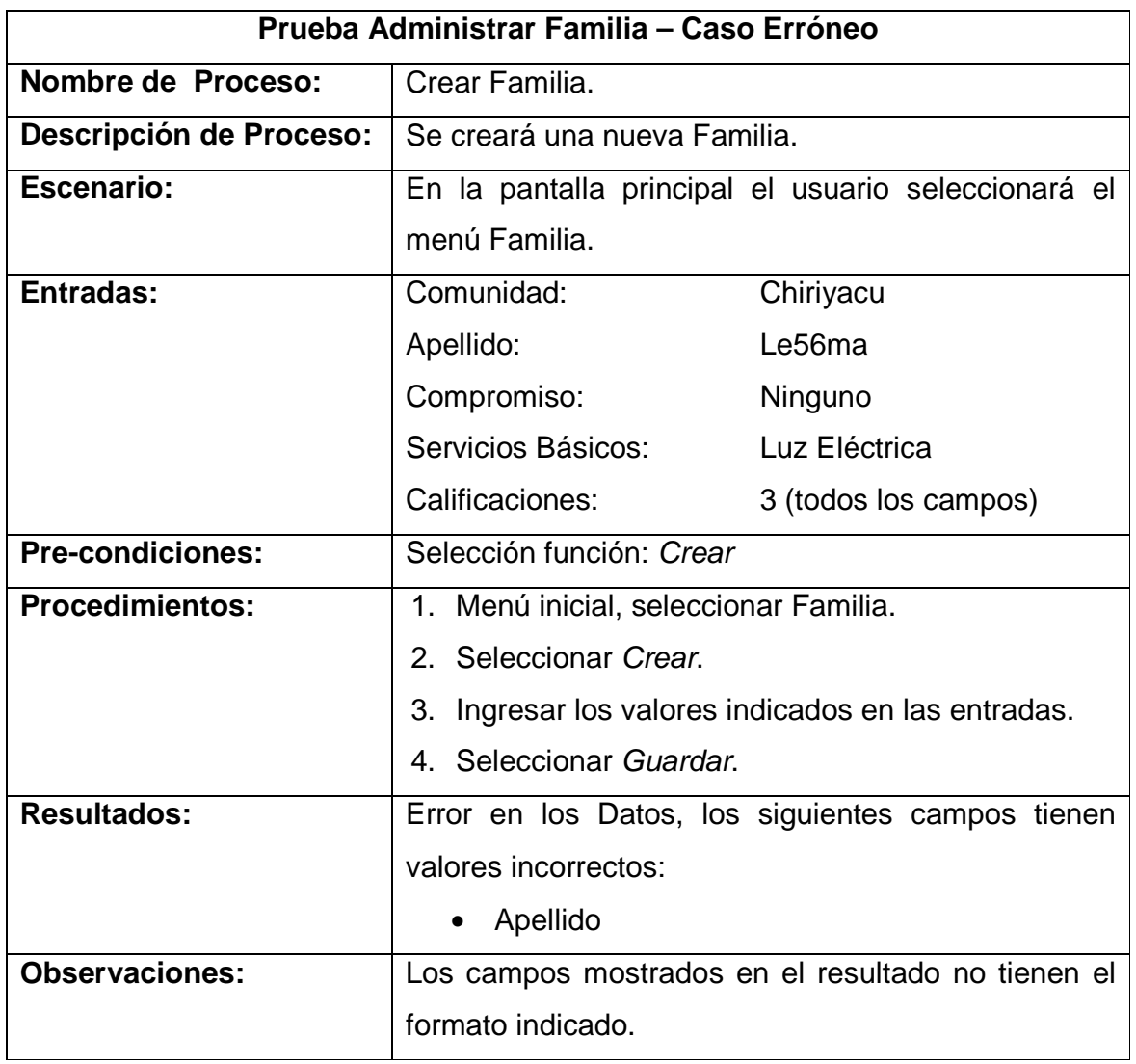

Tabla 3.5 Caso de Prueba Administrar Familia

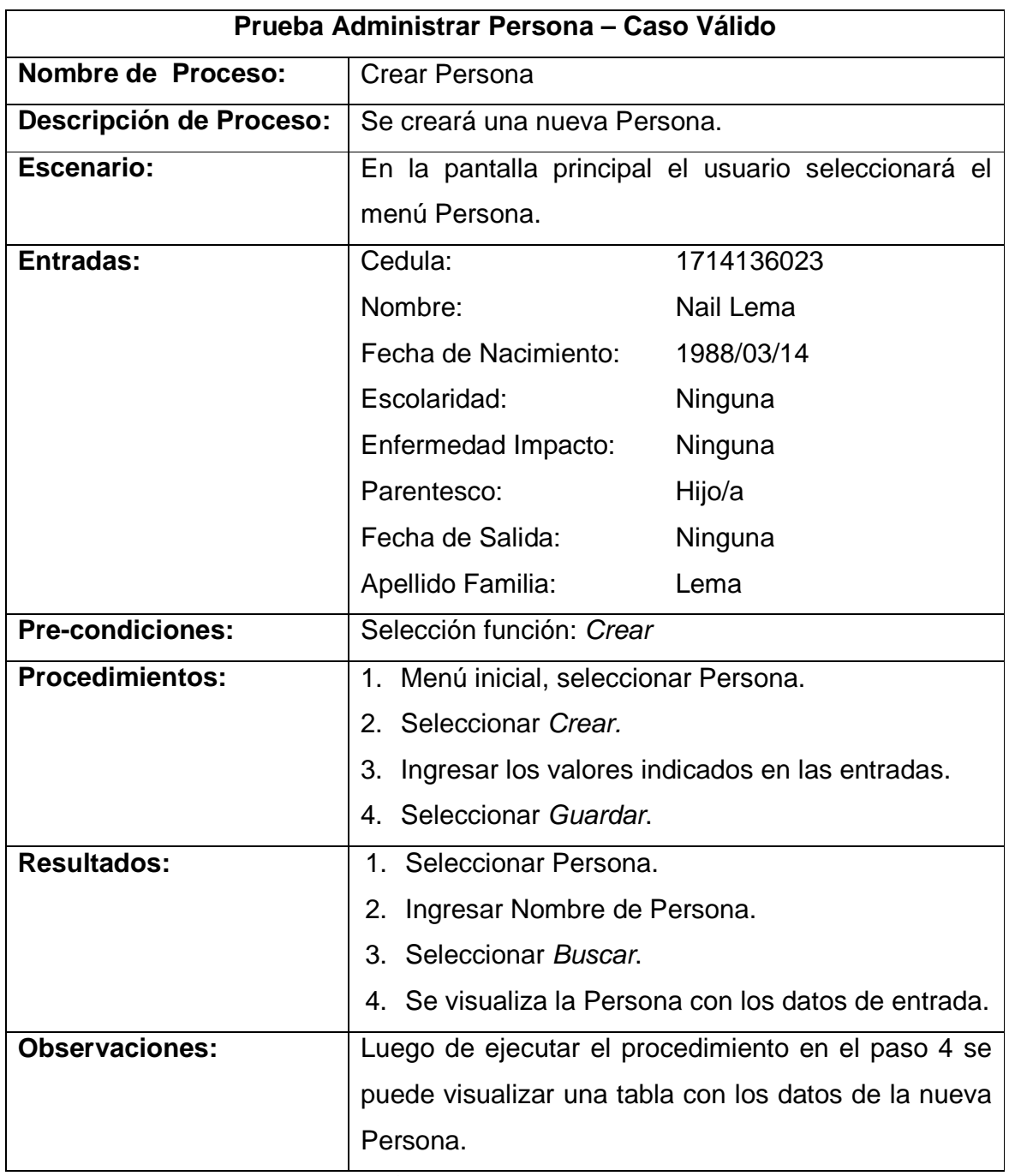

Tabla 3.6 Caso de Prueba Administrar Persona

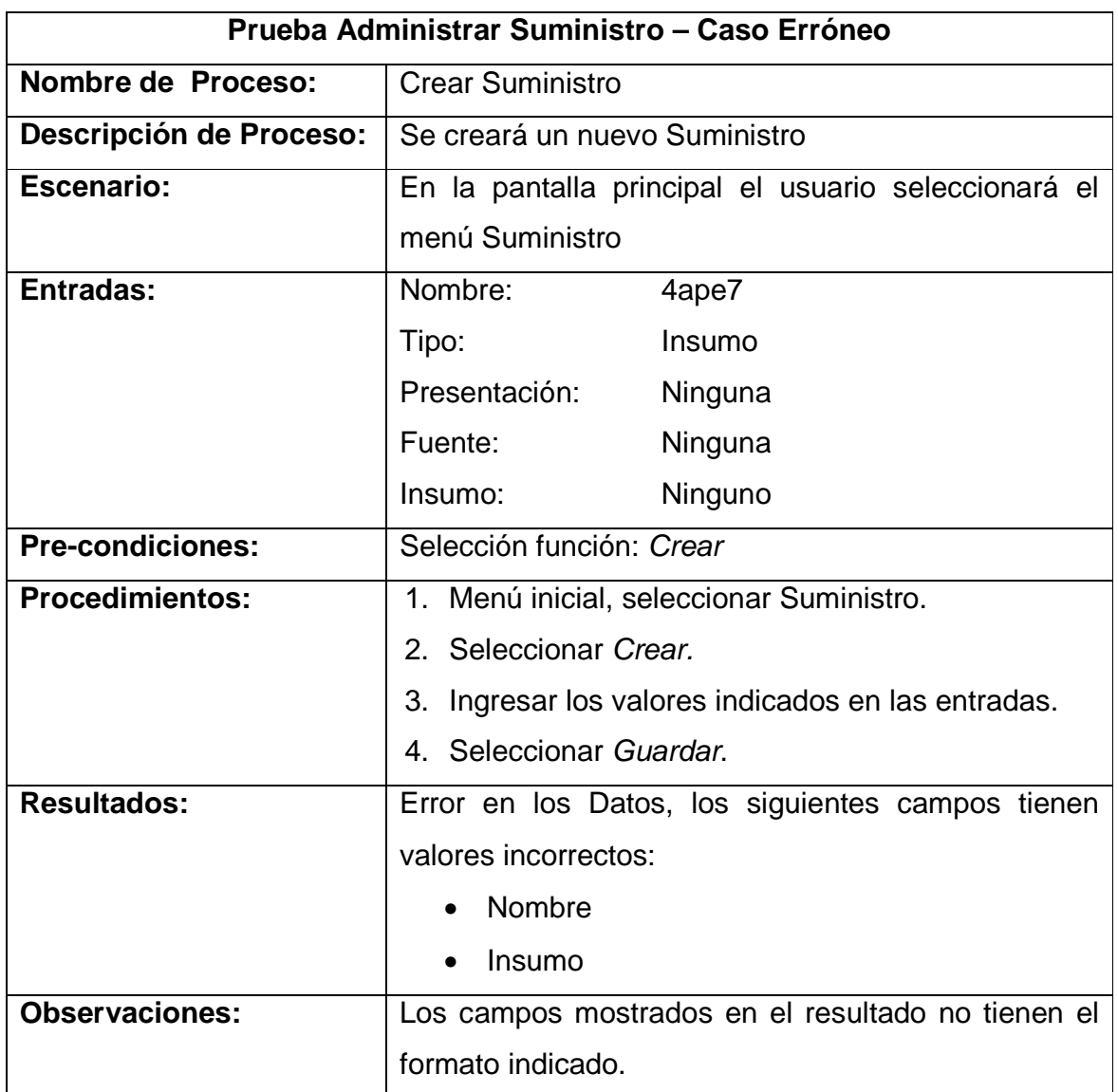

Tabla 3.7 Caso de Prueba Administrar Suministro

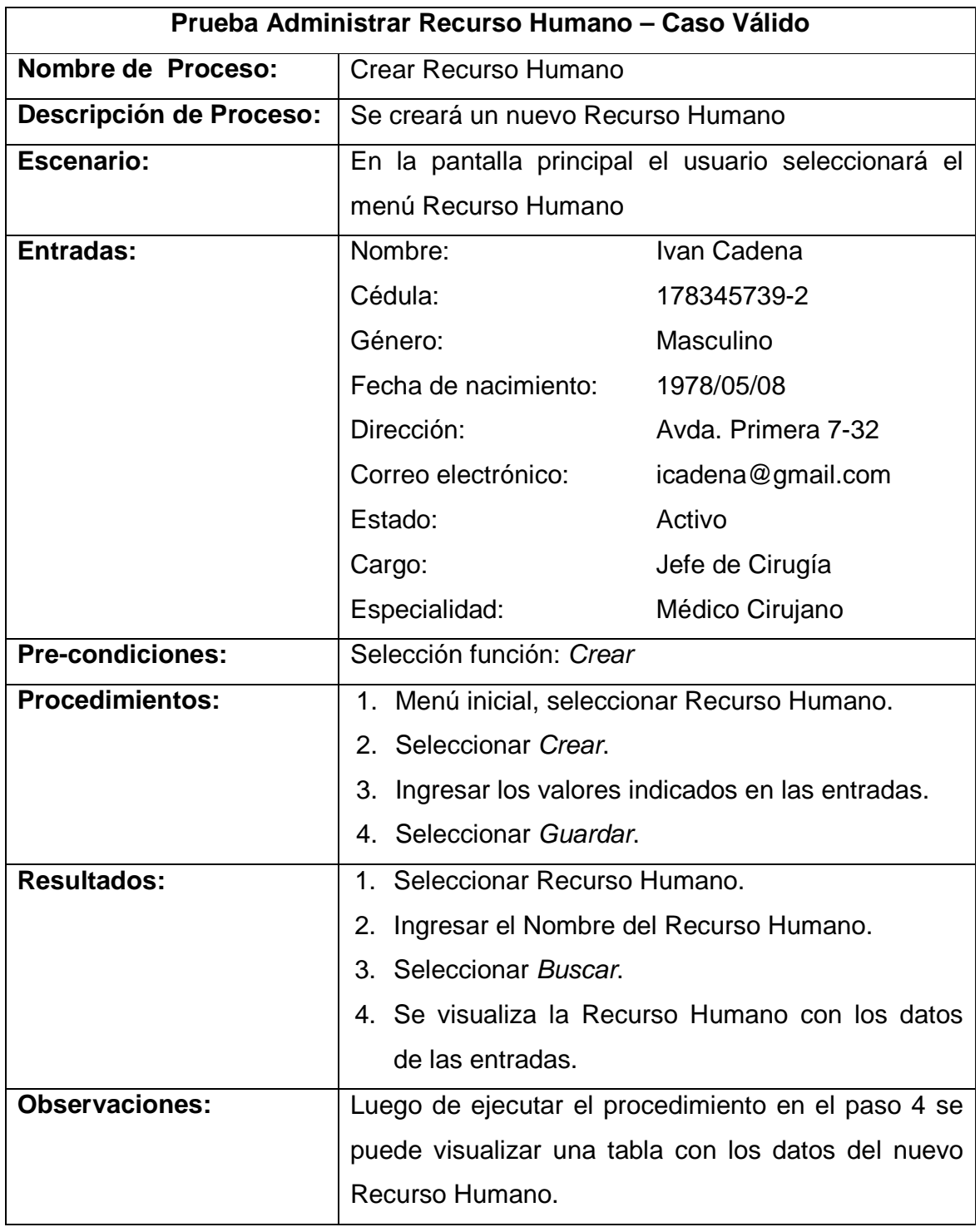

Tabla 3.8 Caso de Prueba Administrar Recurso Humano

Caso de Prueba 9

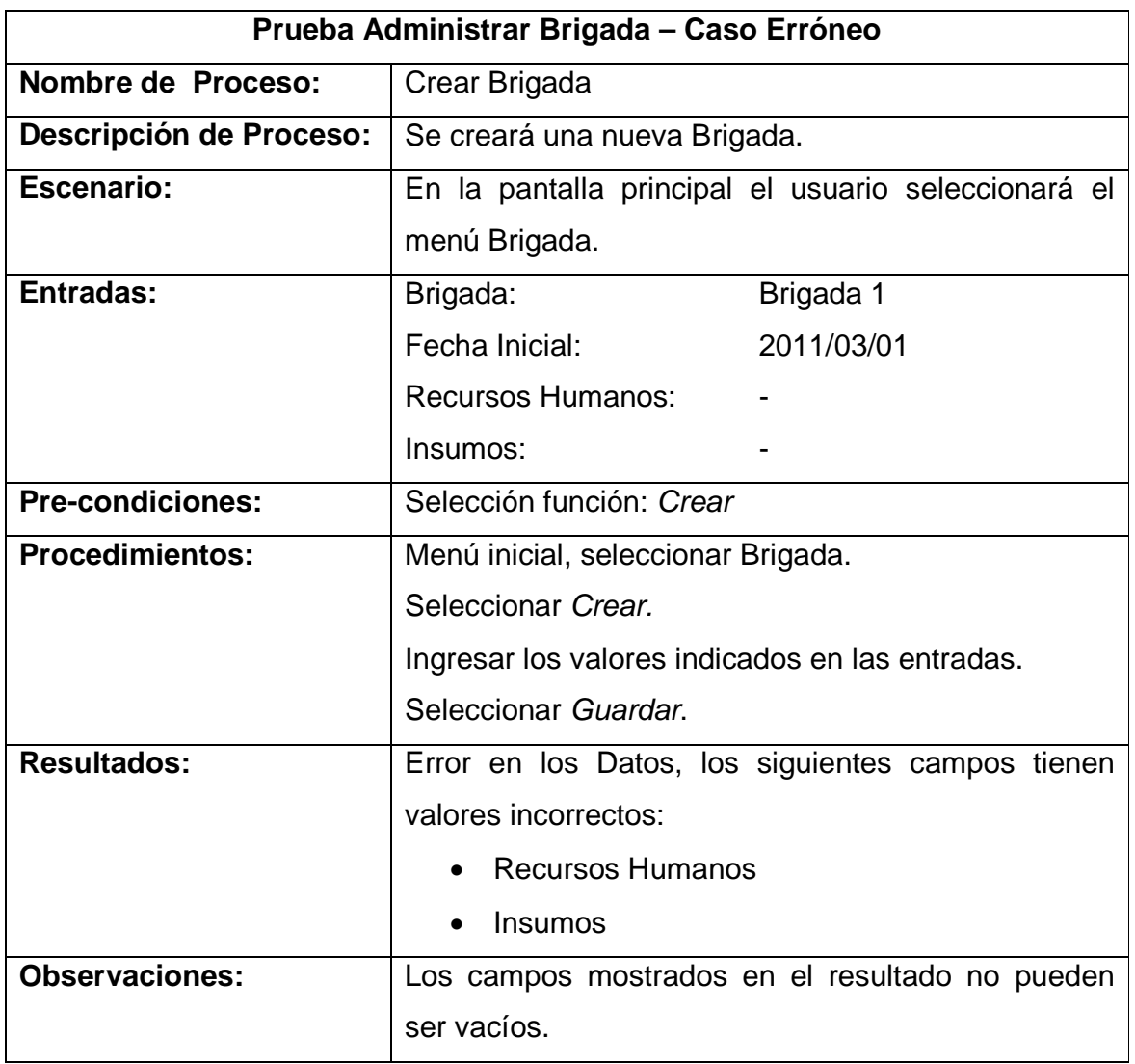

Tabla 3.9 Caso de Prueba Administrar Brigada

# **3.3. IMPLANTACIÓN**

### **3.3.1. REQUISITOS DE HARDWARE**

Para el correcto funcionamiento del sistema el Área 2 de Salud de Pastaza debe cumplir los siguientes requisitos:

El servidor deberá reunir los siguientes requisitos mínimos:

- Disponer de 5 Gb de espacio libre en el Disco Duro.
- Disponer mínimo de 1 Gb de memoria RAM (2 Gb recomendado).
- Procesador doble núcleo (Core 2 Duo recomendado).

Los equipos cliente deberán cumplir los siguientes requisitos mínimos:

• Dispones Mínimo de 512 Mb de memoria RAM (1 Gb recomendado).

# **3.3.2. REQUISITOS DE SOFTWARE**

El servidor deberá reunir los siguientes requisitos de software:

• El software requerido se detalla en el documento de especificación de requerimientos en el apartado 2.1.3.5 Requerimientos Técnicos.

Los equipos cliente deberán reunir el siguiente requisito de software:

• Navegador Web Mozilla Firefox v 2.0 o superior, Internet Explorer v 6.0 o superior, Google Chrome v 7.0 o superior.

### **3.3.3. PLAN DE INSTALACIÓN**

Para la instalación inicial del sistema en el equipo servidor se seguirán los siguientes pasos:

- a. Tener instalado el sistema operativo.
- b. Instalar el servidor de aplicaciones JBoss con las librerías Seam.
- c. Instalar el motor de base de datos PostgreSQL v 8.4.
- d. Instalar la Máquina Virtual de Java JDK v 1.6.
- e. Realizar la restauración de la base de datos.
- f. Copiar los archivos fuentes del Sistema de Gestión de Brigadas Médicas BRIGAMED.
- g. Iniciar el servidor de aplicaciones Web JBoss.

Todo el software necesario, así como la estructura de la base de datos y los archivos fuentes del Sistema de Gestión de Brigadas Médicas se encuentran en el Kit de Instalación en el ANEXO V.

# **3.4. ANÁLISIS DE RESULTADOS**

Para realizar el análisis de resultados se tomará en cuenta las respuestas de la encuesta aplicada el día viernes 11 de febrero de 2011 al 50% del personal (4 usuarios: La Directora, La Secretaria y 2 Especialistas) del Área 2 de Salud de Pastaza que utilizarán de ahora en adelante el sistema BRIGAMED.

El modelo de la encuesta se encuentra en el Anexo VI – Encuesta Análisis de Resultados.

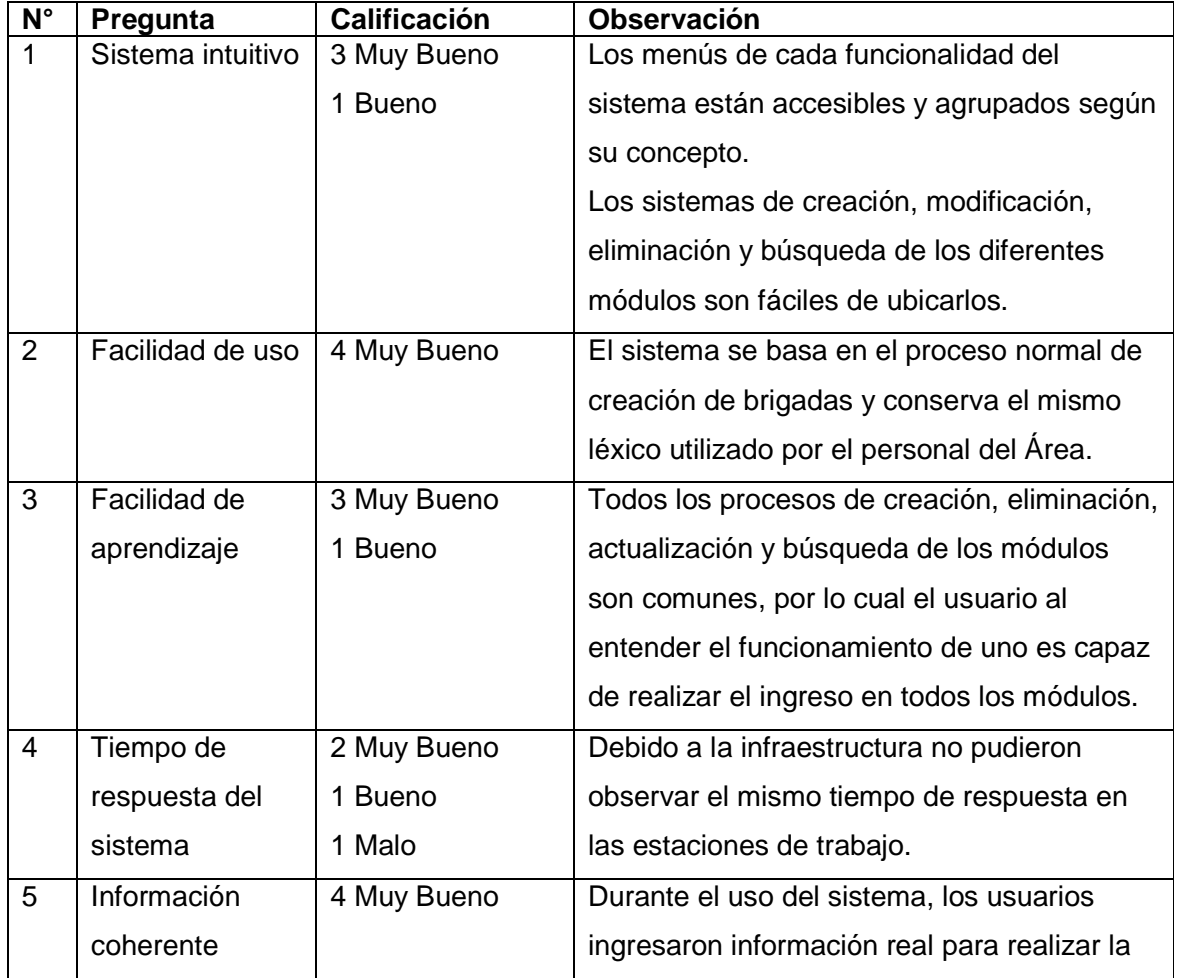

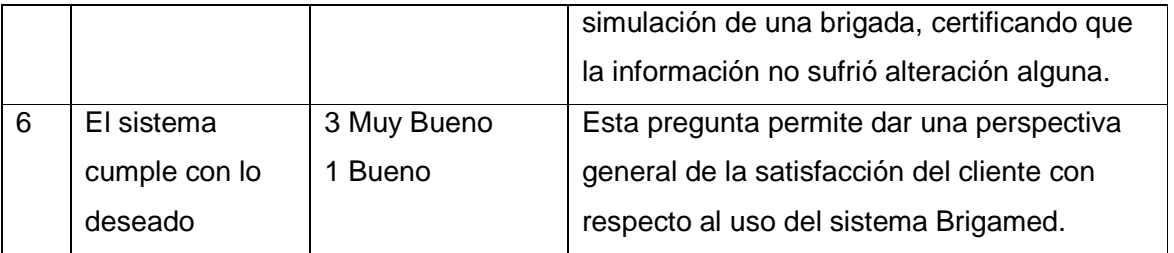

Tabla 3.10 Análisis de Resultados

Los resultados arrojados por esta encuesta han demostrado que el sistema Brigamed cumple con las características para soportar el uso cotidiano del mismo.

En base a la encuesta se puede determinar que el sistema disminuye el tiempo que anteriormente el personal del Área de Salud tardaba en realizar tareas operativas, como búsqueda de archivos y consulta de información a las diferentes dependencias, lo cual implica un aumento en la productividad en la ejecución de las actividades cotidianas.

Además al mantener la información de las comunidades, como la cantidad real de habitantes y los recursos humanos que se encuentran activos, el personal del Área de Salud puede manejar un reparto más eficiente en los recursos que se asignan a las Brigadas.

# **CAPÍTULO IV. CONCLUSIONES Y RECOMENDACIONES**

# **4.1. CONCLUSIONES**

- El éxito o no del desarrollo de software depende de la interacción del cliente con el equipo de desarrollo, RUP al mantener una completa planificación y documentación de cada reunión, permite tener poco contacto con el cliente y un buen aprovechamiento del tiempo de las reuniones, tan importante con el desarrollo a distancia, como es el proyecto actual.
- El uso de UML para el modelamiento del proyecto, pudo hacer más comprensible la estructura y arquitectura del sistema, al describir gráficamente cada método o proceso del sistema.
- La aplicación de la tecnología JBoss Seam facilitó la elaboración del sistema, ya que permitió la creación de CRUD's con tan solo adaptar los plug-ins necesarios y configurar una conexión a la base de datos, todo esto mediante el asistente para la creación de JBoss Server.
- Para garantizar la calidad del sistema, se puso un cuidado especial en la etapa de pruebas, en las cuales se realizó la mayor cantidad de casos de prueba para abarcar todas las funcionalidades y solucionar la mayor cantidad de errores que se suscitan por el ingreso incorrecto de información.
- La administración de brigadas que se realizaba de forma manual consumía varias horas del personal del Área 2 de Salud de Pastaza con trabajo operativo, dificultando una gestión adecuada de una brigada; al automatizar

los procesos de creación y actualización de brigadas se tornó eficiente el trabajo desempeñado por las autoridades y empleados del Área.

# **4.2. RECOMENDACIONES**

- Se recomienda el uso cotidiano del Sistema BRIGAMED en el Área 2 de Salud de Pastaza, para llevar de una manera más organizada la información de las comunidades, recurso humano, suministros, así como las brigadas que se realizan.
- Se recomienda usar herramientas de software libre para reducir costos de licencias, conocer las vulnerabilidades del código y seguir la regla del desarrollo de aplicaciones para el sector público donde es mandatorio.
- Se recomienda tomar en cuenta el tiempo que toma la capacitación e investigación de la tecnología a utilizar por parte del equipo de desarrollo en la planificación de proyectos de esta índole.
- Se recomienda implementar Sistemas Complementarios a BRIGAMED, como un sistema de Gestión de Inventarios y Sistemas de Información Geográfica que apoyen al personal del Área en sus tareas cotidianas.
- Para realizar de una manera más fácil la recolección de datos se recomienda conocer la naturaleza de la organización para la cual se desarrollará el sistema.
- Se recomienda que tanto el equipo de desarrollo como el cliente fijen un cronograma con fechas y entregables que se respetarán, ya que cada retraso en las tareas puede generar un retraso importante en el proyecto en general.
- Se recomienda utilizar lenguajes de modelamiento como UML en las cuales se tenga experiencia, para evitar complicaciones en la elaboración de los diagramas o modelos del sistema.

#### **BIBLIOGRAFIA**

#### **Libros:**

- [1] JACBOSON, Ivar; BOOCH, Grady; RUMBAUGH, James. El Lenguaje Unificado de Modelado. Primera Edición. Pearson Education. 2000.
- [2] ARNOLD, Ken; GOSSLING, James; HOLMES, David. The Java Programming Language. Cuarta Edición. Addison Wesley. 2006

#### **Tesis:**

- [3] DESARROLLO DE UN SISTEMA WEB PARA LA GESTIÓN DE INFORMACIÓN DE LA FUNDACIÓN PROYECTO SALESIANO, Chávez Andrea, Guagalango Adriano, Octubre 2008.
- [4] DESARROLLO DE UN SISTEMA DE ADMINISTRACIÓN ESTUDIANTIL PARA EL COLEGIO SEGRÉ USANDO EL DESARROLLO DIRIGIDO POR MODELOS, Calero Gerardo, Enero 2009

#### **Publicaciones Web:**

[5] RUP vs. XP, USMP,

http://www.usmp.edu.pe/publicaciones/boletin/fia/info49/articulos/RUP%20vs. %20XP.pdf, 12 de agosto de 2010

[6] Programación Extrema, WIKIMEDIA FOUNDATION INC,

http://es.wikipedia.org/wiki/Programaci%C3%B3n\_extrema,

19 de agosto de 2010

- [7] THE PHP GROUP, PHP, http://www.php.net/, 05 de noviembre de 2010
- [8] JBoss Seam, SEAM CITY,

http://seamcity.madeinxpain.com/archives/comparativa-seam,

18 de enero de 2011

- [9] GWT, W3 SUPPORT, http://es.w3support.net/index.php?db=so&id=744515, 18 de enero de 2011
- [10] SYMFONY, LIBROS WEB. :

http://www.librosweb.es/symfony\_formularios/capitulo4/el\_generador\_crud.html, 18 de enero de 2011

- [11] Sistema de Gestión de Base de Datos, WIKIMEDIA FOUNDATION INC., http://es.wikipedia.org/wiki/Sistema\_de\_gestion\_de\_bases\_de\_datos, 04 de febrero de 2011
- [12] PostgreSQL versus MySQL, FERMILAB, http://www-css.fnal.gov/dsg/external/freeware/pgsql-vs-mysql.html, 04 de febrero de 2011
- [13] PostgreSQL, WIKIMEDIA FOUNDATION INC., http://es.wikipedia.org/wiki/PostgreSQL, 05 de febrero de 2011
- [14] Fases de la Programación Extrema, CASTILLO Oswaldo; FIGUEROA Daniel; SEVILLA Héctor, http://programacionextrema.tripod.com/fases.htm, 11 de marzo de 2011

# **ANEXOS**

- I. Plantilla de Especificación de Requerimientos Anexo Digital
- II. Diagramas de Secuencia Anexo Digital
- III. Código Fuente Anexo Digital
- IV. Diagramas de Componentes Anexo Digital
- V. Kit de Instalación Anexo Digital
- VI. Encuesta para Análisis de Resultados Anexo Digital